# Instrukcja obsługi Cerabar PMP23 IO-Link

Pomiar ciśnienia procesowego Przetwornik ciśnienia do bezpiecznego pomiaru i sygnalizacji ciśnienia absolutnego i względnego

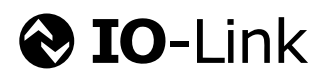

BA01784P/31/PL/03.23-00

71631278 2023-07-11

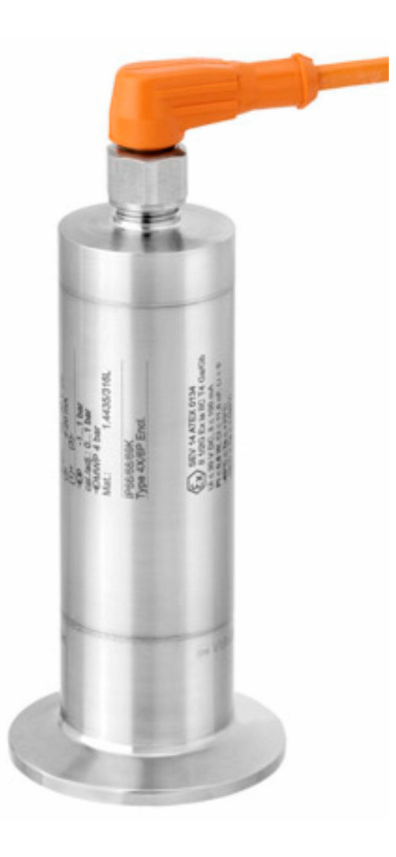

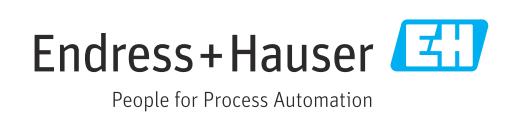

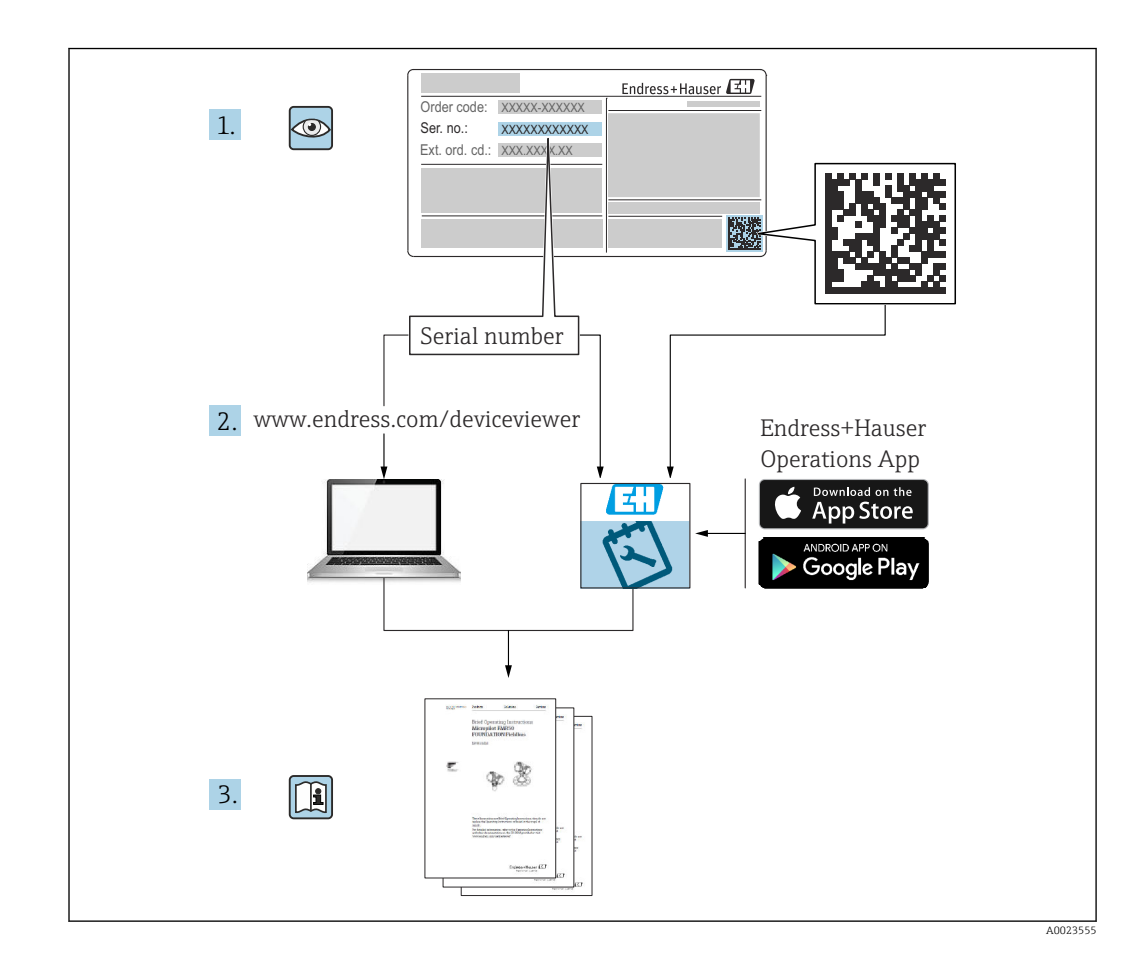

- Ten dokument należy przechowywać w bezpiecznym miejscu, tak by był zawsze dostępny podczas pracy przyrządu.
- Aby uniknąć zagrożeń dla osób i obiektu, należy dokładnie przeczytać rozdział "Podstawowe wskazówki bezpieczeństwa" oraz wszelkie inne zalecenia dotyczące bezpieczeństwa, podane w tym dokumencie i odnoszące się do procedur postępowania.
- Producent zastrzega sobie prawo zmiany danych technicznych bez wcześniejszego zawiadomienia. Aby otrzymać najbardziej aktualne informacje i najaktualniejszą wersję niniejszej instrukcji obsługi, należy zwrócić się do dystrybutora Endress+Hauser.

# Spis treści

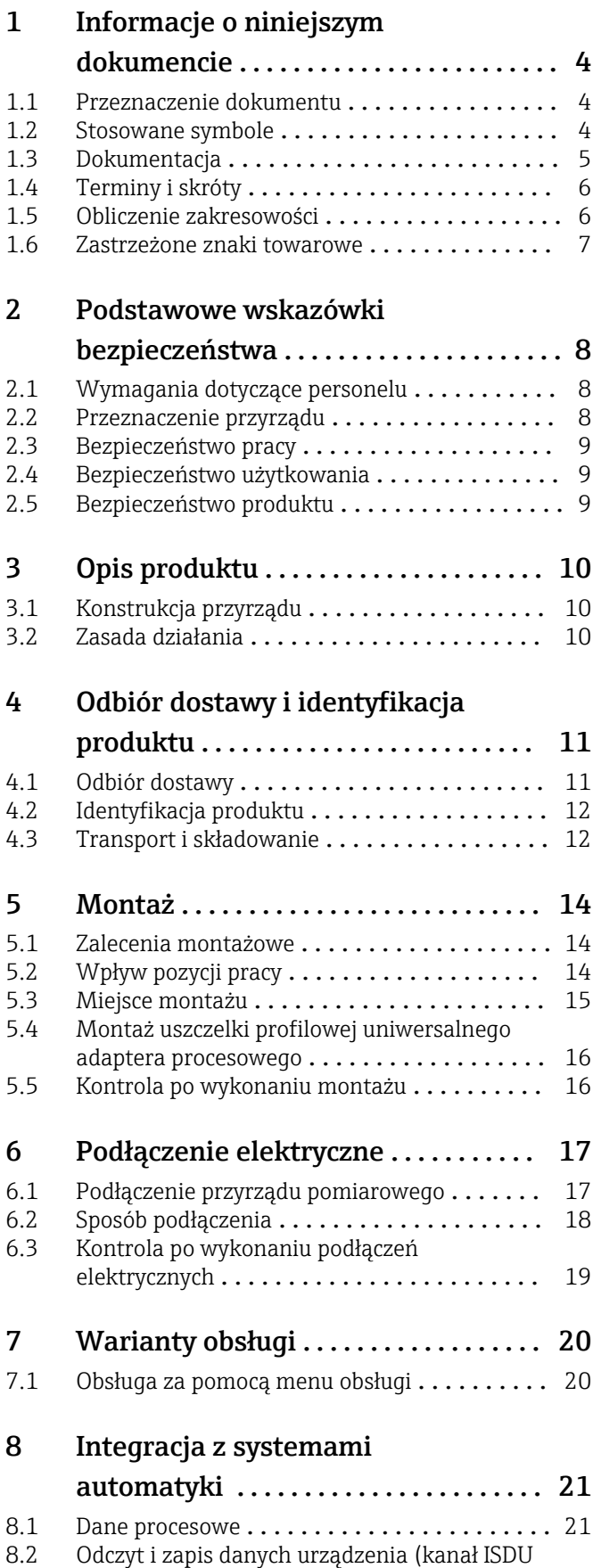

– Indexed Service Data Unit) ............. 22

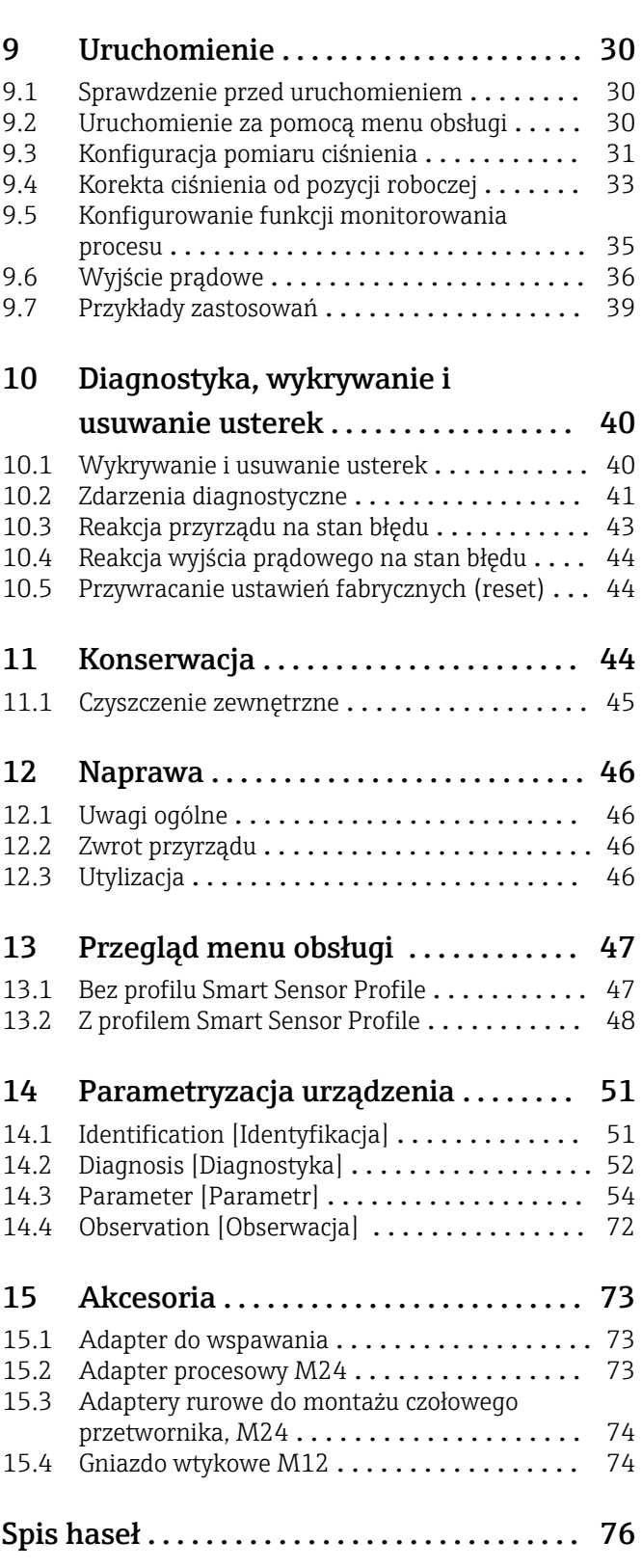

# <span id="page-3-0"></span>1 Informacje o niniejszym dokumencie

# 1.1 Przeznaczenie dokumentu

Niniejsza instrukcja obsługi zawiera wszelkie informacje, które są niezbędne na różnych etapach cyklu życia przyrządu: od identyfikacji produktu, odbiorze dostawy i składowaniu, przez montaż, podłączenie, obsługę i uruchomienie aż po wyszukiwanie usterek, konserwację i utylizację.

# 1.2 Stosowane symbole

### 1.2.1 Symbole bezpieczeństwa

#### **NIEBEZPIECZEŃSTWO**

Ten symbol ostrzega przed niebezpieczną sytuacją. Zlekceważenie tego zagrożenia spowoduje poważne uszkodzenia ciała lub śmierć.

#### **A OSTRZEŻENIE**

Ten symbol ostrzega przed niebezpieczną sytuacją. Zlekceważenie tego zagrożenia może spowodować poważne uszkodzenia ciała lub śmierć.

#### **A PRZESTROGA**

Ten symbol ostrzega przed niebezpieczną sytuacją. Zlekceważenie tego zagrożenia może być przyczyną lekkich lub średnich obrażeń.

#### **NOTYFIKACJA**

Tym symbolem oznaczone są informacje o procedurach i innych danych, z którymi nie wiąże się niebezpieczeństwo obrażeń.

### 1.2.2 Symbole elektryczne

#### Przewód ochronny (PE)

Zaciski uziemienia, który należy podłączyć do uziemienia, zanim zostaną wykonane jakiekolwiek inne podłączenia urządzenia. Zaciski uziemienia znajdują się wewnątrz i na zewnątrz obudowy urządzenia.

 $\pm$  Uziemienie

Zacisk, który jest uziemiony poprzez system uziemienia.

### 1.2.3 Symbole narzędzi

**X** Klucz płaski

### 1.2.4 Symbole oznaczające typy informacji

**V** Dopuszczalne

Dopuszczalne procedury, procesy lub czynności.

**X** Zabronione

Zabronione procedury, procesy lub czynności.

Wskazówka

Oznacza informacje dodatkowe

Odsyłacz do dokumentacji

1. , 2. , 3. Kolejne kroki procedury

#### <span id="page-4-0"></span>Odsyłacz do strony:

Wynik w danym kroku procedury:  $\Box$ 

#### 1.2.5 Symbole na rysunkach

A, B, C ... Widok

1, 2, 3 ... Numery pozycji

1. , 2. , 3. Kolejne kroki procedury

# 1.3 Dokumentacja

Wymienione poniżej dokumenty można pobrać, korzystając z zakładki "Do pobrania" na stronie internetowej Endress+Hauser (www.endress.com/downloads):

Wykaz i zakres dostępnej dokumentacji technicznej, patrz: H

- *Device Viewer* [\(www.endress.com/deviceviewer](https://www.endress.com/deviceviewer)): należy wprowadzić numer seryjny podany na tabliczce znamionowej,
- Aplikacja *Endress+Hauser Operations*: należy wprowadzić numer seryjny podany na tabliczce znamionowej lub zeskanować kod kreskowy QR z tabliczki znamionowej.

### 1.3.1 Karta katalogowa (TI)

#### Pomoc w doborze urządzenia

Dokument ten zawiera wszystkie dane techniczne urządzenia oraz przegląd akcesoriów i innych produktów, które można zamówić do tego urządzenia.

### 1.3.2 Skrócona instrukcja obsługi (KA)

#### Umożliwia szybki dostęp do głównej wartości mierzonej

Skrócona instrukcja obsługi zawiera wszystkie najważniejsze informacje od odbioru dostawy do pierwszego uruchomienia.

# <span id="page-5-0"></span>1.4 Terminy i skróty

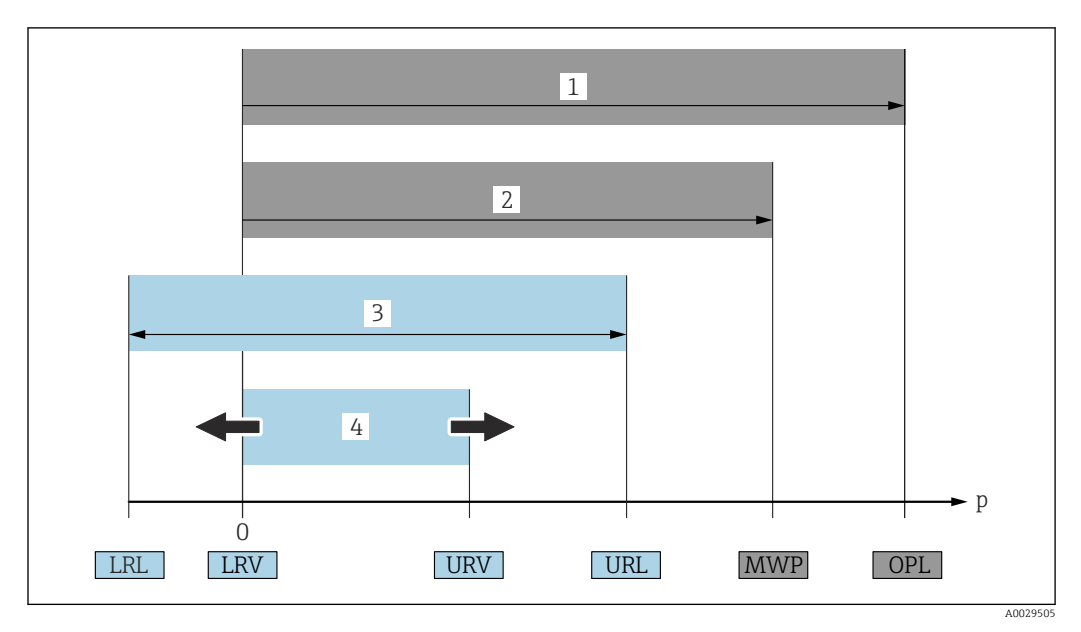

- *1 OPL: (wartość graniczna nadciśnienia = przeciążalność czujnika) dla danego przyrządu pomiarowego jest determinowana przez element układu pomiarowego o najniższym ciśnieniu nominalnym, tzn. oprócz celi pomiarowej należy również uwzględnić przyłącze procesowe. Należy uwzględnić zależność wartości granicznej nadciśnienia od temperatury. Ciśnienie odpowiadające wartości granicznej nadciśnienia (OPL) może być stosowane tylko przez krótki czas.*
- *2 MWP: (maksymalne ciśnienie pracy) dla danego przyrządu pomiarowego jest determinowane przez element układu pomiarowego o najniższym ciśnieniu nominalnym, tzn. oprócz celi pomiarowej należy również uwzględnić przyłącze procesowe. Należy uwzględnić zależność wartości granicznej nadciśnienia od temperatury. Ciśnienie odpowiadające maksymalnemu ciśnieniu pracy (MWP) może być stosowane przez nieograniczony czas. Wartość MWP jest podana na tabliczce znamionowej.*
- *3 Maksymalny zakres pomiarowy czujnika odpowiada zakresowi między wartością LRL a URL. Ten zakres pomiarowy odpowiada maksymalnemu zakresowi, który może być wzorcowany/adiustowany.*
- *4 Zakres wzorcowany/adiustowany odpowiada zakresowi między LRV a URV. Ustawienie fabryczne: URL = 0. W zamówieniu użytkownik może określić inne zakresy wzorcowane.*
- *p Ciśnienie*
- *LRL Dolna wartość zakresu nominalnego*
- *URL Górna wartość zakresu nominalnego*
- *LRV Dolna wartość zakresu pomiarowego*
- *URV Górna wartość zakresu pomiarowego TD Zakresowość. Przykład - patrz rozdział poniżej.*

Zakresowość jest ustawiana fabrycznie i nie można jej zmieniać.

# 1.5 Obliczenie zakresowości

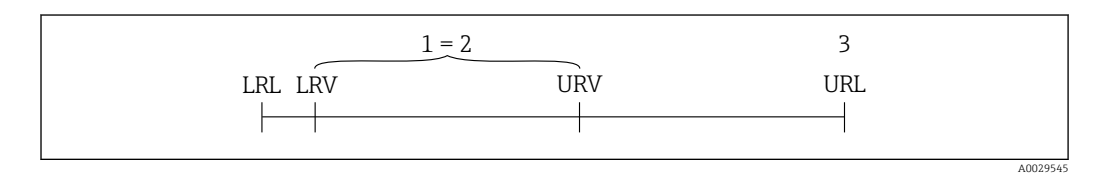

*1 Zakres, który może być kalibrowany/ustawiony*

*2 Zakres od zera*

*<sup>3</sup> Górna wartość zakresu nominalnego*

<span id="page-6-0"></span>Przykład:

- Cela pomiarowa: 10 bar (150 psi)
- Górna wartość zakresu nominalnego (URL) = 10 bar (150 psi)
- Zakres kalibrowany/ustawiony: 0 … 5 bar (0 … 75 psi)
- Dolna wartość zakresu (LRV) = 0 bar (0 psi)
- Górna wartość zakresu (URV) = 5 bar (75 psi)

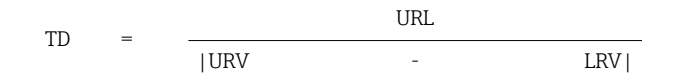

W tym przykładzie TD wynosi 2:1. Zakres ustawiony jest względem punktu zerowego (zakres od zera).

### 1.6 Zastrzeżone znaki towarowe

### **O** IO-Link

jest zastrzeżonym znakiem towarowym IO-Link Consortium.

# <span id="page-7-0"></span>2 Podstawowe wskazówki bezpieczeństwa

# 2.1 Wymagania dotyczące personelu

Personel przeprowadzający montaż, uruchomienie, diagnostykę i konserwację powinien spełniać następujące wymagania:

- ‣ Przeszkoleni, wykwalifikowani operatorzy powinni posiadać odpowiednie kwalifikacje do wykonania konkretnych zadań i funkcji.
- ‣ Posiadać zgodę właściciela/operatora obiektu.
- ‣ Posiadać znajomość obowiązujących przepisów.
- ‣ Przed rozpoczęciem prac personel specjalistyczny powinien przeczytać ze zrozumieniem zalecenia podane w instrukcji obsługi, dokumentacji uzupełniającej oraz certyfikatach (zależnie od zastosowania)
- ‣ Przestrzegać poleceń i podstawowych warunków

Personel obsługi powinien spełniać następujące wymagania:

- ‣ Być przeszkolony i posiadać zgody odpowiednie dla wymagań związanych z określonym zadaniem od właściciela/operatora obiektu.
- ‣ Postępować zgodnie ze wskazówkami podanymi w niniejszej instrukcji obsługi.

# 2.2 Przeznaczenie przyrządu

### 2.2.1 Zastosowanie i mierzone media

Cerabar służy do pomiaru ciśnienia absolutnego i względnego gazów, par i cieczy. Części mające kontakt z medium procesowym powinny być wykonane z materiałów odpornych na działanie tego medium.

Przyrząd może być wykorzystywany do niżej podanych pomiarów (zmiennych procesowych)

- z uwzględnieniem ograniczeń określonych w rozdziale "Dane techniczne"
- z uwzględnieniem ogólnych warunków podanych w niniejszej instrukcji.

#### Mierzona zmienna procesowa

Ciśnienie względne lub absolutne

#### Obliczana zmienna procesowa

Ciśnienie

### 2.2.2 Użytkowanie niezgodne z przeznaczeniem

Producent nie bierze żadnej odpowiedzialności za szkody spowodowane niewłaściwym zastosowaniem lub zastosowaniem niezgodnym z przeznaczeniem.

Objaśnienie dla przypadków granicznych:

‣ W przypadku cieczy specjalnych, w tym cieczy stosowanych do czyszczenia, Endress +Hauser udzieli wszelkich informacji dotyczących odporności na korozję materiałów pozostających w kontakcie z medium, ale nie udziela gwarancji przydatności tych materiałów.

### 2.2.3 Ryzyka szczątkowe

Podczas pracy urządzenia jego obudowa może osiągnąć temperaturę bliską temperaturze medium procesowego.

<span id="page-8-0"></span>Niebezpieczeństwo oparzenia wskutek kontaktu z gorącymi powierzchniami!

‣ W przypadku cieczy o podwyższonej temperaturze należy zapewnić odpowiednie zabezpieczenie przed oparzeniem.

# 2.3 Bezpieczeństwo pracy

Podczas obsługi przyrządu:

- ‣ Zawsze należy mieć nałożony niezbędny sprzęt ochrony osobistej wymagany obowiązującymi przepisami.
- ‣ Przed przystąpieniem do wykonania podłączeń elektrycznych należy wyłączyć zasilanie.

# 2.4 Bezpieczeństwo użytkowania

Ryzyko uszkodzenia ciała!

- ‣ Przyrząd można użytkować wyłącznie wtedy, gdy jest sprawny technicznie i wolny od usterek i wad.
- ‣ Za niezawodną pracę przyrządu odpowiedzialność ponosi operator.

#### Przeróbki przyrządu

Niedopuszczalne są nieautoryzowane przeróbki przyrządu, które mogą spowodować niebezpieczeństwo trudne do przewidzenia.

‣ Jeśli mimo to przeróbki są niezbędne, należy skontaktować się z E+H.

#### Strefa zagrożona wybuchem

Aby wyeliminować zagrożenia dla bezpieczeństwa personelu lub obiektu podczas eksploatacji przyrządu w strefie niebezpiecznej (np. , występowania urządzeń ciśnieniowych):

‣ Sprawdzić na tabliczce znamionowej, czy zamówiony przyrząd może być używany zgodnie z przeznaczeniem w strefie niebezpiecznej.

# 2.5 Bezpieczeństwo produktu

Przyrząd został skonstruowany oraz przetestowany zgodnie z aktualnym stanem wiedzy technicznej i opuścił zakład producenta w stanie gwarantującym niezawodne działanie.

Spełnia ogólne wymagania bezpieczeństwa i wymogi prawne. Ponadto jest zgodny z dyrektywami unijnymi wymienionymi w Deklaracji Zgodności WE dla konkretnego przyrządu. Endress+Hauser potwierdza to poprzez umieszczenie na urządzeniu znaku CE.

# 3 Opis produktu

<span id="page-9-0"></span>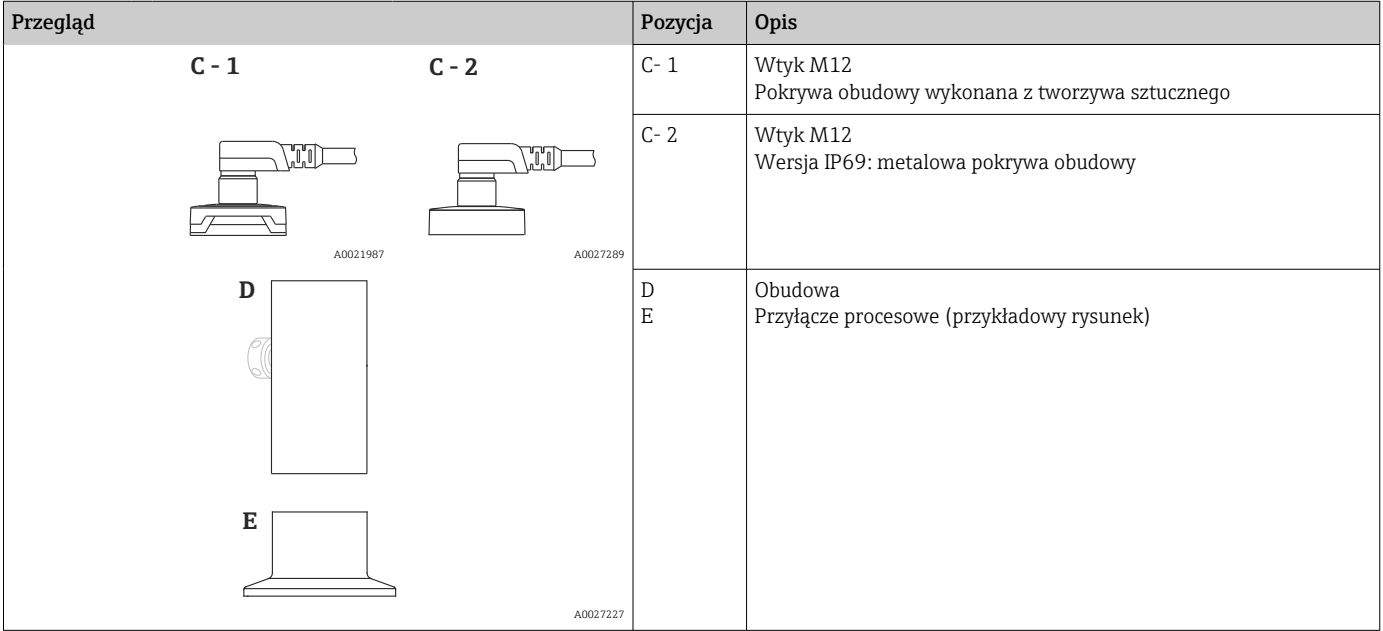

# 3.1 Konstrukcja przyrządu

# 3.2 Zasada działania

### 3.2.1 Obliczenie ciśnienia

### Przyrządy z metalową membraną procesową

Ciśnienie procesowe działa na membranę procesową i jest przenoszone przez ciecz wypełniającą na czujnik piezorezystancyjny (technika półprzewodnikowa). Zmiana napięcia na mostku rezystancyjnym wywołana zmianą ciśnienia jest mierzona i przetwarzana przez układ mikroprocesorowy.

# <span id="page-10-0"></span>4 Odbiór dostawy i identyfikacja produktu

# 4.1 Odbiór dostawy

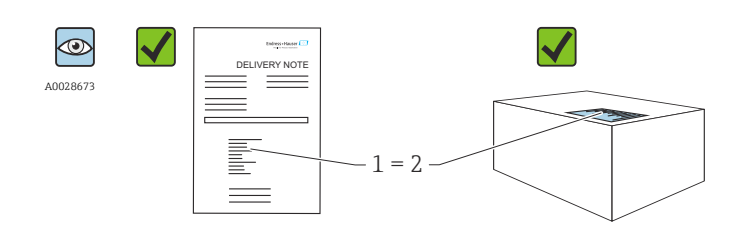

A0016870

Czy kod zamówieniowy w dokumentach przewozowych (1) jest identyczny jak na naklejce przyrządu (2)?

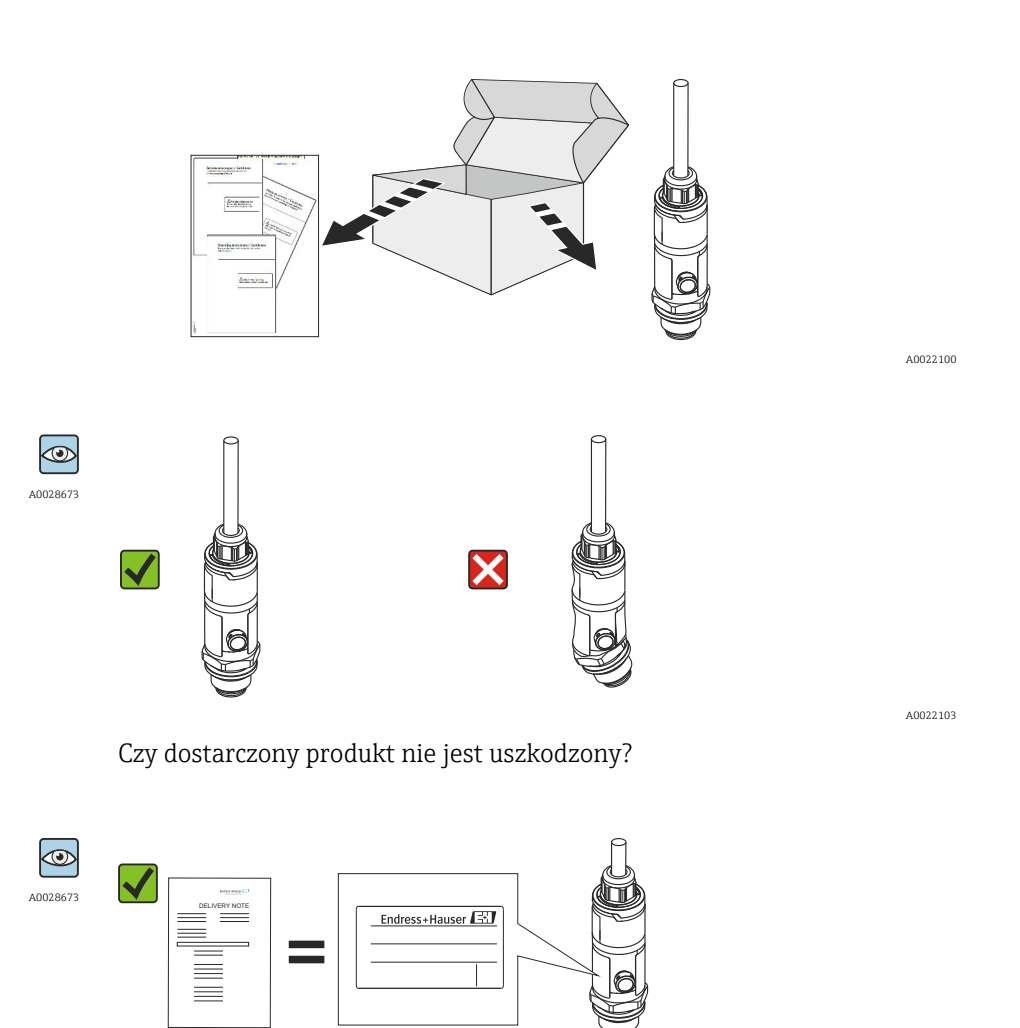

A0022105

Czy dane na tabliczce znamionowej są zgodne z danymi w zamówieniu i w dokumentach przewozowych?

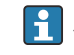

Jeśli jeden z warunków nie jest spełniony, należy skontaktować się z oddziałem Endress+Hauser.

# <span id="page-11-0"></span>4.2 Identyfikacja produktu

Możliwe opcje identyfikacji urządzenia pomiarowego są następujące:

- dane na tabliczce znamionowej
- pozycje kodu zamówieniowego podane w dokumentach przewozowych,
- korzystając z narzędzia *W@M Device Viewer* ([www.endress.com/deviceviewer](http://www.endress.com/deviceviewer)) i wprowadzając numer seryjny podany na tabliczce znamionowej: wyświetlane są szczegółowe informacje na temat przyrządu.

Przegląd zakresu dostarczonej dokumentacji technicznej: wprowadzić numer seryjny podany na tabliczce znamionowej w narzędziu *W@M Device Viewer* ([www.endress.com/deviceviewer\)](http://www.endress.com/deviceviewer)

### 4.2.1 Adres producenta

Endress+Hauser SE+Co. KG Hauptstraße 1 79689 Maulburg, Niemcy Miejsce produkcji: patrz tabliczka znamionowa.

### 4.2.2 Tabliczka znamionowa

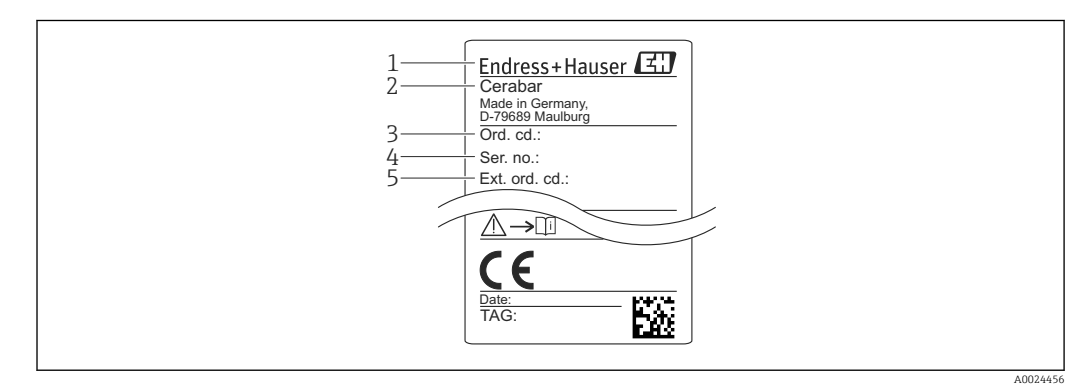

- *1 Adres producenta*
- *2 Nazwa urządzenia*
- *3 Numer zamówieniowy*
- *4 Numer seryjny*
- *5 Rozszerzony kod zamówieniowy*

# 4.3 Transport i składowanie

### 4.3.1 Warunki składowania

Używać oryginalnego opakowania.

Przechowywać przyrząd w czystym i suchym miejscu i chronić przed uszkodzeniami wskutek wstrząsów (PN-EN 837-2).

#### Temperatura składowania

 $-40$  ...  $+85$  °C ( $-40$  ...  $+185$  °F)

### 4.3.2 Transport przyrządu do miejsca instalacji w punkcie pomiarowym

#### **A OSTRZEŻENIE**

#### Niewłaściwy sposób transportu!

Możliwość uszkodzenia obudowy i membrany, ryzyko uszkodzenia ciała!

‣ Przyrząd należy transportować do punktu pomiarowego w oryginalnym opakowaniu lub chwytając za przyłącze technologiczne.

# <span id="page-13-0"></span>5 Montaż

# 5.1 Zalecenia montażowe

- Podczas montażu przyrządu, wykonywania podłączenia elektrycznego ani podczas pracy do wnętrza obudowy przyrządu nie może przenikać wilgoć.
- Dla metalowych wtyków M12: nie usuwać elementów zabezpieczających (tylko dla stopnia ochrony IP69 ) przyłącza wtyku M12 aż do momentu bezpośrednio poprzedzającego podłączenie elektryczne.
- Do czyszczenia membrany oddzielaczy nie należy używać twardych ani ostro zakończonych narzędzi.
- Nie demontować zabezpieczenia membrany oddzielacza do momentu bezpośrednio poprzedzającego montaż.
- Zawsze dokręcać do oporu dławiki kablowe.
- Jeśli to możliwe, przewody podłączeniowe i złącza powinny być prowadzone od spodu, aby uniknąć przenikania wilgoci (np. deszczu lub skroplin) do wnętrza przedziału podłączeniowego.
- Zabezpieczyć obudowę przed uderzeniami.
- W przypadku przyrządów z czujnikiem ciśnienia względnego należy przestrzegać następujących zaleceń:

### **NOTYFIKACJA**

Chłodzenie nagrzanego przetwornika (np. chłodną wodą) podczas czyszczenia powoduje, że na krótki czas wytwarza się podciśnienie, skutkiem czego wilgoć może przenikać do wnętrza czujnika poprzez przyłącze kompensacji ciśnienia (1). Przyrząd może ulec uszkodzeniu!

‣ W takim przypadku należy w ten sposób zamontować przyrząd, by przyłącze kompensacji ciśnienia (1), jeśli to możliwe, było skierowany w dół, pod kątem lub w bok.

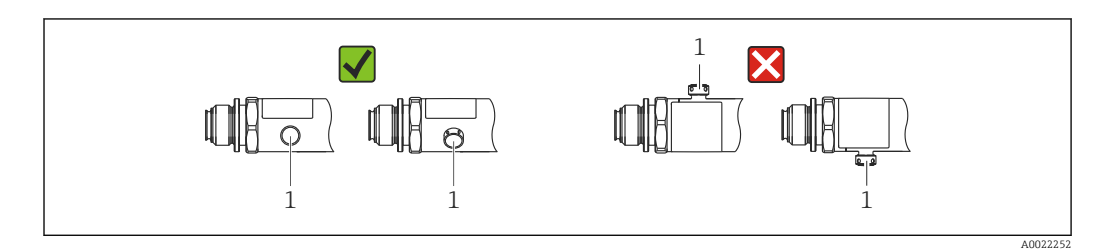

# 5.2 Wpływ pozycji pracy

Pozycja pracy: dowolna. Jednak w zależności od pozycji pracy przyrządu może nastąpić przesunięcie punktu zerowego, tj. w przypadku gdy zbiornik jest pusty lub częściowo wypełniony, wskazanie wartości mierzonej może być różne od zera.

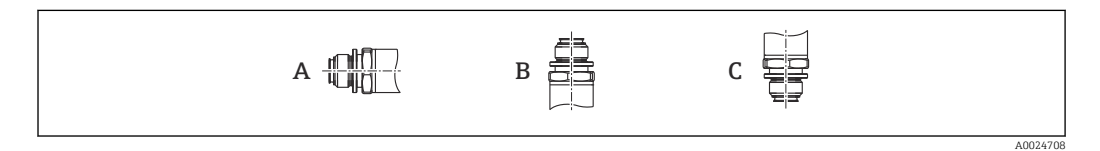

#### *PMP23*

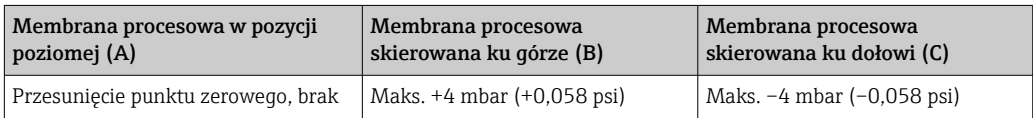

# <span id="page-14-0"></span>5.3 Miejsce montażu

### 5.3.1 Pomiar ciśnienia

#### Pomiar ciśnienia gazów

Zamontować przyrząd z zaworem odcinającym powyżej miejsca poboru tak, aby kondensat mógł spływać do instalacji procesowej.

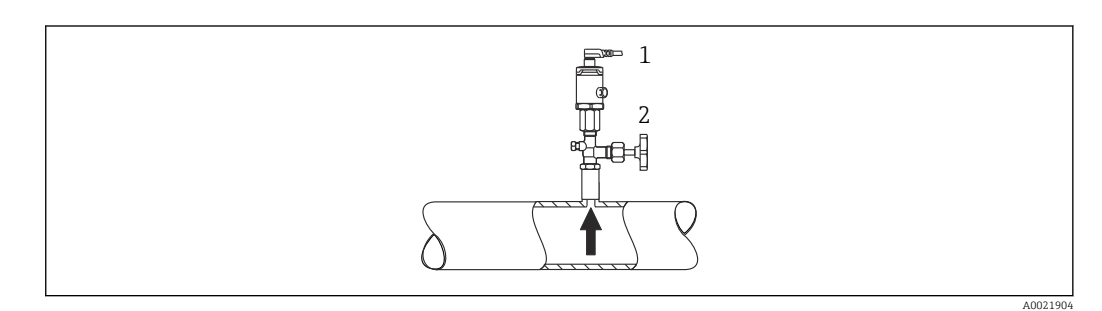

*1 Przetwornik 2 Zawór odcinający*

#### Pomiar ciśnienia par

W przypadku pomiaru ciśnienia par, należy zainstalować rurkę syfonową. Rurka syfonowa zapewnia redukcję temperatury membrany do temperatury otoczenia. Zamontować przetwornik z zaworem odcinającym na tym samym poziomie, co miejsce poboru.

Korzyści:

minimalny/pomijalny wpływ temperatury na przyrząd.

Należy zwracać uwagę na maksymalną dopuszczalną temperaturę otoczenia przetwornika!

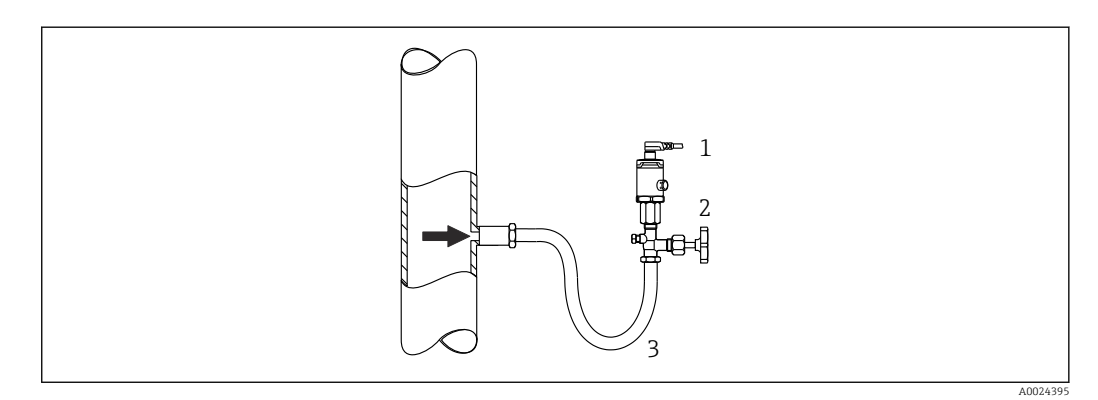

- *1 Przetwornik*
- *2 Zawór odcinający*
- *3 Rurka syfonowa*

#### Pomiar ciśnienia cieczy

Zamontować przetwornik z zaworem odcinającym na tym samym poziomie, co miejsce poboru.

A0024399

<span id="page-15-0"></span>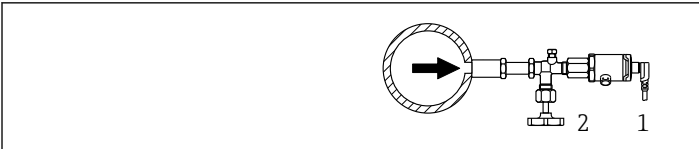

*1 Przetwornik*

*2 Zawór odcinający*

### 5.3.2 Pomiary poziomu

- Przyrząd należy zawsze montować poniżej najniżej położonego punktu pomiarowego.
- Należy unikać montażu w następujących miejscach:
	- bezpośrednio w strumieniu wlewanej cieczy
	- na wylocie ze zbiornika
	- po stronie ssawnej pompy
	- w miejscu zbiornika, w którym pomiar może być zakłócany pracą mieszadeł.

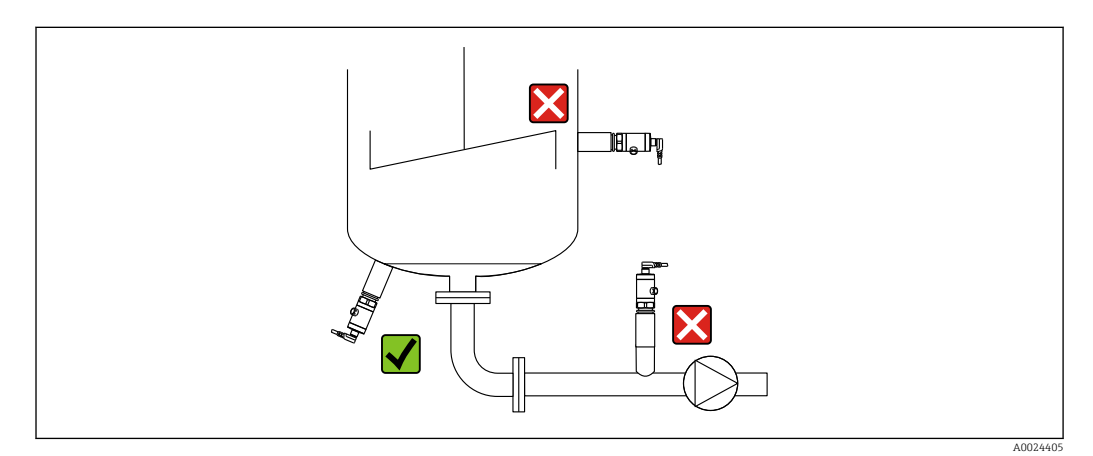

# 5.4 Montaż uszczelki profilowej uniwersalnego adaptera procesowego

Szczegółowe informacje, patrz skrócona instrukcja obsługi KA00096F/00/A3.

# 5.5 Kontrola po wykonaniu montażu

- Czy przyrząd nie jest uszkodzony (kontrola wzrokowa)?
- Czy przyrząd odpowiada parametrom w punkcie pomiarowym?
	- Temperatura medium procesowego
	- Ciśnienie medium procesowego
	- Temperatury otoczenia
	- Zakres pomiarowy
- Czy oznaczenie punktu pomiarowego jest poprawne (kontrola wzrokowa)?
- Czy przyrząd jest odpowiednio zabezpieczony przed wilgocią i bezpośrednim działaniem promieniowania słonecznego?
- Czy śruby mocujące są mocno dokręcone?
- Czy przyłącze kompensacji ciśnienia jest skierowane w dół, pod kątem lub w bok?
- Czy przewody podłączeniowe i złącza są prowadzone od dołu, aby uniknąć penetracji wilgoci?

# <span id="page-16-0"></span>6 Podłączenie elektryczne

# 6.1 Podłączenie przyrządu pomiarowego

### 6.1.1 Rozmieszczenie zacisków

#### **A OSTRZEŻENIE**

#### Ryzyko uszkodzenia ciała wskutek niekontrolowanego rozpoczęcia procesów!

- ‣ Przed przystąpieniem do wykonania podłączeń elektrycznych należy wyłączyć zasilanie.
	- ‣ Należy sprawdzić, czy nie nastąpiło niekontrolowane uruchomienie procesów.

#### **A OSTRZEŻENIE**

#### Błędne podłączenie zagraża bezpieczeństwu elektrycznemu!

- ‣ Zgodnie z normą PN-EN 61010, przyrząd powinien być wyposażony w oddzielny wyłącznik lub wyłącznik automatyczny.
- ‣ Przyrząd powinien posiadać bezpiecznik topikowy 500 mA (zwłoczny).
- ‣ Przyrząd posiada wbudowany układ zabezpieczający przed odwrotną polaryzacją.

#### **NOTYFIKACJA**

#### Możliwość uszkodzenia wejścia analogowego sterownika PLC wskutek niewłaściwego podłączenia

‣ nie podłączać aktywnego wyjścia dwustanowego PNP do wejścia 4 … 20 mA sterownika PLC.

Procedura podłączenia przyrządu:

- 1. Sprawdzić, czy napięcie zasilania jest zgodne ze specyfikacją na tabliczce znamionowej.
- 2. Podłączyć przyrząd zgodnie z poniższym schematem.

Włączyć zasilanie.

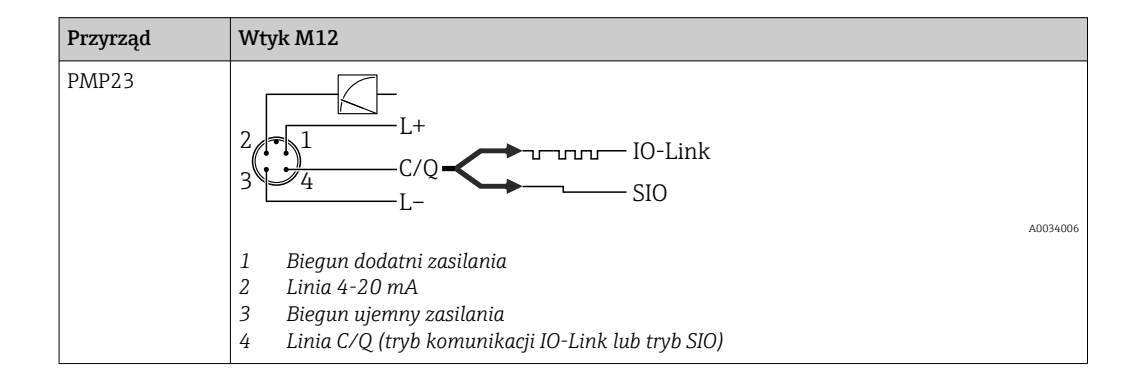

### 6.1.2 Napięcie zasilania

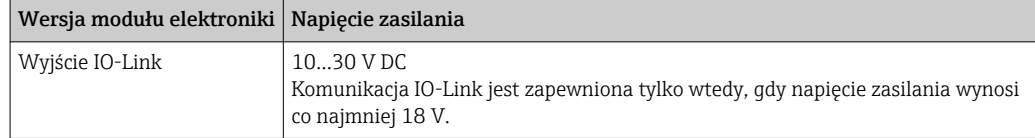

### <span id="page-17-0"></span>6.1.3 Pobór prądu i sygnalizacja usterki

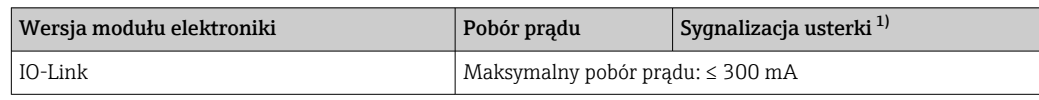

1) Dla trybu sygnalizacji MAX (ustawienie fabryczne)

# 6.2 Sposób podłączenia

### 6.2.1 Obciążalność styków przekaźnika

- Przy załączonym wyjściu dwustanowym  $[ON]$ : I<sub>a</sub>  $\leq$  200 mA  $^{11}$ ; Przy wyłączonym wyjściu dwustanowym [OFF]:  $I_a \leq 1$  mA
- Liczba cykli przełączania: > 10 000 000
- Spadek napięcia na wyjściu PNP: ≤ 2 V
- Zabezpieczenie przed przeciążeniem: automatyczne testowanie obciążenia łączeniowego;
	- maks. obciążenie pojemnościowe: 1 μF przy maks. napięciu zasilania (bez obciążenia rezystancyjnego)
	- $\bullet$  Maks. czas trwania cyklu łączeniowego: 0.5 s; min. ton: 40 µs
	- W przypadku przeciążenia następują okresowe odłączenia ochronne (f = 2 Hz) i wyświetlany jest komunikat "F804"

# 6.2.2 Obciążenie (dla przyrządów 4...20 mA)

Aby zapewnić wystarczające napięcie na zaciskach, dla danego napięcia zasilania  $U_B$  nie może być przekroczona maksymalna rezystancja obciążenia  $\rm R_L$  powiększona o wartość rezystancji przewodów.

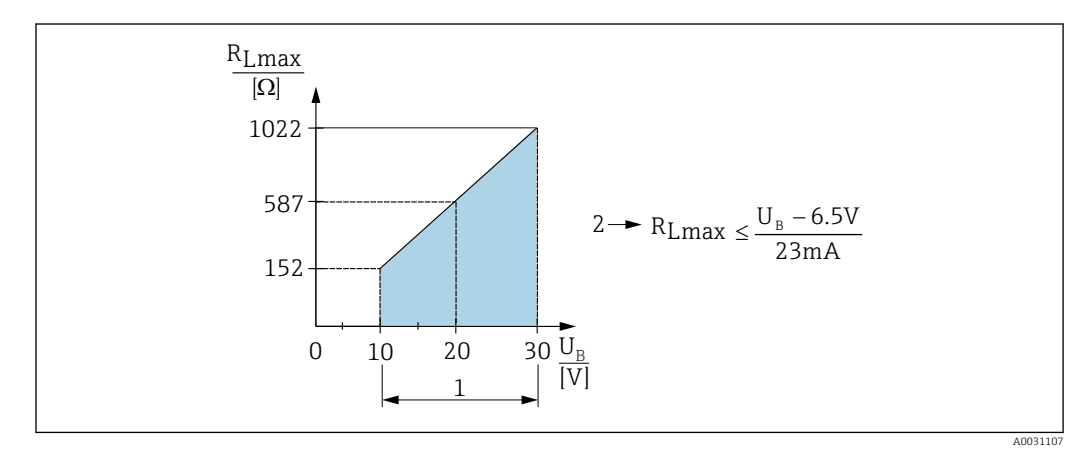

- *1 Zasilanie 10...30 V DC*
- *2 RLmax maksymalna rezystancja obciążenia*
- *U<sup>B</sup> Napięcie zasilania*

Jeśli obciążenie jest za duże:

- Na wyjście podawany jest prąd sygnalizujący błąd i na wyświetlaczu wyświetla się "S803" (wyjście: MIN prąd alarmowy)
- Okresowe sprawdzenie, czy jest możliwe wyjście ze stanu błędu
- Aby zapewnić odpowiednie napięcie na zaciskach, dla danego napięcia zasilania UB nie można przekroczyć maksymalnej rezystancji obciążenia RL powiększonej o wartość rezystancji przewodów.

<sup>1)</sup> Większe prądy również są obsługiwane, co jest niezgodne ze standardem IO-Link.

# <span id="page-18-0"></span>6.3 Kontrola po wykonaniu podłączeń elektrycznych

- Czy przyrząd lub przewody nie są uszkodzone (kontrola wzrokowa)?
- Czy zastosowane przewody są zgodne ze specyfikacją?
- Czy zamontowane przewody są odpowiednio zabezpieczenie przed nadmiernym zginaniem lub odkształceniem?
- Czy wszystkie dławiki kablowe są założone, dokręcone odpowiednim momentem i szczelne?
- Czy napięcie zasilania jest zgodne z podanym na tabliczce znamionowej?
- Czy podłączenie jest wykonane zgodnie z oznaczeniem zacisków?
- Jeśli wymagane: czy wykonano podłączenie uziemienia ochronnego?

# <span id="page-19-0"></span>7 Warianty obsługi

# 7.1 Obsługa za pomocą menu obsługi

# 7.1.1 Wersja IO-Link

#### Informacje dotyczące komunikacji IO-Link

IO-Link to połączenie typu punkt-punkt do komunikacji pomiędzy urządzeniem pomiarowym a stacją IO-Link master. Urządzenie pomiarowe posiada interfejs komunikacyjny IO-Link typu 2, w którym styk 4 realizuje dwie funkcje. Wymaga to drugiego urządzenia obsługującego komunikację IO-Link (tzw. stacji IO-Link master). Interfejs komunikacyjny IO-Link umożliwia bezpośredni dostęp do danych procesowych i diagnostycznych. Pozwala także na parametryzację urządzenia pomiarowego w trakcie jego pracy.

Parametry warstwy fizycznej urządzenia pomiarowego:

- Specyfikacja IO-Link: wersja 1.1
- IO-Link Smart Sensor Profile 2. edycja
- Obsługa trybu SIO: tak
- Prędkość transmisji: COM2; 38,4 kBaud
- Minimalny czas cyklu: 2,5 ms.
- Długość danych procesowych:
	- bez Smart Sensor Profile: 32 bity
	- z Smart Sensor Profile: 48 bitów (float32 + 14-bity spec. dostawcy + 2 bity SSC)
- Pamięć danych IO-Link: Tak
- Konfiguracja bloków: Tak

#### Pobieranie sterowników IO-Link

#### http://www.endress.com/download

- Wybrać "Oprogramowanie" jako typ danych
- Wybrać "Sterowniki" jako typ oprogramowania Wybrać opcję "IO Device Description (IODD)"
- W polu "Wyszukiwanie tekstowe" wpisać nazwę urządzenia.

#### https://ioddfinder.io-link.com/

Wyszukiwanie jest możliwe według następujących kryteriów:

- Producent
- Oznaczenie artykułu
- Typ produktu

### 7.1.2 Struktura menu obsługi

Struktura menu jest zgodna z VDMA 24574-1 i uzupełniona o dodatkowe pozycje menu wprowadzone przez Endress+Hauser.

Przegląd menu obsługi, patrz  $\rightarrow \Box$  47  $\vert \cdot \vert$ 

# <span id="page-20-0"></span>8 Integracja z systemami automatyki

# 8.1 Dane procesowe

Przyrząd posiada wyjście prądowe i dwustanowe. Status wyjścia dwustanowego jest przesyłany jako dane procesowe poprzez komunikację IO-Link.

- W trybie SIO zmiana stanu wyjścia dwustanowego 1 odbywa się na styku 4 wtyku M12. W trybie komunikacji IO-Link styk ten pełni wyłącznie rolę linii komunikacyjnej.
- Styk 2 (wyjście prądowe) złącza M12 jest zawsze aktywny lub może być dezaktywowany (opcja) poprzez IO-Link.

### 8.1.1 Bez profilu Smart Sensor Profile

Dane procesowe są przesyłane cyklicznie w 32-bitowych pakietach.

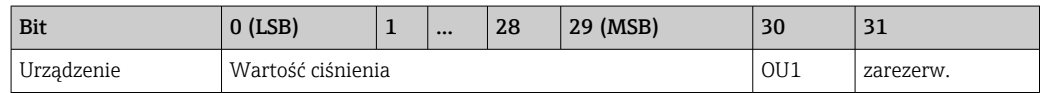

Bit 31 jest zarezerwowany. Bit 30 określa status wyjścia dwustanowego.

Wartość 1 lub DC 24 V odpowiada stanowi logicznemu "zamknięty" na wyjściu dwustanowym. Pozostałe 30 bitów służy do przesyłania surowej analogowej wartości mierzonej. Wartość ta musi być jeszcze skalowana przez moduł nadrzędny odpowiednio do ustawionego zakresu nominalnego danego urządzenia.

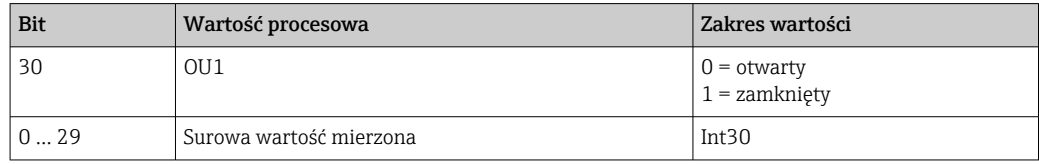

Separator dziesiętny musi być określany za pomocą gradientu. Gradienty są zależne od używanych jednostek. Dostępne jednostki:

- **•** bar: 0.0001
- $\blacktriangleright$  kPa: 0.01
- MPa: 0.00001
- psi: 0.001

*Przykłady:*

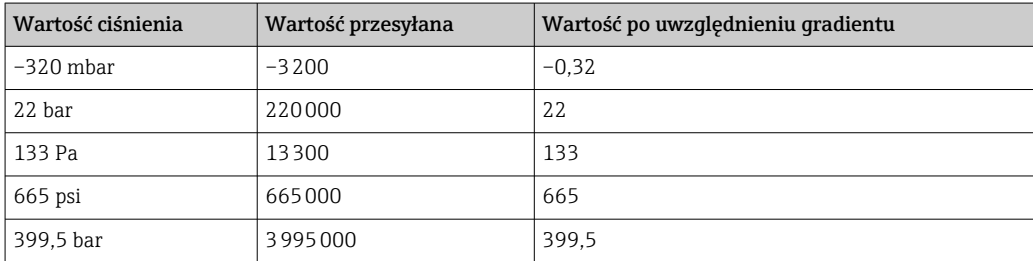

### 8.1.2 Z profilem Smart Sensor Profile

Mierzone dane procesowe są przesyłane cyklicznie, zgodnie z profilem SSP 4.3.1

<span id="page-21-0"></span>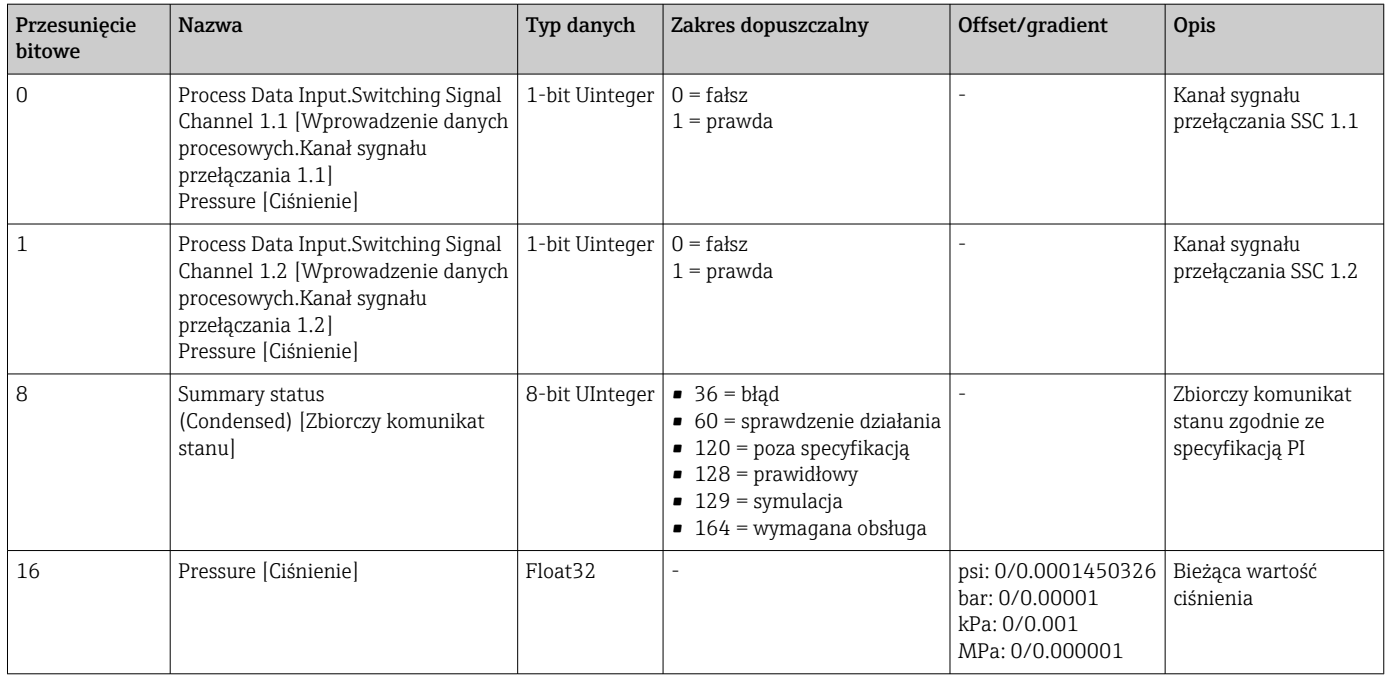

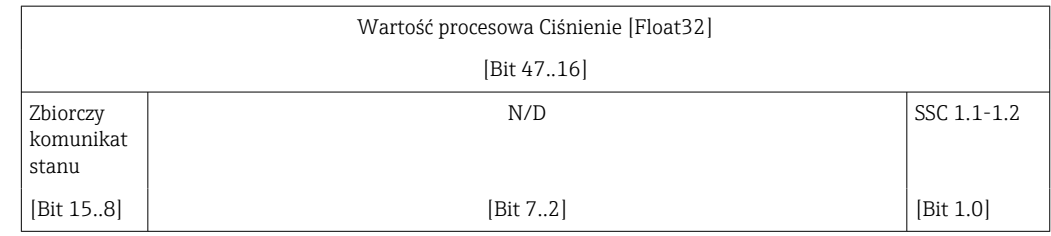

# 8.2 Odczyt i zapis danych urządzenia (kanał ISDU – Indexed Service Data Unit)

Dane urządzenia są przesyłane acyklicznie i na żądanie urządzenia IO-Link master. Za pomocą danych urządzenia można odczytywać następujące wartości parametrów i statusów urządzenia:

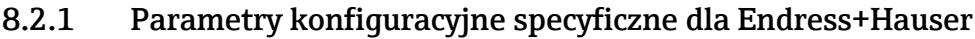

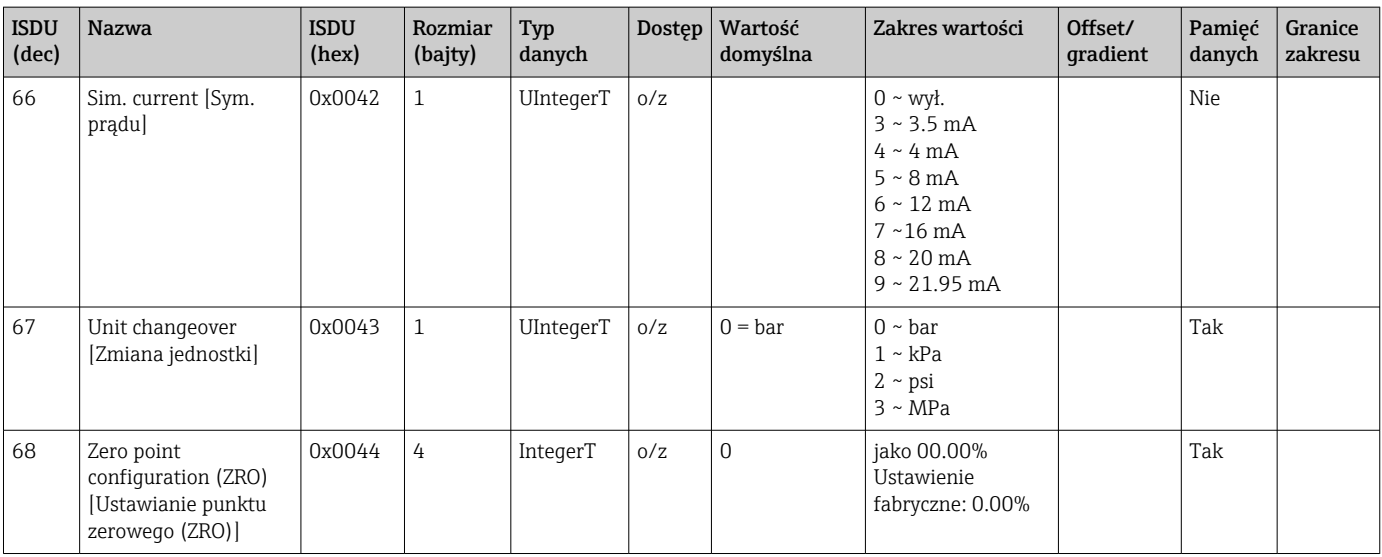

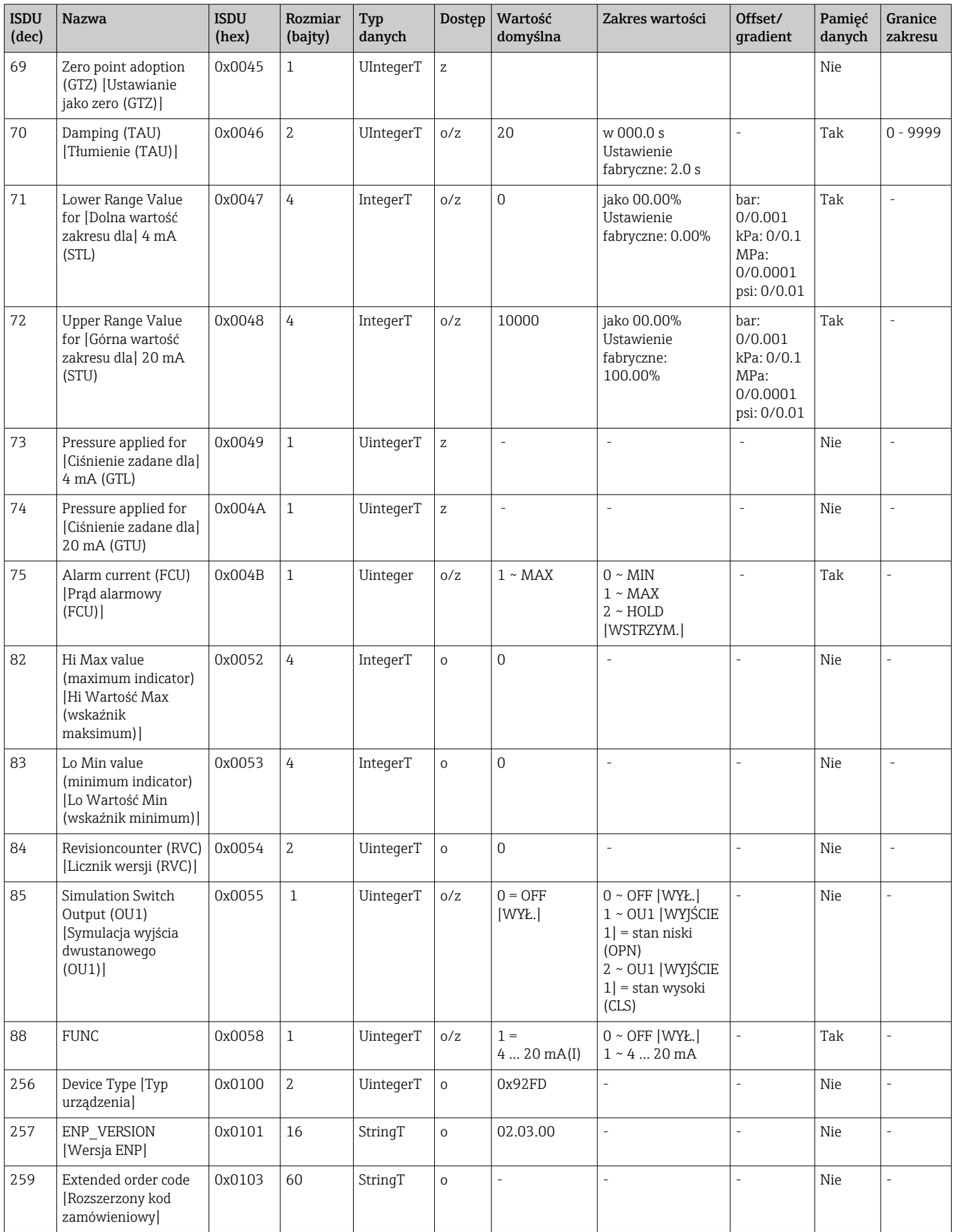

#### Bez profilu Smart Sensor Profile

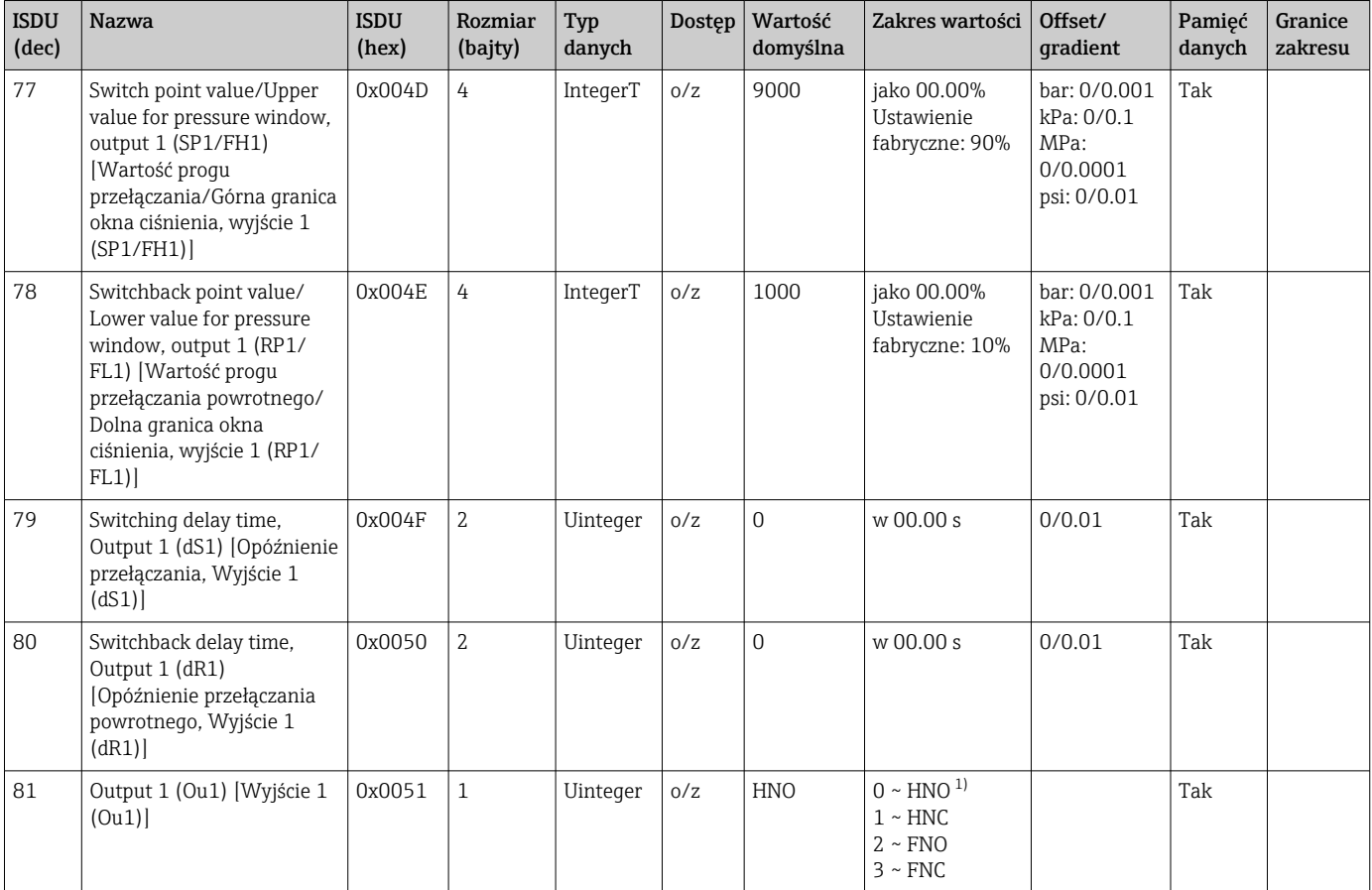

1) Objaśnienia skrótów, patrz opis parametrów

# 8.2.2 Parametry urządzenia w wersji IO-Link

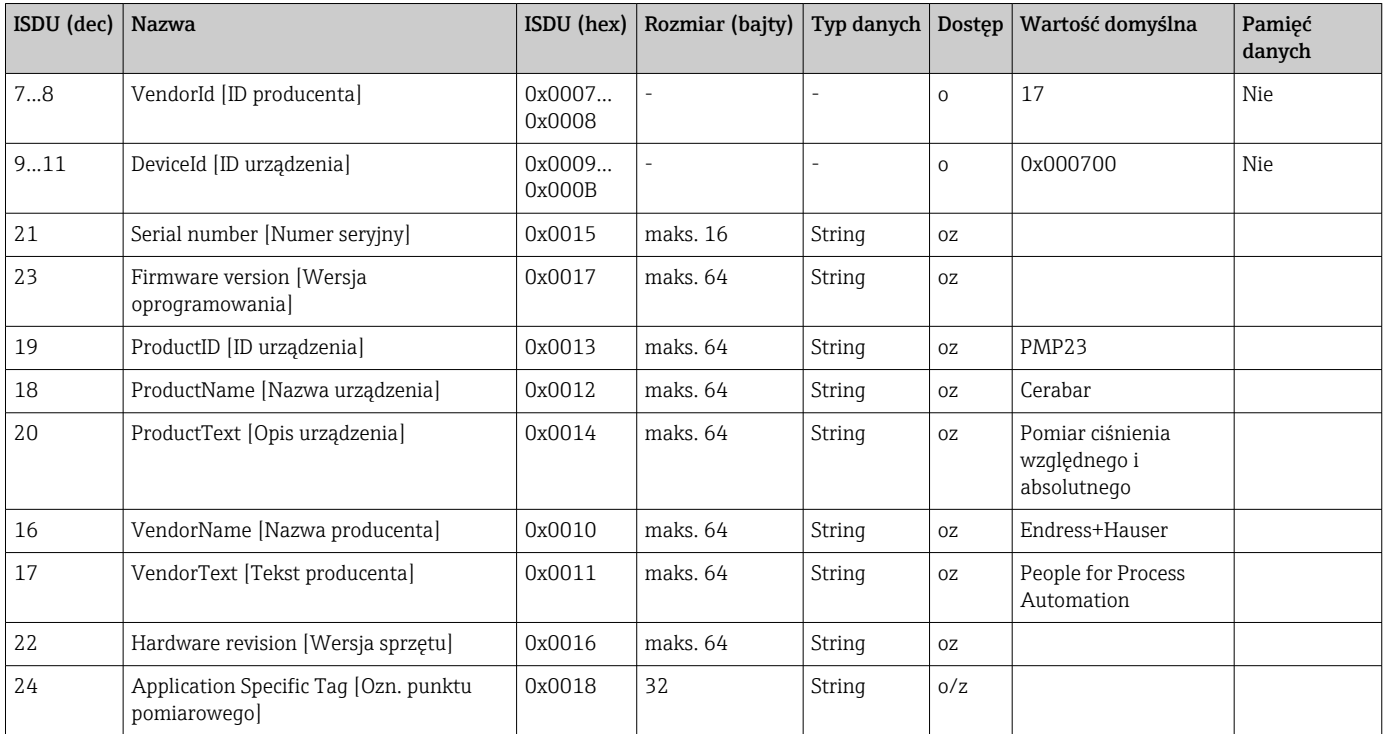

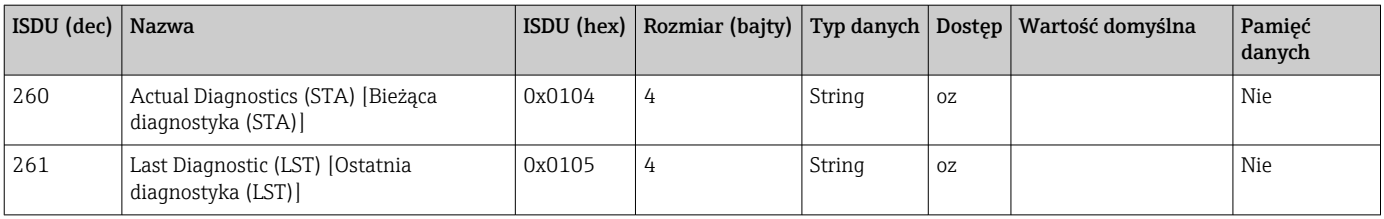

#### Z profilem Smart Sensor Profile

| <b>ISDU</b><br>(dec) | <b>Nazwa</b>                                            | ISDU (hex) | Rozmiar<br>(bajty) | Typ danych   | Dostep      | Wartość<br>domyślna      | Zakres wartości                                                                                                    | Pamięć<br>danych |
|----------------------|---------------------------------------------------------|------------|--------------------|--------------|-------------|--------------------------|----------------------------------------------------------------------------------------------------|------------------|
| 25                   | Function Taq<br>[Identyfikator funkcji]                 | 0x0019     | 10                 | StringT      | O/Z         | $***$                    |                                                                                                    | Nie              |
| 26                   | Location Taq<br>[Identyfikator lokalizacji]             | 0x001A     | 10                 | StringT      | O/Z         | $***$                    |                                                                                                    | Nie              |
| 36                   | Device status [Stan]<br>urządzenia]                     | 0x0024     | $\mathbf{1}$       | Integer T    | $\mathsf O$ | 0                        | $0 \sim$ przyrząd pracuje<br>prawidłowo<br>$1 \sim w$ ymaqa obsługi<br>2 ~ poza specyfikacją<br>3 ~ sprawdzenie działania<br>$4 \sim b$ ład | Nie              |
| 37                   | Detailed device status<br>Szczegółowy stan<br>przyrządu | 0x0025     | 3                  | OctetStringT |             | $\overline{\phantom{a}}$ | ٠                                                                                                    | Nie              |

*Teach - Single value [Uczenie - jedna wartość]*

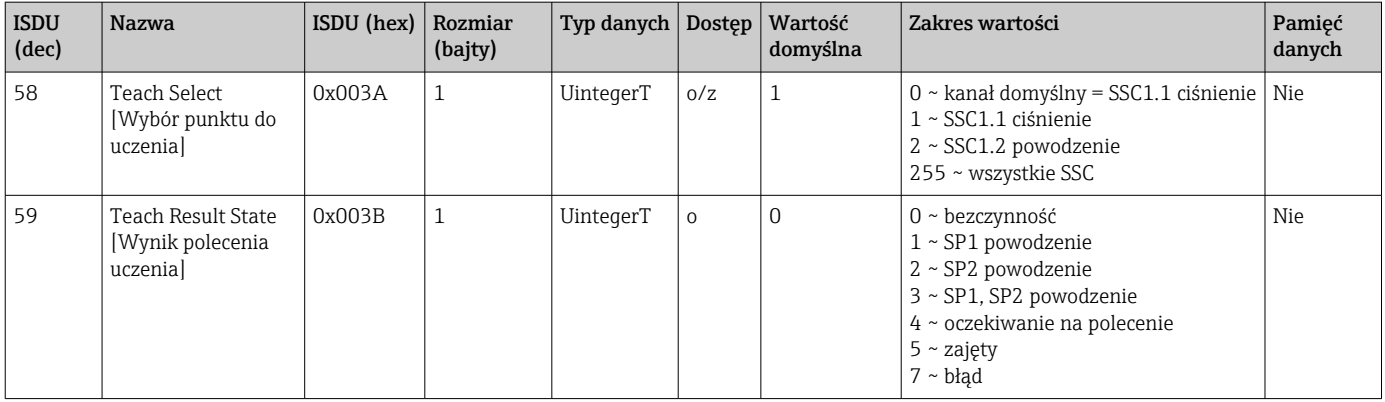

### *Switching Signal Channel 1.1 Pressure [Kanał sygnału przełączania 1.1 Ciśnienie]*

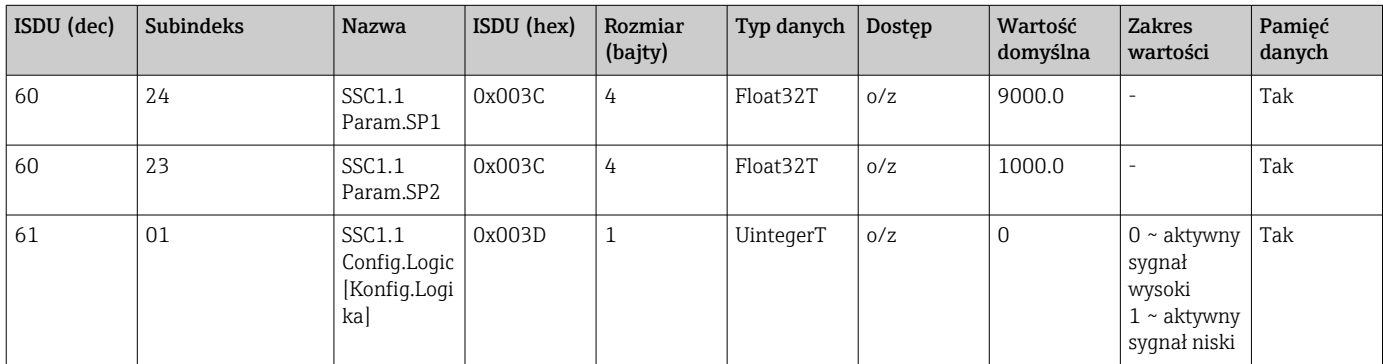

| ISDU (dec) | <b>Subindeks</b> | <b>Nazwa</b>                                  | ISDU (hex) | Rozmiar<br>(bajty) | Typ danych | Dostęp | Wartość<br>domyślna | Zakres<br>wartości                                                                                                    | Pamięć<br>danych |
|------------|------------------|-----------------------------------------------|------------|--------------------|------------|--------|---------------------|----------------------------------------------------------------------------------------------------|------------------|
| 61         | 02               | SSC1.1<br>Config.Mod<br>e<br>Konfig.Tryb      | 0x003D     | 1                  | UintegerT  | O/Z    | $\mathbf 0$         | $0 \sim$<br>dezaktywacj<br>a<br>$1 \sim$ Tryb<br>Single point<br>$2 \sim$ Tryb<br>Window<br>$3 \sim$ Tryb<br>Two-point | Tak              |
| 61         | 03               | SSC1.1<br>Config.Hyst<br>Konfig.Hist<br>ereza | 0x003D     | 4                  | Float32T   | 0/Z    | 10.0                | ۰                                                                                                    | Tak              |

*Switching Signal Channel 1.2 Pressure [Kanał sygnału przełączania 1.2 Ciśnienie]*

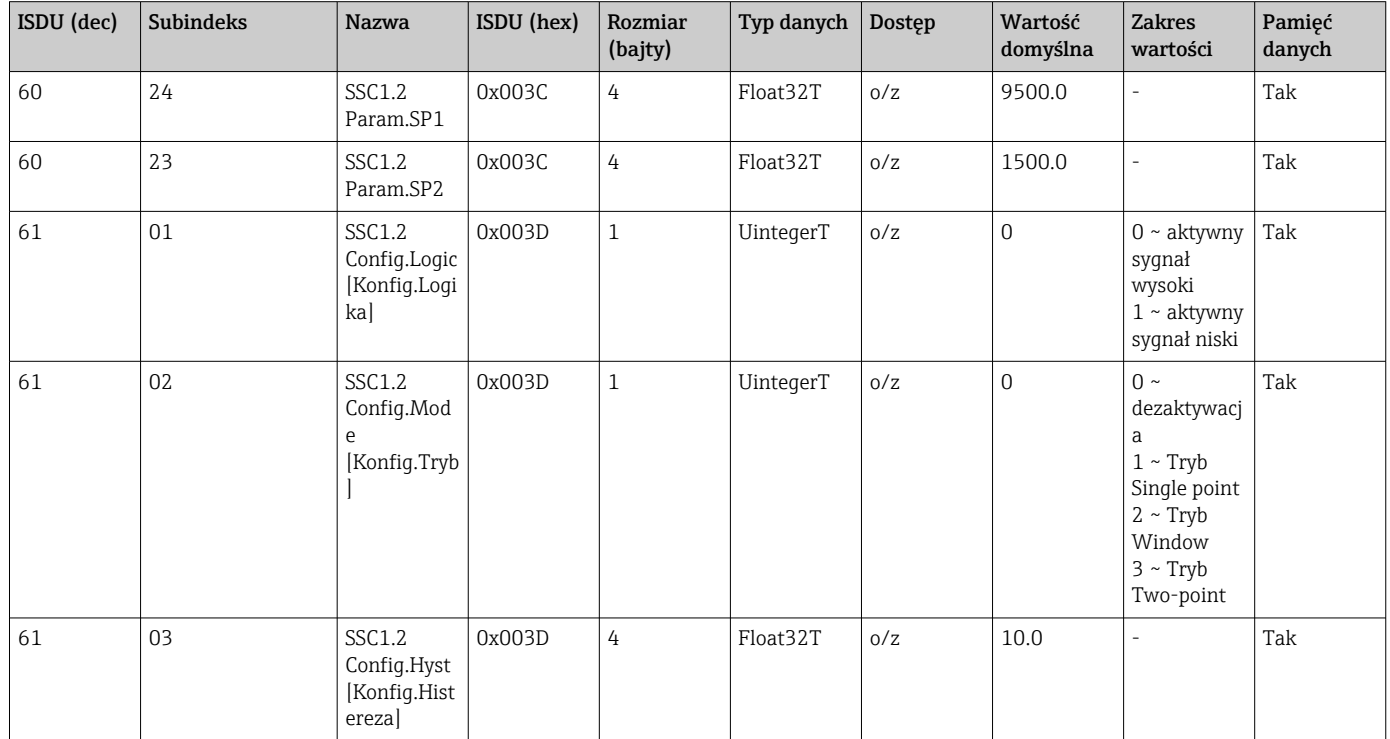

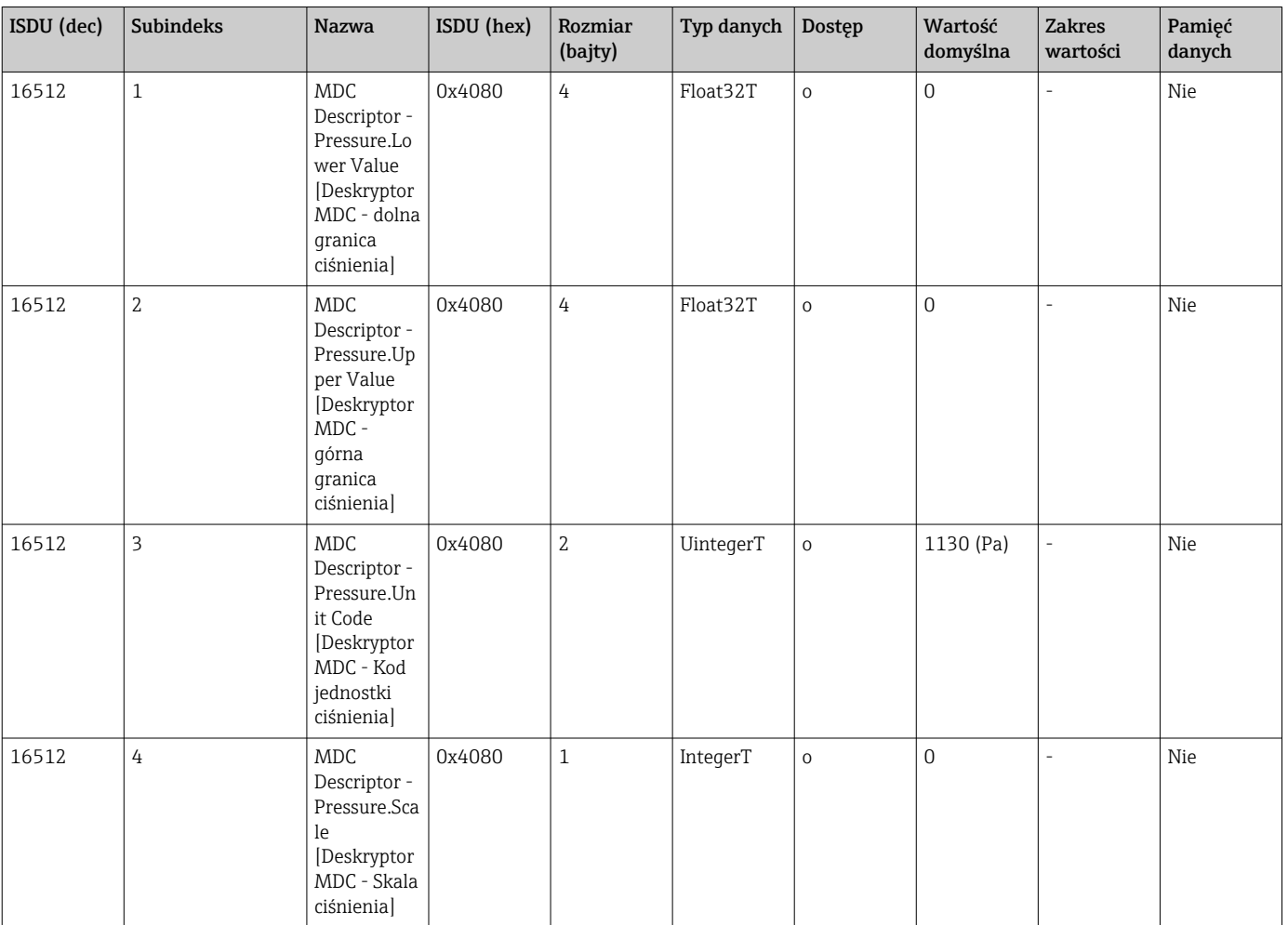

#### *Measurement Data Information [Informacje dot. danych pomiarowych]*

### 8.2.3 Polecenia systemowe

#### Bez profilu Smart Sensor Profile

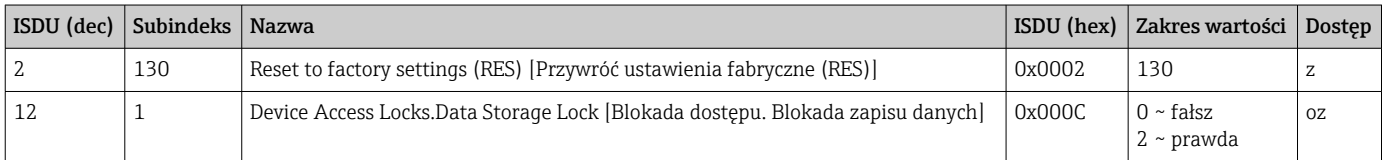

#### Z profilem Smart Sensor Profile

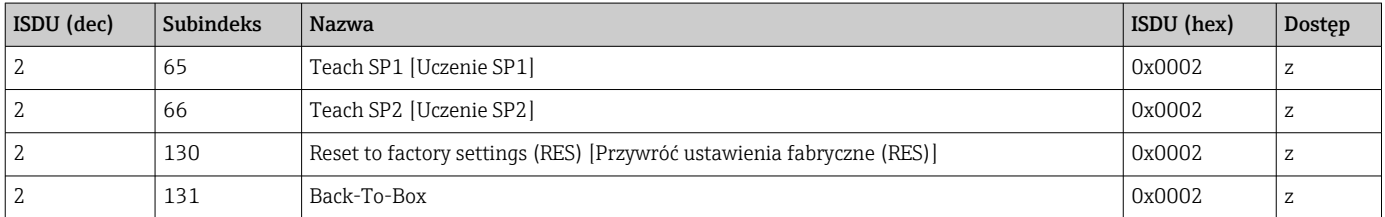

### 8.2.4 Sygnały przełączające (z profilem Smart Sensor Profile)

Sygnały przełączające to prosty sposób monitorowania przekroczenia wartości granicznych przez wartości mierzone.

Każdy sygnał przełączający jest jednoznacznie przypisany do zmiennej procesowej jako sygnał statusu. Sygnał statusu jest przesyłany wraz z danymi procesowymi (łącze danych procesowych). Do konfiguracji mechanizmu przełączania służą parametry konfiguracyjne "Switching Signal Channel" (SSC) [Kanał sygnału przełączania]. Oprócz możliwości ręcznej konfiguracji punktów przełączania SP1 i SP2, w menu "Teach" [Uczenie] dostępny jest mechanizm uczenia. Mechanizm ten służy do zapisania bieżącej wartości zmiennej procesowej jako wybranego kanału sygnału przełączania (SSC) za pomocą polecenia systemowego. Poniżej przedstawione zostały różne mechanizmy przełączania w zależności od wybranego trybu. W tych przypadkach parametr "Logic" [Logika] jest zawsze ustawiony na "High active" [Aktywny sygnał wysoki]. Dla logiki inwersyjnej, parametr "Logic" [Logika] można ustawić na "Low active" [Aktywny sygnał niski] ().

### Tryb Single Point [jeden punkt]

W tym trybie pracy punkt przełączania SP2 nie jest używany.

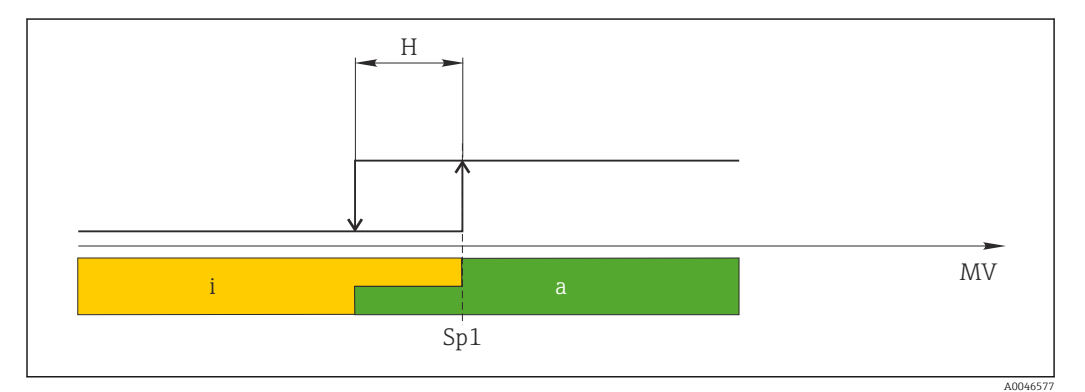

#### *1 SSC, Tryb Single Point*

- *H Histereza*
- *Sp1 Próg przełączania 1*
- *MV Wartość mierzona*
- *i sygnał nieaktywny (pomarańczowy)*
- *a sygnał aktywny (zielony)*

#### Tryb Window (Okno)

 $SP<sub>hi</sub>$  zawsze oznacza punkt przełączania SP1 lub SP2 o większej wartości, a SP<sub>lo</sub> zawsze oznacza punkt przełączania SP1 lub SP2 o wartości niższej.

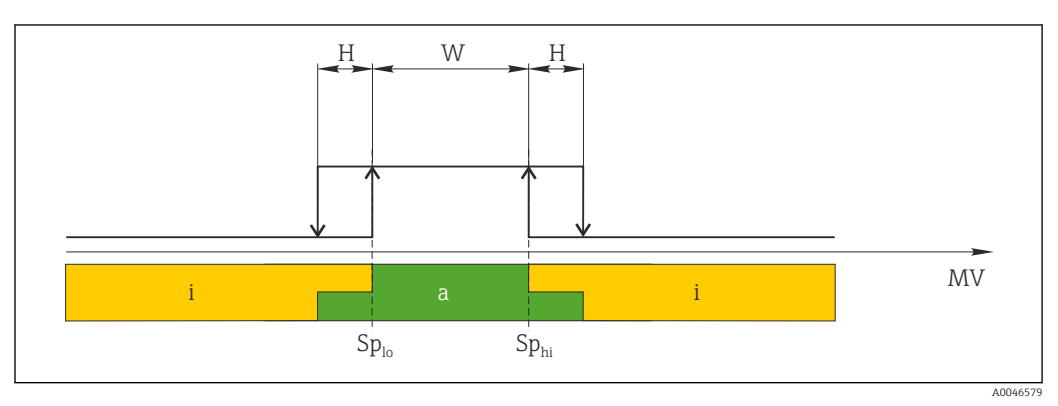

- *2 SSC, Tryb Window*
- *H Histereza*
- *W Okno*
- *Splo Punkt przełączania dla niższej wartości mierzonej*
- *Sphi Punkt przełączania dla wyższej wartości mierzonej*
- *MV Wartość mierzona*
- *i sygnał nieaktywny (pomarańczowy)*
- *a sygnał aktywny (zielony)*

#### Tryb Two-point (dwa punkty)

 $SP<sub>hi</sub>$  zawsze oznacza punkt przełączania SP1 lub SP2 o większej wartości, a SP<sub>lo</sub> zawsze oznacza punkt przełączania SP1 lub SP2 o wartości niższej.

Histereza ma wartość zerową.

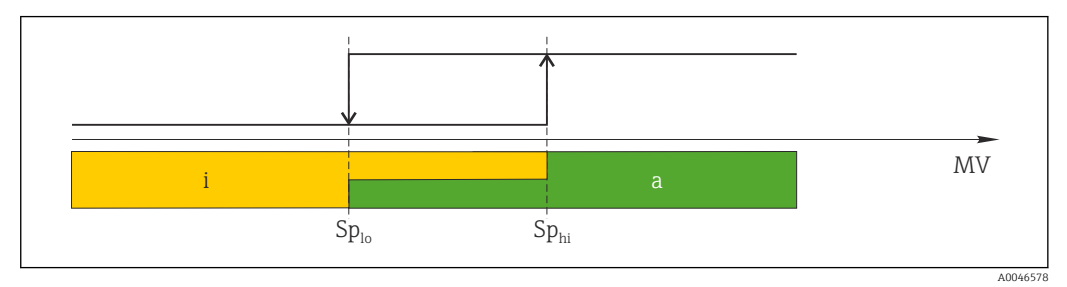

#### *3 SSC, Tryb Two-point*

*Splo Punkt przełączania dla niższej wartości mierzonej*

*Sphi Punkt przełączania dla wyższej wartości mierzonej*

*MV Wartość mierzona*

*i sygnał nieaktywny (pomarańczowy)*

*a sygnał aktywny (zielony)*

# <span id="page-29-0"></span>9 Uruchomienie

Podczas zmiany istniejącej konfiguracji pomiar jest kontynuowany! Nowo wprowadzone lub zmienione ustawienia będą zastosowane po zakończeniu konfiguracji.

Podczas parametryzacji bloku zmiana parametrów zostanie wprowadzona dopiero po ich załadowaniu.

#### **A OSTRZEŻENIE**

Ryzyko uszkodzenia ciała wskutek niekontrolowanego rozpoczęcia procesów!

‣ Należy sprawdzić, czy nie nastąpiło niekontrolowane uruchomienie procesów.

#### **A OSTRZEŻENIE**

Jeśli zadane zostało ciśnienie niższe od dopuszczalnego minimum lub wyższe od dopuszczalnego maksimum, kolejno wyświetlane są następujące komunikaty:

- $\blacktriangleright$  S140
- $\blacktriangleright$  F270

#### **NOTYFIKACJA**

We wszystkich zakresach pomiarowych ciśnienia jest używany plik IODD, zawierający odpowiednie wartości domyślne. Plik ten ma zastosowanie do wszystkich zakresów pomiarowych! Domyślne wartości z tego pliku IODD mogą być nieodpowiednie dla tego urządzenia. Po aktualizacji z użyciem tych wartości domyślnych mogą być wyświetlane komunikaty IO-Link (np. "Parameter value above limit" [Wartość parametru powyżej wartości granicznej]). W takim przypadku aktualne wartości nie zostaną zaakceptowane. Wartości domyślne mają zastosowanie wyłącznie do czujnika o zakresie 10 bar (150 psi).

 $\blacktriangleright$  Przed zapisaniem wartości domyślnych z pliku IODD do urządzenia należy najpierw odczytać dane zapisane w pamięci urządzenia.

# 9.1 Sprawdzenie przed uruchomieniem

Przed uruchomieniem punktu pomiarowego należy upewnić się, czy wykonane zostały czynności kontrolne po wykonaniu montażu oraz po wykonaniu podłączeń elektrycznych:

- Lista kontrolna "Kontrola po wykonaniu montażu" [→ 16](#page-15-0)
- Lista kontrolna "Kontrola po wykonaniu podłączeń elektrycznych" →  $\triangleq$  19

# 9.2 Uruchomienie za pomocą menu obsługi

Uruchomienie obejmuje następujące etapy:

- Konfiguracja pomiaru ciśnienia  $\rightarrow \blacksquare$  31
- W razie potrzeby należy wykonać korektę ciśnienia od pozycji roboczej $\rightarrow \equiv$  33
- W razie potrzeby należy skonfigurować funkcję monitorowania procesu  $\rightarrow \Box$  35

# <span id="page-30-0"></span>9.3 Konfiguracja pomiaru ciśnienia

### 9.3.1 Adiustacja bez zadania ciśnienia referencyjnego (adiustacja na sucho, bez medium procesowego)

#### Przykład:

W poniższym przykładzie przyrząd z czujnikiem o zakresie 400 mbar (6 psi) jest ustawiany na zakres pomiarowy 0 … 300 mbar (0 … 4,4 psi).

Parametryzacja powinna być wykonana następująco:

- $\bullet$  0 mbar = 4 mA
- 300 mbar  $(4, 4 \text{ psi}) = 20 \text{ mA}$

#### Warunki wstępne:

Jest to adiustacja w sensie teoretycznym, tj. wartości ciśnienia dla dolnej i górnej wartości zakresu muszą być znane. Zadawanie ciśnienia nie jest konieczne.

Z uwagi na pozycję pracy, punkt zerowy ciśnienia może ulec przesunięciu, tj. podczas gdy zbiornik jest pusty, wartość wskazywana może być różna od zera. Informacje na temat korekty ciśnienia od pozycji roboczej podano w rozdziale "Korekta ciśnienia od pozycji roboczej"  $\rightarrow$   $\blacksquare$  33.

Opis parametrów występujących w przykładzie oraz możliwe komunikaty błędów, patrz rozdział "Opis parametrów urządzenia" →  $\triangleq$  51 i →  $\triangleq$  40.

#### Wykonanie adiustacji

- 1. W parametrze Unit changeover (UNI) [Zmiana jednostki (UNI)] wybrać jednostkę ciśnienia, w przykładzie: "bar".
- 2. Wybrać parametr Value for 4 mA (STL) [Wartość odpowiadająca 4 mA (STL)]. Wprowadzić wartość (0 bar (0 psi)) i zatwierdzić.
	- Wartość ta zostaje zapamiętana jako dolna wartość zakresu (4 mA).
- 3. Wybrać parametr Value for 20 mA (STU) [Wartość odpowiadająca 20 mA]. Wprowadzić wartość (300 mbar (4,4 psi)) i zatwierdzić.
	- Wartość ta zostaje zapamiętana jako górna wartość zakresu (20 mA).

Ustawiony zakres pomiarowy: 0 … 300 mbar (0 … 4,4 psi).

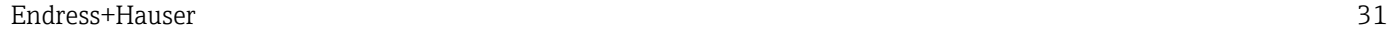

### 9.3.2 Adiustacja z zadaniem ciśnienia referencyjnego (adiustacja na mokro)

#### Przykład:

W poniższym przykładzie przyrząd z czujnikiem o zakresie 400 mbar (6 psi) jest ustawiany na zakres pomiarowy 0 … 300 mbar (0 … 4,4 psi).

Parametryzacja powinna być wykonana następująco:

- $\bullet$  0 mbar = 4 mA
- 300 mbar  $(4, 4 \text{ psi}) = 20 \text{ mA}$

#### Warunki wstępne:

Możliwość zadania ciśnienia 0 mbar i 300 mbar (4,4 psi). Na przykład czujnik musi być już zamontowany.

Z uwagi na pozycję pracy, punkt zerowy ciśnienia może ulec przesunięciu, tj. podczas gdy zbiornik jest pusty, wartość wskazywana może być różna od zera. Informacje na temat korekty ciśnienia od pozycji roboczej podano w rozdziale "Korekta ciśnienia od pozycji roboczej"  $\rightarrow$   $\blacksquare$  33.

Opis parametrów występujących w przykładzie oraz możliwe komunikaty błędów, patrz rozdział "Opis parametrów urządzenia" →  $\triangleq$  51 i →  $\triangleq$  40.

#### Wykonanie adiustacji

- 1. W parametrze Unit changeover (UNI) [Zmiana jednostki (UNI)] wybrać jednostkę ciśnienia, w przykładzie: "bar".
- 2. Zadać ciśnienie odpowiadające dolnej wartości zakresu LRV (wartość 4 mA), w podanym przykładzie: 0 mbar (0 psi). Wybrać parametr Pressure applied for 4 mA (GTL) [Ciśnienie zadane, odpowiadające 4 mA (GTL)]. Zatwierdzić wybór przez naciśnięcie "Get Lower Limit" [Zatwierdź zero zakresu].
	- Zadane ciśnienie zostaje zapamiętane jako zero zakresu (4 mA).
- 3. Zadać ciśnienie odpowiadające maksymalnej wartości zakresu pomiarowego (wartości 20 mA), w przykładzie 300 mbar (4,4 psi). Wybrać parametr Pressure applied for 20 mA (GTL) [Ciśnienie zadane, odpowiadające 20 mA (GTL)]. Zatwierdzić wybór przez naciśnięcie "Get Lower Limit" [Zatwierdź zero zakresu].
	- Zadane ciśnienie zostaje zapamiętane jako zakres (20 mA).

Ustawiony zakres pomiarowy: 0 … 300 mbar (0 … 4,4 psi).

# 9.4 Korekta ciśnienia od pozycji roboczej

#### <span id="page-32-0"></span>Zero point configuration (ZRO) [Ustawianie punktu zerowego (ZRO)]

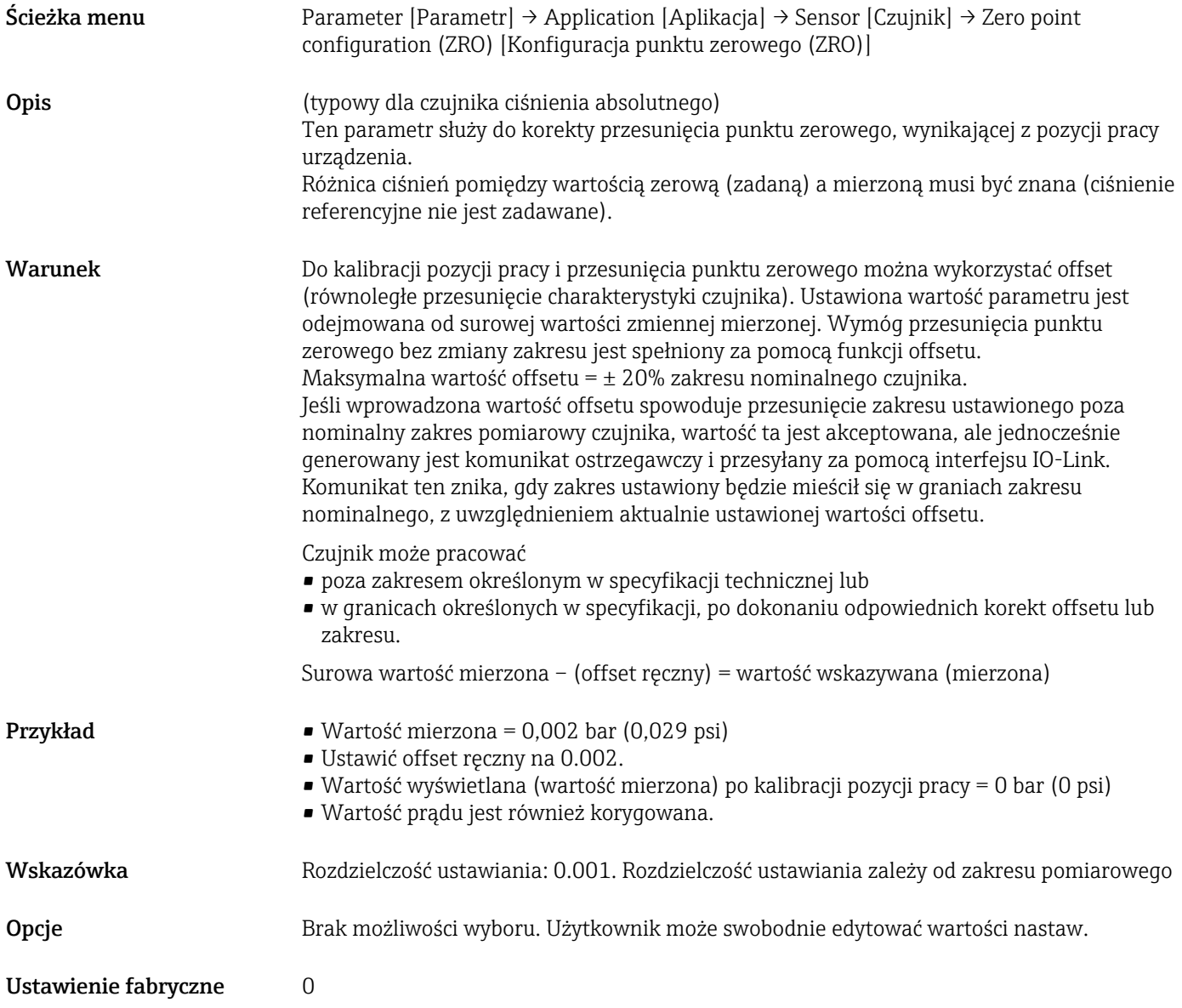

#### Zero point adoption (GTZ) [Ustawianie jako zero (GTZ)]

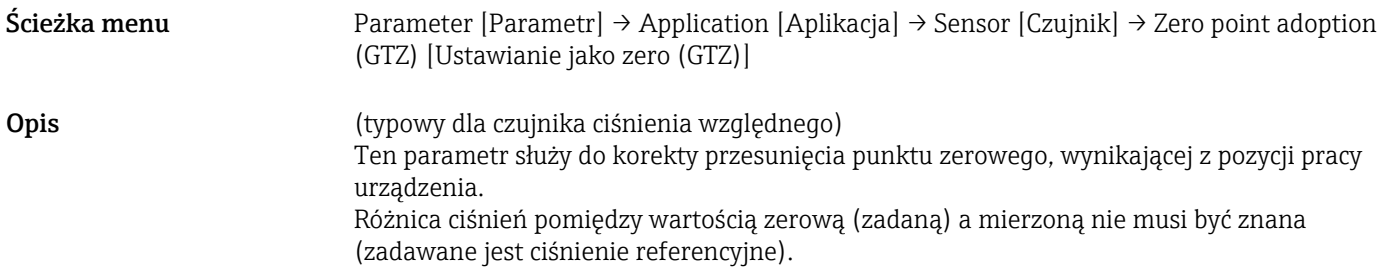

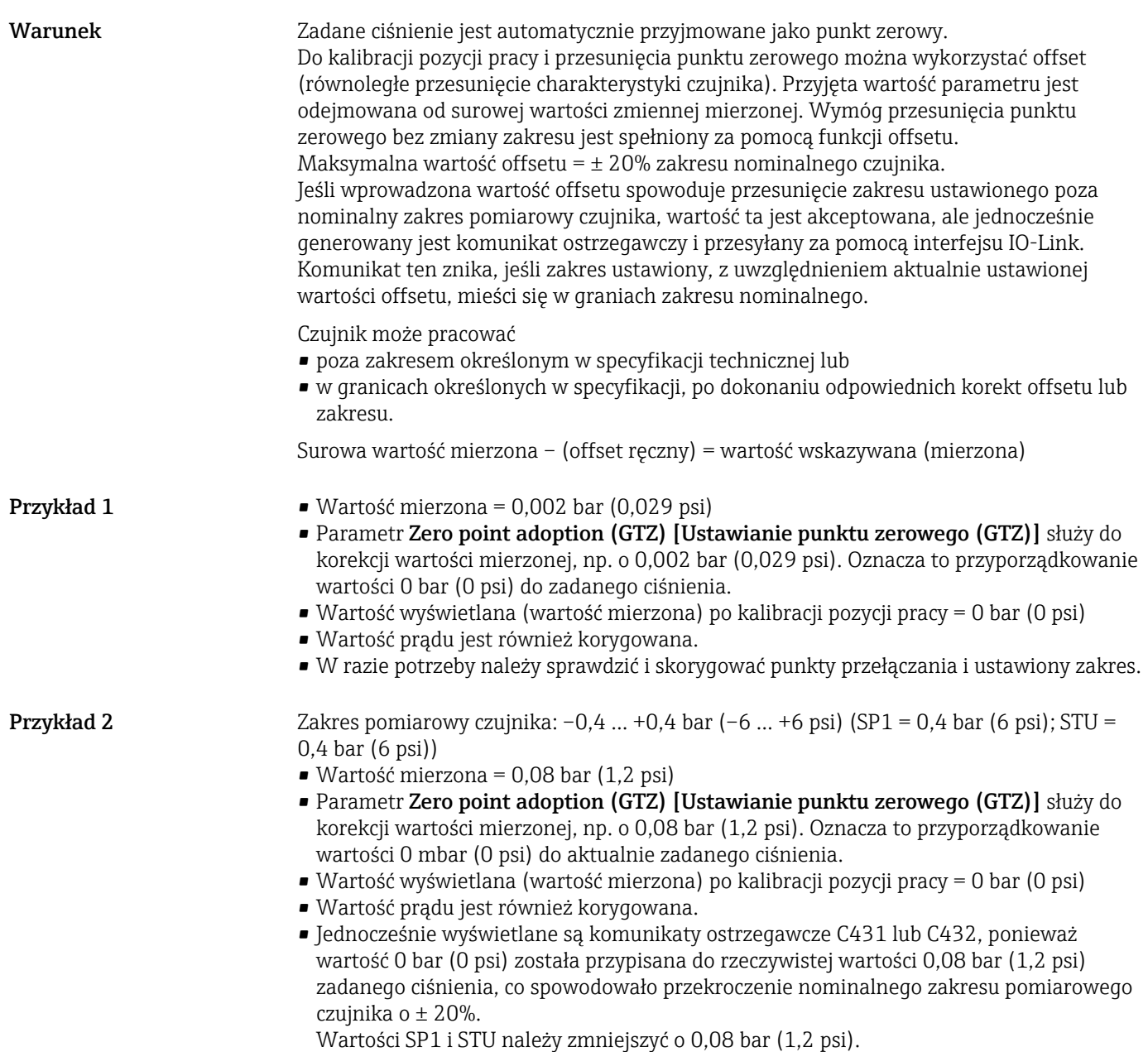

# <span id="page-34-0"></span>9.5 Konfigurowanie funkcji monitorowania procesu

W celu monitorowania procesu należy ustawić zakres ciśnień, który ma być monitorowany przez sygnalizator. Poniżej opisano oba warianty monitorowania. Funkcja monitorowania pozwala użytkownikowi na określenie optymalnych zakresów procesu (zapewniających np. wysoką wydajność) i zastosowanie sygnalizatora do ich monitorowania.

### 9.5.1 Monitoring cyfrowy (wyjście dwustanowe), bez profilu Smart Sensor Profile

Wariant ten umożliwia zdefiniowanie progów przełączania i przełączania powrotnego, które mogą być konfigurowane jako zestyki zwierne (NO) lub rozwierne (NC) zależnie od tego, czy wybrano funkcję okna, czy histerezy.

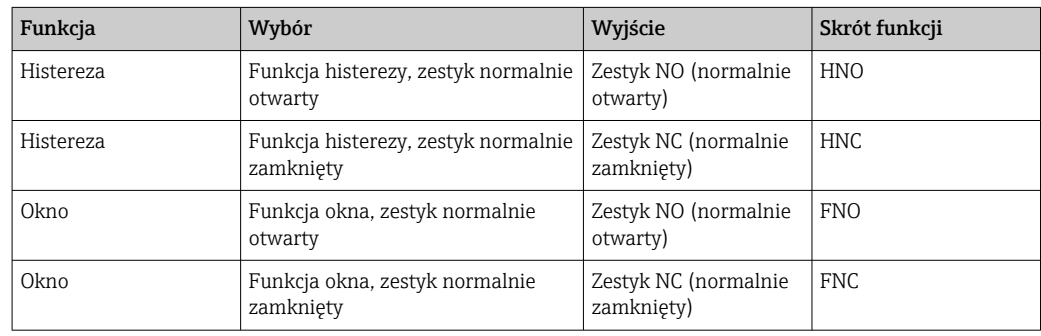

W przypadku ponownego uruchomienia urządzenia z ustawioną funkcją histerezy, wyjście dwustanowe jest otwarte (napięcie wyjściowe 0 V).

### 9.5.2 Monitoring cyfrowy (wyjście dwustanowe), z profilem Smart Sensor Profile

Wariant ten umożliwia zdefiniowanie progów przełączania i przełączania powrotnego, które mogą być konfigurowane jako zestyki zwierne (NO) lub rozwierne (NC) zależnie od tego, czy wybrano funkcję okna, czy histerezy.

Parametry "Mode" [Tryb] i "Logic" [Logika] z pliku IODD są grupowane w strukturze kodu zamówieniowego w parametrze "Typ aplikacji". W poniższej tabeli przedstawiono porównanie konfiguracji.

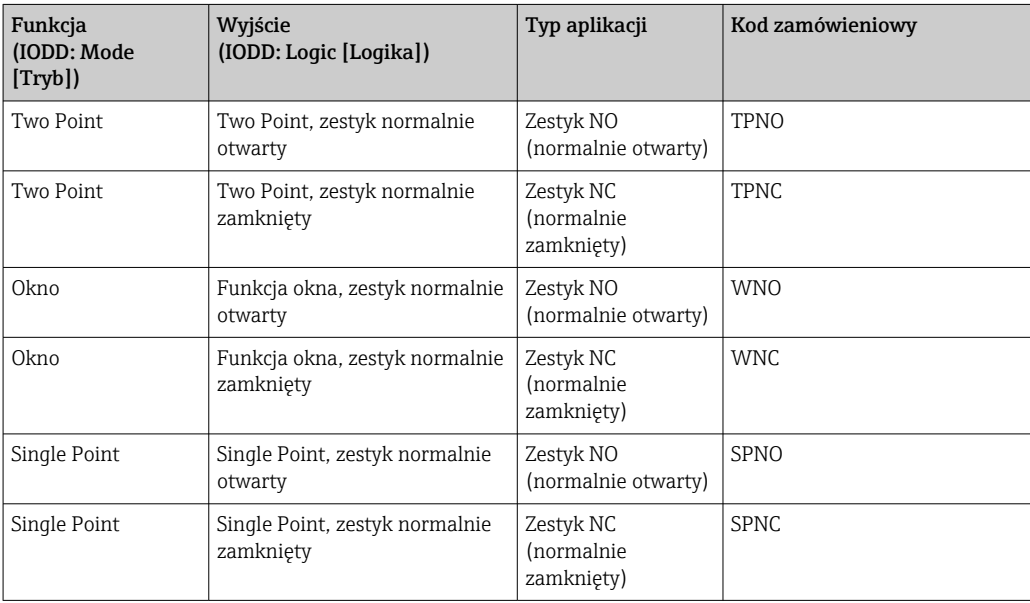

<span id="page-35-0"></span>W przypadku ponownego uruchomienia urządzenia z ustawioną funkcją histerezy, wyjście dwustanowe jest otwarte (napięcie wyjściowe 0 V).

### 9.5.3 Monitoring analogowy (wyjście 4...20 mA)

- Poziom sygnałów wyjściowych 3.8...20.5 mA jest zgodny z zaleceniami NAMUR NE 43.
- Nie dotyczy to sytuacji wykrycia błędu lub symulacji wartości prądu:
	- Jeśli ustawiona wartość graniczna zostanie przekroczona w górę, urządzenie kontynuuje pomiar z zachowaniem liniowej charakterystyki. Prąd wyjściowy wzrasta liniowo do 20.5 mA, po czym jego wartość zostaje zamrożona dopóki wartość mierzona ponownie nie spadnie poniżej 20.5 mA lub wykryty zostanie błąd →  $\triangleq$  40.
	- Jeśli ustawiona wartość graniczna zostanie przekroczona w dół, urządzenie kontynuuje pomiar z zachowaniem liniowej charakterystyki. Prąd wyjściowy spada liniowo do 3.8 mA, po czym jego wartość zostaje zamrożona dopóki wartość mierzona ponownie nie wzrośnie powyżej 3.8 mA lub wykryty zostanie błąd  $\rightarrow$   $\blacksquare$  40.

# 9.6 Wyjście prądowe

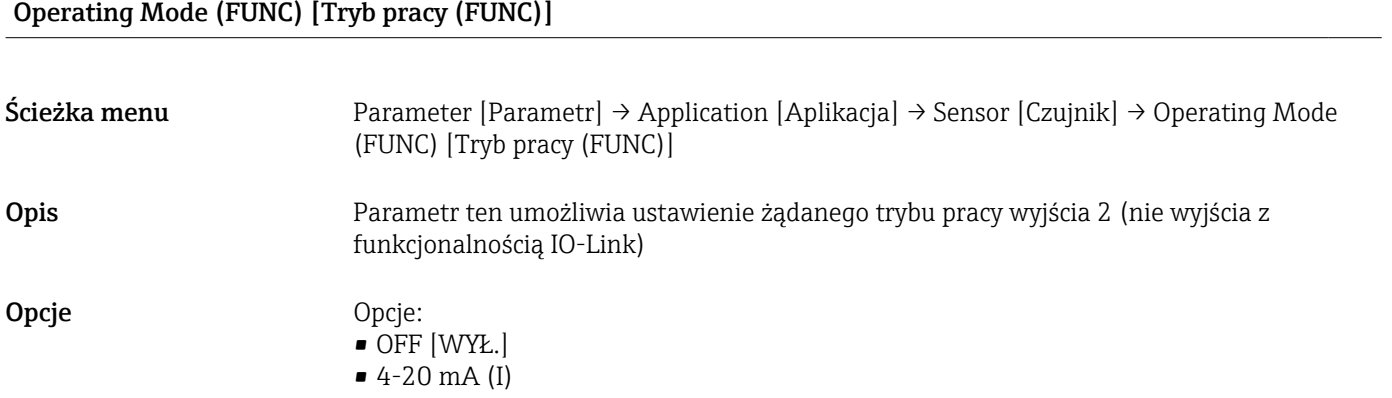

#### Value for 4 mA (STL) [Wartość odpowiadająca 4 mA (STL)]

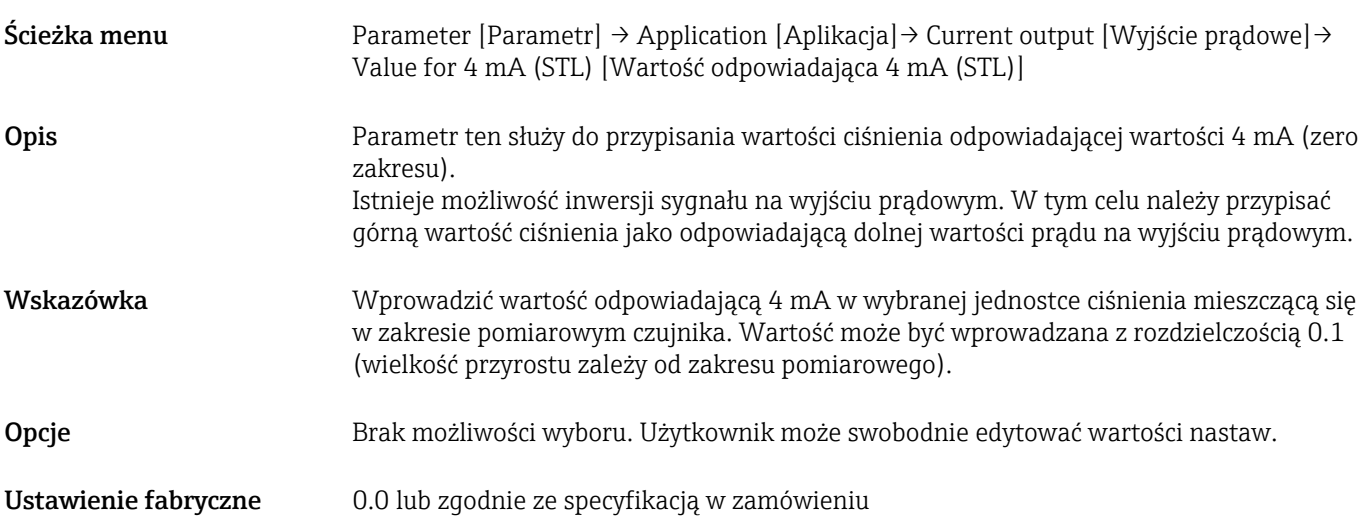

#### Value for 20 mA (STU) [Wartość odpowiadająca 20 mA (STU)]
<span id="page-36-0"></span>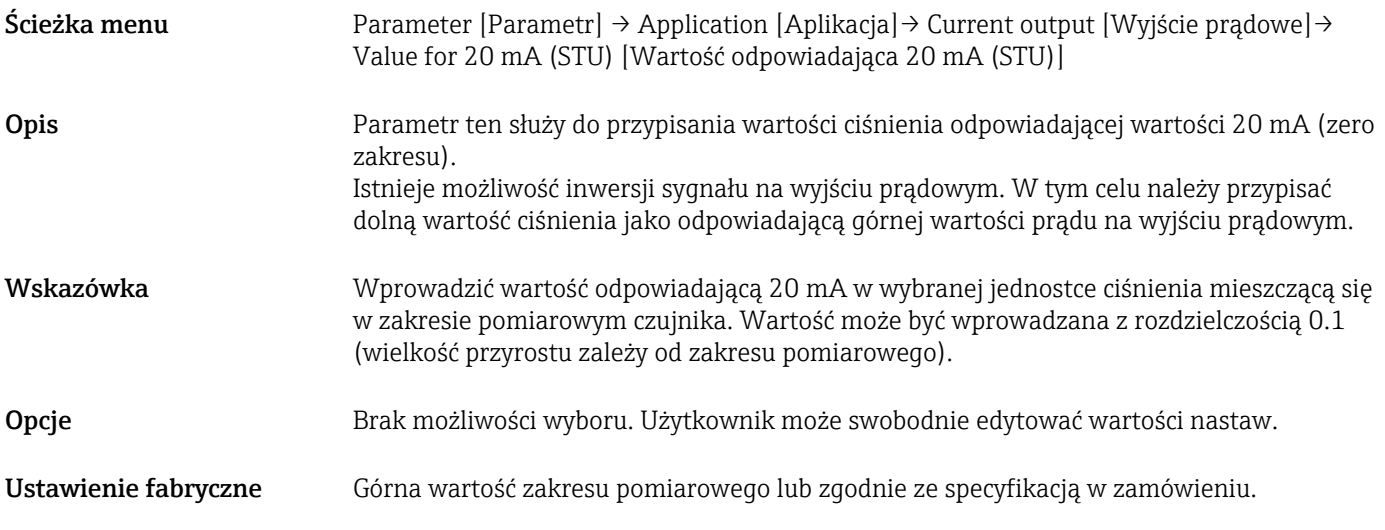

Pressure applied for 4mA (GTL) [Ciśnienie zadane, odpowiadające 4 mA (GTL)]

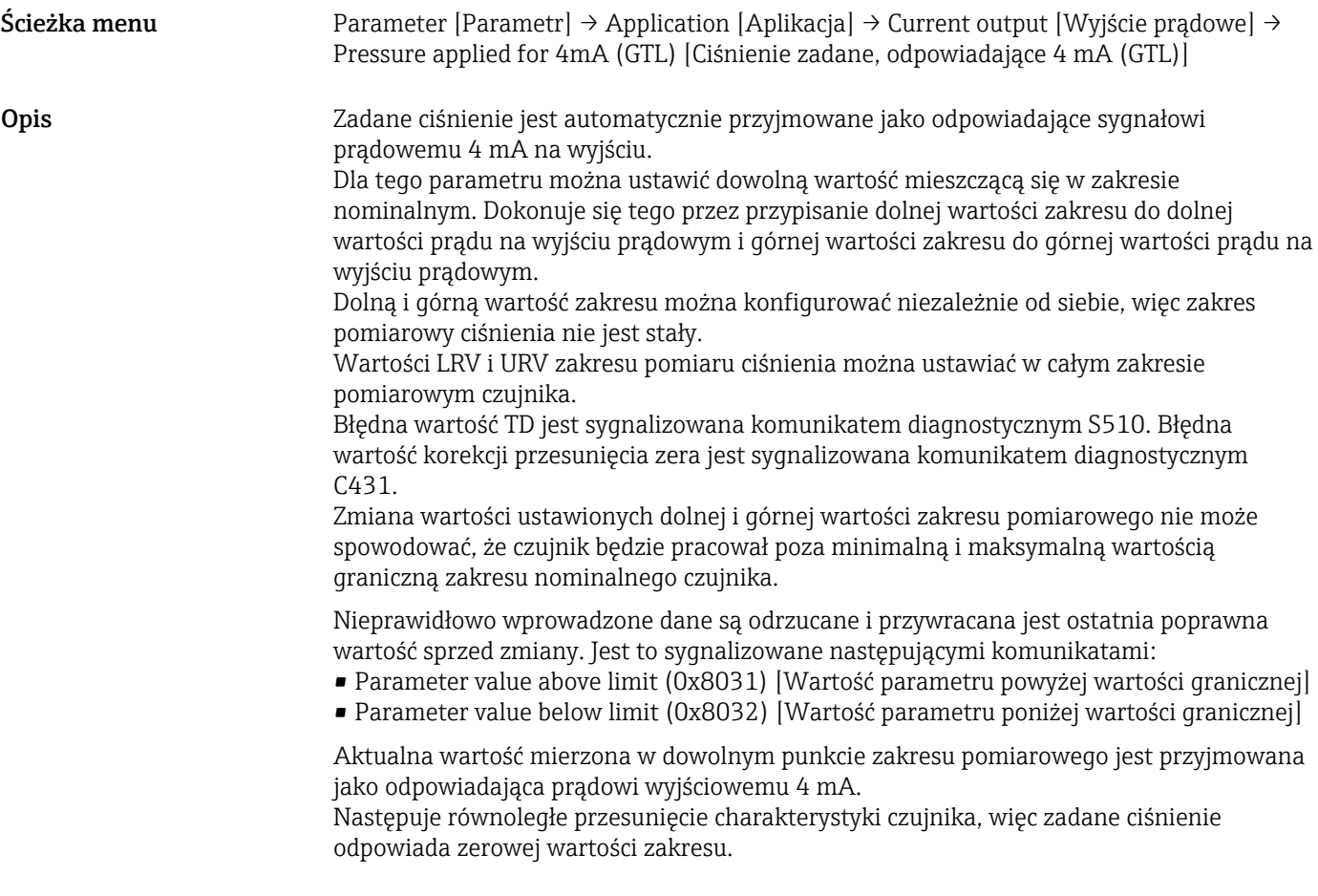

Pressure applied for 20mA (GTU) [Ciśnienie zadane, odpowiadające 20 mA (GTU)]

Ścieżka menu Parameter [Parametr] → Application [Aplikacja] → Current output [Wyjście prądowe] → Pressure applied for 20mA (GTL) [Ciśnienie zadane, odpowiadające 20 mA (GTU)]

Opis Zadane ciśnienie jest automatycznie przyjmowane jako odpowiadające sygnałowi prądowemu 20 mA na wyjściu.

> Dla tego parametru można ustawić dowolną wartość mieszczącą się w zakresie nominalnym. Dokonuje się tego przez przypisanie dolnej wartości zakresu do dolnej wartości prądu na wyjściu prądowym i górnej wartości zakresu do górnej wartości prądu na wyjściu prądowym.

Dolną i górną wartość zakresu można konfigurować niezależnie od siebie, więc zakres pomiarowy ciśnienia nie jest stały.

Wartości LRV i URV zakresu pomiaru ciśnienia można ustawiać w całym zakresie pomiarowym czujnika.

Błędna wartość TD jest sygnalizowana komunikatem diagnostycznym S510. Błędna wartość korekcji przesunięcia zera jest sygnalizowana komunikatem diagnostycznym C431.

Zmiana wartości ustawionych dolnej i górnej wartości zakresu pomiarowego nie może spowodować, że czujnik będzie pracował poza minimalną i maksymalną wartością graniczną zakresu nominalnego czujnika.

Nieprawidłowo wprowadzone dane są odrzucane i przywracana jest ostatnia poprawna wartość sprzed zmiany.

Aktualna wartość zmierzona w dowolnym punkcie zakresu pomiarowego jest przyjmowana jako odpowiadająca prądowi wyjściowemu 20 mA.

Występuje równoległe przesunięcie charakterystyki czujnika, więc zadane ciśnienie odpowiada maksymalnej wartości zakresu.

## 9.7 Przykłady zastosowań

## 9.7.1 Sterowanie kompresorem w trybie two-point

Przykład: kompresor jest uruchamiany, gdy ciśnienie spadnie poniżej zadanej wartości. Gdy zadana wartość ciśnienia zostanie przekroczona, kompresor jest wyłączany.

- 1. Ustawić próg przełączania na 2 bar (29 psi)
- 2. Ustawić próg przełączania powrotnego na 1 bar (14,5 psi)
- 3. Skonfigurować wyjście dwustanowe jako "Zestyk NC" (Mode [Tryb] = Two Point, Logic [Logika] = High [Sygnał wysoki])

Praca kompresora jest sterowana zgodnie z wybranymi nastawami.

## 9.7.2 Sterowanie pompą w trybie two-point

Przykład: pompa powinna zostać włączona, gdy (przy wzroście ciśnienia) ciśnienie osiągnie wartość 2 bar (29 psi), a wyłączona, gdy (przy spadku ciśnienia) ciśnienie osiągnie wartość 1 bar (14,5 psi).

- 1. Ustawić próg przełączania na 2 bar (29 psi)
- 2. Ustawić próg przełączania powrotnego na 1 bar (14,5 psi)
- 3. Skonfigurować wyjście dwustanowe jako "Zestyk NO" (Mode [Tryb] = Two Point, Logic [Logika] = High [Sygnał wysoki])

Praca pompy jest sterowana zgodnie z wybranymi nastawami.

# 10 Diagnostyka, wykrywanie i usuwanie usterek

## 10.1 Wykrywanie i usuwanie usterek

W przypadku błędnej konfiguracji urządzenia włączany jest tryb bezpieczny.

Przykład:

- Wyświetlany jest komunikat diagnostyczny "C485" poprzez komunikację IO-Link.
- Urządzenie pracuje w trybie symulacji.
- Po zmianie konfiguracji, np. poprzez zresetowanie urządzenia, stan błędu znika i włącza się tryb pomiarowy.

#### *Błędy ogólne*

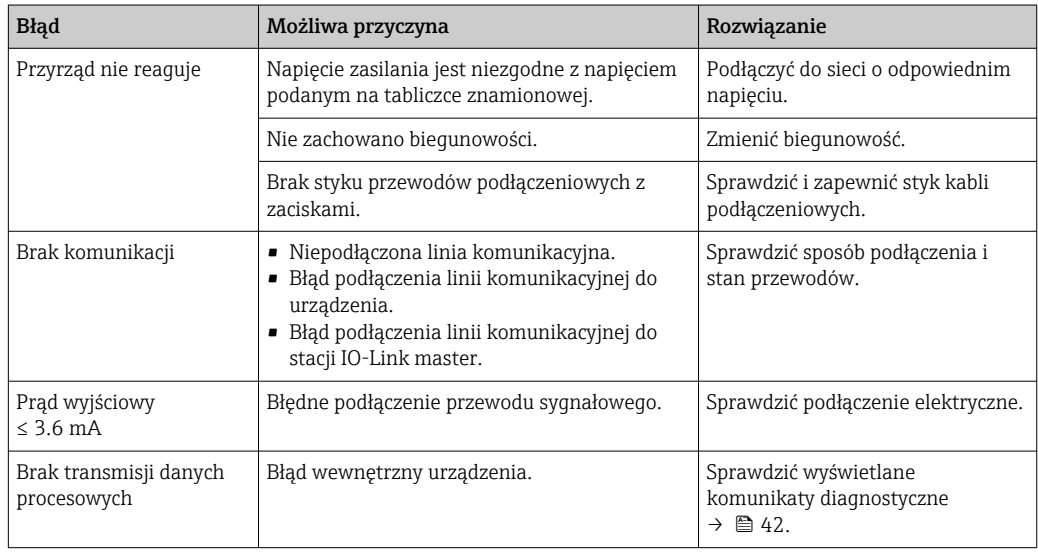

## 10.2 Zdarzenia diagnostyczne

## 10.2.1 Komunikat diagnostyczny

Wskazania błędów, wykrytych dzięki funkcji autodiagnostyki urządzenia, są przesyłane jako komunikaty diagnostyczne poprzez IO-Link.

## Sygnały statusu

W tabeli →  $\triangleq$  42 podano, jakie komunikaty mogą się pojawić. Parametr Actual Diagnostic (STA) [Bieżąca diagnostyka] wyświetla komunikat o najwyższym priorytecie. Zgodnie z zaleceniami NAMUR NE107 wyróżnia się cztery różne kody informacji diagnostycznych o stanie urządzenia:

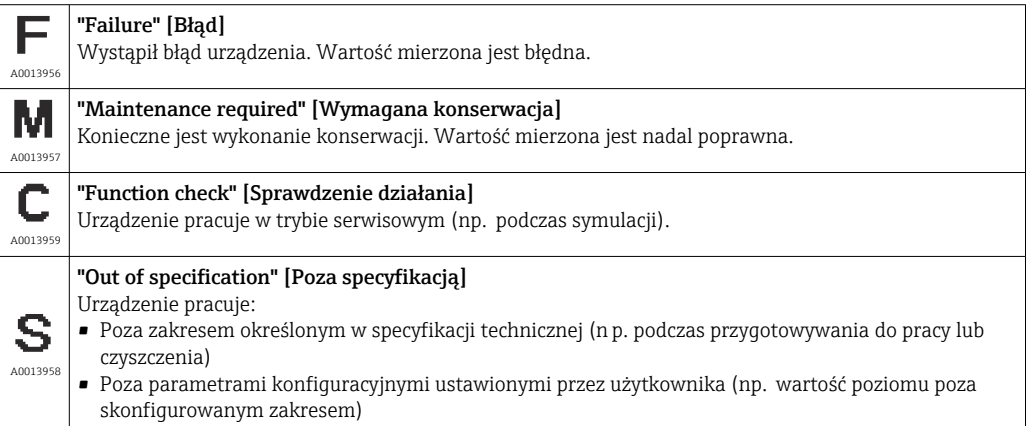

#### Zdarzenia diagnostyczne i komunikaty o zdarzeniach

Błąd można zidentyfikować za pomocą komunikatu diagnostycznego.

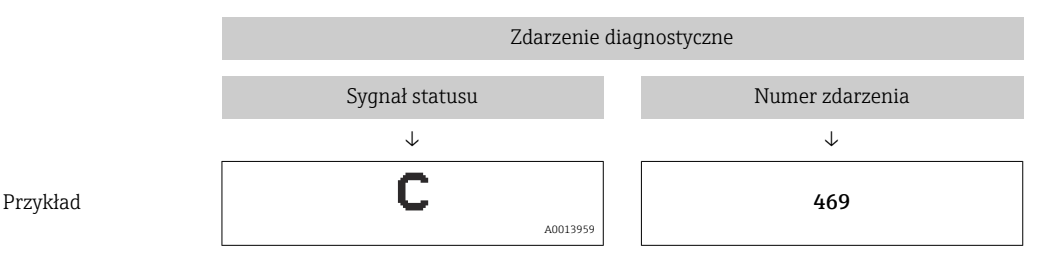

Jeżeli jednocześnie nastąpi kilka zdarzeń diagnostycznych, wyświetlany jest tylko komunikat dla zdarzenia o najwyższym priorytecie.

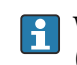

Wyświetlany jest ostatni komunikat diagnostyczny – patrz parametr Last Diagnostic (LST) [Ostatnia diagnostyka (LST)] w podmenu **Diagnosis [Diagnostyka]**  $\rightarrow \blacksquare$  51.

<span id="page-41-0"></span>

| Sygnał statusu/<br>Zdarzenie<br>diagnostyczne           | Klasa<br>diagnostyczna | Kod<br>zdarzenia     | Tekst komunikatu                                                                                                    | Przyczyna                                                                                                | Działania naprawcze                                                                                                    |
|---------------------------------------------------------|------------------------|----------------------|----------------------------------------------------------------------------------------------------|----------------------------------------------------------------------------------------------------|----------------------------------------------------------------------------------------------------|
| S140                                                    | Ostrzeżenie            | 0x180F               | Sensor signal outside of<br>permitted ranges [Sygnał<br>czujnika poza dopuszczalnym<br>zakresem]                                      | Za wysokie lub za niskie<br>ciśnienie medium                                                             | Przyrząd może pracować wyłącznie w<br>określonym zakresie pomiarowym                                                                                                    |
| S140                                                    | Ostrzeżenie            | 0x180F               | Sensor signal outside of<br>permitted ranges [Sygnał<br>czujnika poza dopuszczalnym<br>zakresem]                                      | Uszkodzony czujnik                                                                                       | Wymienić przyrząd                                                                                                    |
| F270 <sup>1) 2)</sup>                                   | Błąd                   | 0x1800               | Overpressure/low pressure<br>[Ciśnienie za wysokie/za<br>niskie]                                                                      | Za wysokie lub za niskie<br>ciśnienie medium                                                             | · Sprawdzić ciśnienie mierzonego<br>medium<br>• Sprawdzić zakres czujnika<br>- Zrestartować przyrząd                                                                                                    |
| $F270$ <sup>1)</sup> <sup>2)</sup>                      | Błąd                   | 0x1800               | Defect in electronics/sensor<br>Uszkodzenie modułu<br>elektroniki/czujnika]                                                           | Uszkodzenie modułu<br>elektroniki/czujnika                                                               | Wymienić przyrząd                                                                                                    |
| $C431^{3}$                                              | Ostrzeżenie            | 0x1805               | Invalid position adjustment<br>(Current output)<br>[Nieprawidłowa korekta<br>ciśnienia od pozycji roboczej<br>(wyjście prądowe)]      | Po wykonaniu<br>wzorcowania zakres<br>nominalny czujnika został<br>przekroczony w górę lub<br>w dół.     | Wartość korekty ciśnienia od pozycji<br>roboczej + wartość parametru na<br>wyjściu prądowym musi mieścić się w<br>zakresie nominalnym czujnika<br>• Sprawdzić korektę ciśnienia od<br>pozycji roboczej (patrz parametr<br>Zero point configuration (ZRO)<br>[Przesunięcie punktu zerowego<br>(ZRO)<br>• Sprawdzić zakres pomiarowy (patrz<br>parametry Value for 20 mA (STU)<br>[Wartość dla 20 mA (STU)] i<br>Value for 4 mA (STL) [Wartość<br>dla 4 mA (STL) |
| C432                                                    | Ostrzeżenie            | 0x1806               | Invalid position adjustment<br>(Switching output)<br>[Nieprawidłowa korekta<br>ciśnienia od pozycji roboczej<br>(wyjście dwustanowe)] | Po wykonaniu adiustacji<br>punkty przełączania<br>wypadają poza zakresem<br>nominalnym czujnika.         | Wartość korekty ciśnienia od pozycji<br>roboczej + wartość parametru funkcji<br>histerezy i okna musi mieścić się w<br>zakresie nominalnym czujnika<br>· Sprawdzić korektę ciśnienia od<br>pozycji roboczej (patrz parametr<br>Zero point configuration (ZRO)<br>[Przesunięcie punktu zerowego<br>(ZRO)<br>· Sprawdzić punkt przełączania, próg<br>przełączania powrotnego dla funkcji<br>histerezy i okna                                                     |
| F437                                                    | Błąd                   | 0x1810               | Incompatible configuration<br>[Konfiguracja<br>niekompatybilna]                                                                       | Błędna konfiguracja<br>urządzenia                                                                        | - Zrestartować przyrząd<br>• Wykonać reset<br>· Wymienić przyrząd                                                                                                    |
| C <sub>469</sub><br>Bez profilu Smart<br>Sensor Profile | Błąd                   | 0x1803               | Switch points output violated<br>[Przekroczenie progów<br>przełączania dla danego<br>wyjścia]                                         | Punkt przełączania ≤ próg<br>przełączania powrotnego                                                     | Sprawdzić punkty przełączania dla<br>danego wyjścia                                                                                                    |
| C485                                                    | Ostrzeżenie            | 0x8C01 <sup>4)</sup> | Simulation active [Aktywny<br>tryb symulacji]                                                                                         | Podczas symulacji wyjścia<br>dwustanowego lub<br>prądowego generowany<br>jest komunikat<br>ostrzegawczy. | Wyłączyć tryb symulacji                                                                                                    |

10.2.2 Lista zdarzeń diagnostycznych

<span id="page-42-0"></span>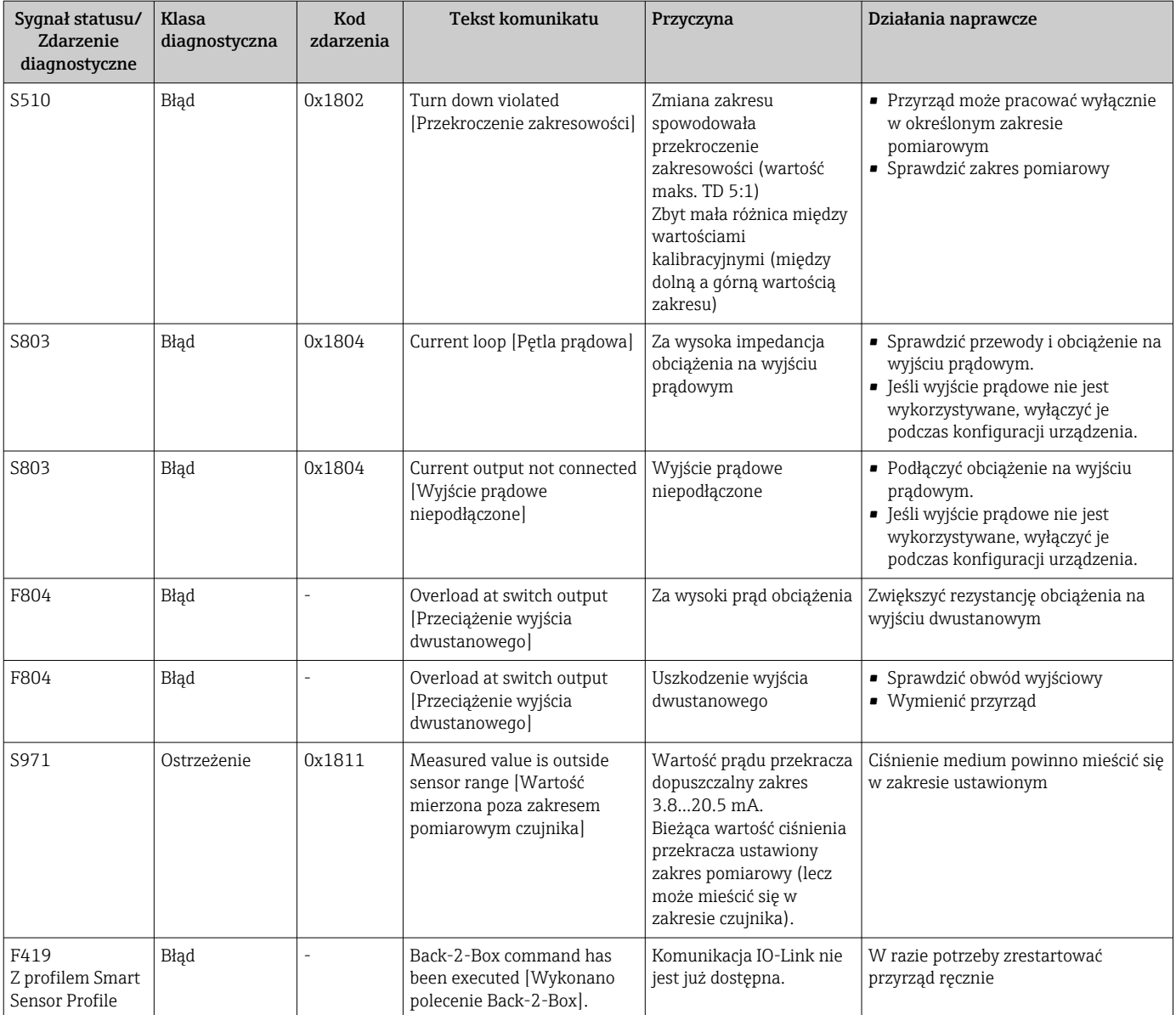

1) Wyjście sygnalizacyjne jest otwarte a na wyjściu prądowym ustawiany jest skonfigurowany prąd błędu. Komunikaty błędów dotyczących wyjścia sygnalizacyjnego nie są wyświetlane, ponieważ wyjście znajduje się w stanie bezpiecznym.

2) W przypadku błędu komunikacji, na wyjściu ustawiany jest prąd błędu 0 mA. We wszystkich pozostałych przypadkach ustawiany jest skonfigurowany prąd błędu.

3) Jeśli żadne działania nie zostaną podjęte, komunikaty ostrzegawcze będą wyświetlane po ponownym uruchomieniu przyrządu, jeśli parametryzacja (zakres, progi przełączania i offset) była wykonana za pomocą czujnika ciśnienia względnego i wskazania będą większe od URL + 10 % lub mniejsze od LRL + 5 %, a wskazania czujnika ciśnienia absolutnego będą większe od URL + 10% lub mniejsze od LRL.

4) Kod zdarzenia wg specyfikacji IO-Link 1.1

## 10.3 Reakcja przyrządu na stan błędu

Urządzenie wyświetla ostrzeżenia i komunikaty o błędach za pomocą komunikacji IO-Link. Wszystkie ostrzeżenia i komunikaty błędów służą wyłącznie do celów informacyjnych, a nie do realizacji funkcji bezpieczeństwa. Błędy zdiagnozowane przez urządzenie są wyświetlane za pomocą komunikacji IO-Link zgodnie z zaleceniami NAMUR NE 107.

Reakcja urządzenia zależy od typu komunikatu diagnostycznego: ostrzeżenia lub błędu. Trzeba w tym miejscu odróżnić następujące typy błędów:

- Ostrzeżenie:
	- Gdy wystąpi błąd tego typu, urządzenie kontynuuje pomiary. Ostrzeżenie nie ma wpływu na sygnał wyjściowy (z wyjątkiem aktywnego trybu symulacji).
	- Stan na wyjściu dwustanowym zależy od zdefiniowanych punktów przełączania.
- Błąd:
	- Gdy wystąpi błąd, urządzenie nie kontynuuje pomiarów. Sygnał wyjściowy przyjmuje wartość alarmową (ustawioną wartość zastępczą - patrz następny rozdział).
	- Stan błędu jest sygnalizowany za pośrednictwem komunikacji IO-Link.
	- Styki wyjścia dwustanowego są w stanie otwartym.
	- Dla wersji z wyjściem analogowym błąd jest sygnalizowany przez ustawioną wartość zastępczą.

## 10.4 Reakcja wyjścia prądowego na stan błędu

Reakcja wyjścia prądowego na stan błędu jest zgodna z zaleceniami NAMUR NE 43.

W celu definiowania reakcji wyjścia prądowego na stan błędu służą następujące parametry:

- Alarm current FCU [Prąd alarmowy FCU] "MIN": dolny prąd alarmowy (≤3.6 mA) (opcja, patrz w tabeli poniżej)
- Alarm current FCU [Prąd alarmowy FCU] "MAX" (ustawienie fabryczne): górny prąd alarmowy  $(≥21 mA)$

• Ustawiony prąd alarmowy służy do sygnalizacji wszystkich błędów.

- Komunikacja I/O-Link służy do przesyłania komunikatów błędów i ostrzeżeń.
- Nie ma możliwości potwierdzania błędów ani ostrzeżeń. Jeśli dane zdarzenie ustąpiło, odpowiedni komunikat znika.
- Opcję trybu bezpiecznego można zmienić bezpośrednio w trakcie pracy urządzenia (patrz tabela poniżej).

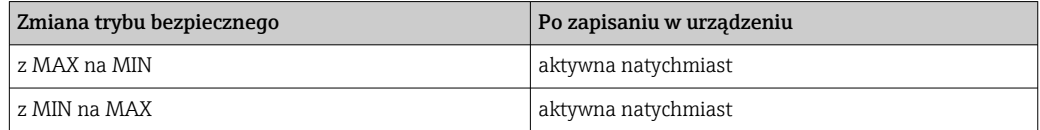

## 10.4.1 Prąd alarmowy

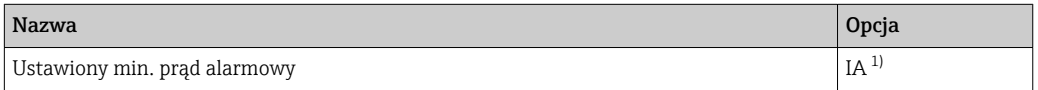

1) Pozycja kodu zam. "Usługi" w konfiguratorze produktu

## 10.5 Przywracanie ustawień fabrycznych (reset)

Patrz opis parametru Reset to factory settings (RES) [Przywróć ustawienia fabryczne  $(RES)$ ]  $\rightarrow$   $\blacksquare$  71.

# 11 Konserwacja

Przyrząd nie wymaga żadnych specjalnych czynności konserwacyjnych.

Nie dopuścić do zanieczyszczenia przyłącza ciśnienia odniesienia (1).

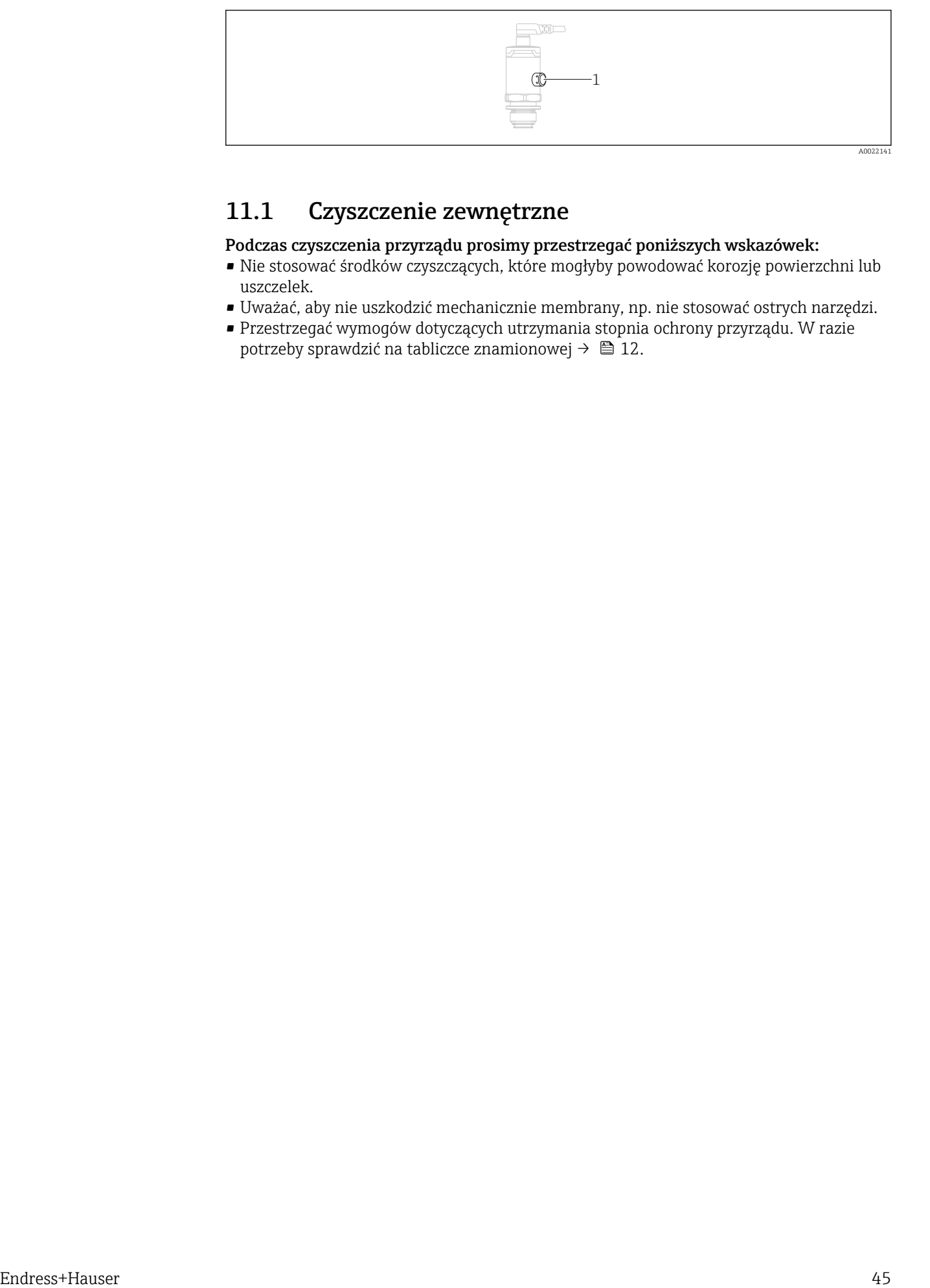

# 11.1 Czyszczenie zewnętrzne

#### Podczas czyszczenia przyrządu prosimy przestrzegać poniższych wskazówek:

- Nie stosować środków czyszczących, które mogłyby powodować korozję powierzchni lub uszczelek.
- Uważać, aby nie uszkodzić mechanicznie membrany, np. nie stosować ostrych narzędzi.
- Przestrzegać wymogów dotyczących utrzymania stopnia ochrony przyrządu. W razie potrzeby sprawdzić na tabliczce znamionowej  $\rightarrow$   $\blacksquare$  12.

# 12 Naprawa

## 12.1 Uwagi ogólne

## 12.1.1 Koncepcja napraw

Naprawa urządzenia jest niemożliwa.

## 12.2 Zwrot przyrządu

Zwrotu urządzenia należy dokonać w przypadku zamówienia albo otrzymania dostawy niewłaściwego typu przyrządu.

Firma Endress+Hauser posiadająca certyfikat ISO i zgodnie z wymogami przepisów prawa, jest obowiązana przestrzegać określonych procedur w przypadku zwrotu urządzeń, które wchodziły w kontakt z medium procesowym. Dla zapewnienia sprawnego, bezpiecznego i profesjonalnego dokonywania zwrotów, prosimy o zapoznanie się z odpowiednimi procedurami i warunkami zwrotów, udostępnionymi na stronie internetowej firmy Endress+Hauser:www.services.endress.com/return-material

# 12.3 Utylizacja

# $\boxtimes$

Zgodnie z wymaganiami dyrektywy 2012/19/UE w sprawie zużytego sprzętu elektrycznego i elektronicznego (WEEE), produkt ten jest oznakowany pokazanym symbolem, aby do minimum ograniczyć utylizację

zużytego sprzętu elektrycznego i elektronicznego jako niesortowanych odpadów komunalnych. Produktu oznaczonego tym znakiem nie należy utylizować jako niesortowany odpad komunalny. Zamiast tego należy je zwrócić do producenta, który podda je utylizacji w odpowiednich warunkach.

# 13 Przegląd menu obsługi

W zależności od konfiguracji parametrów, nie wszystkie podmenu i parametry są dostępne. Informacje na ten temat podano w opisie parametrów, w punkcie "Warunek".

# 13.1 Bez profilu Smart Sensor Profile

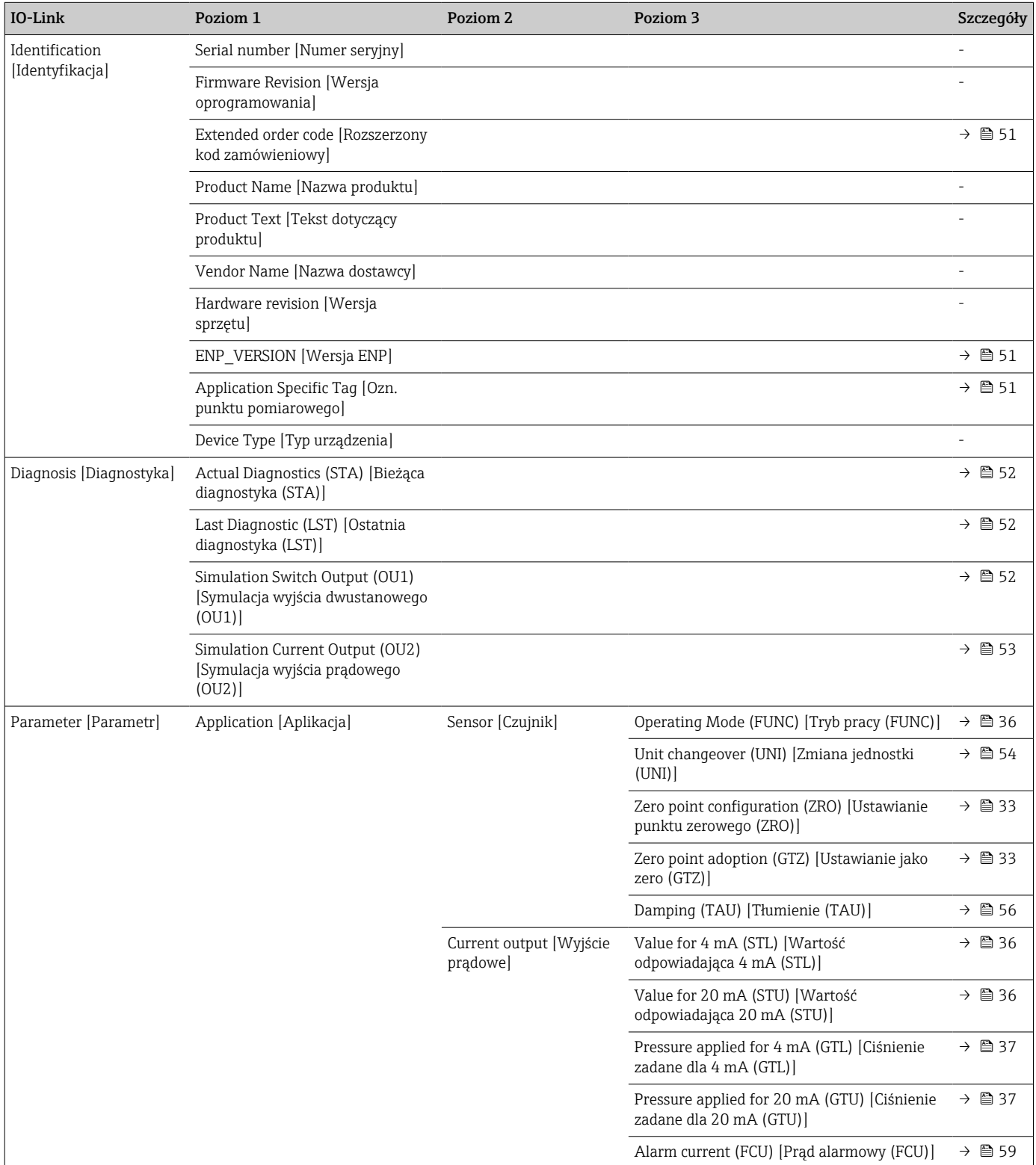

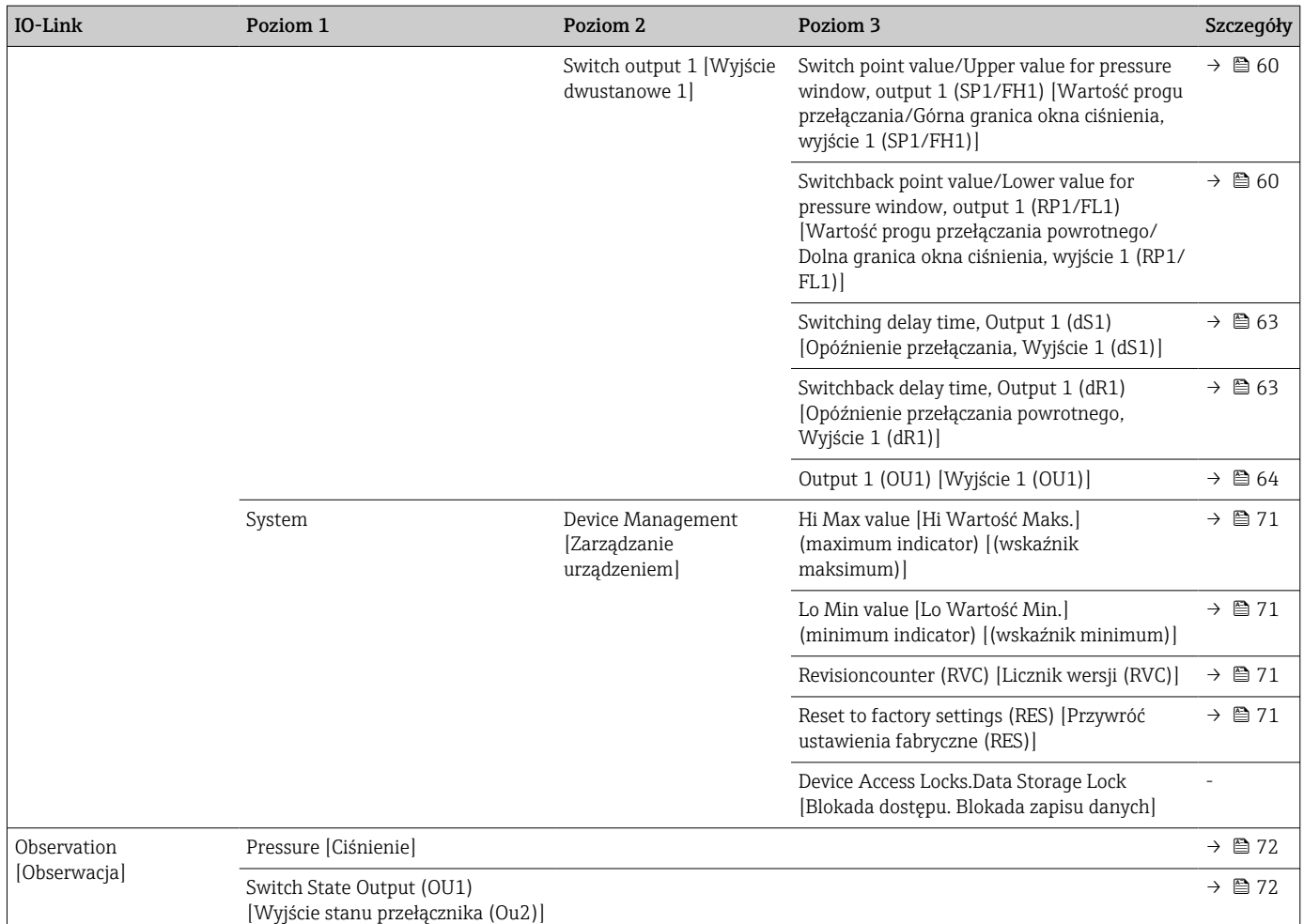

# 13.2 Z profilem Smart Sensor Profile

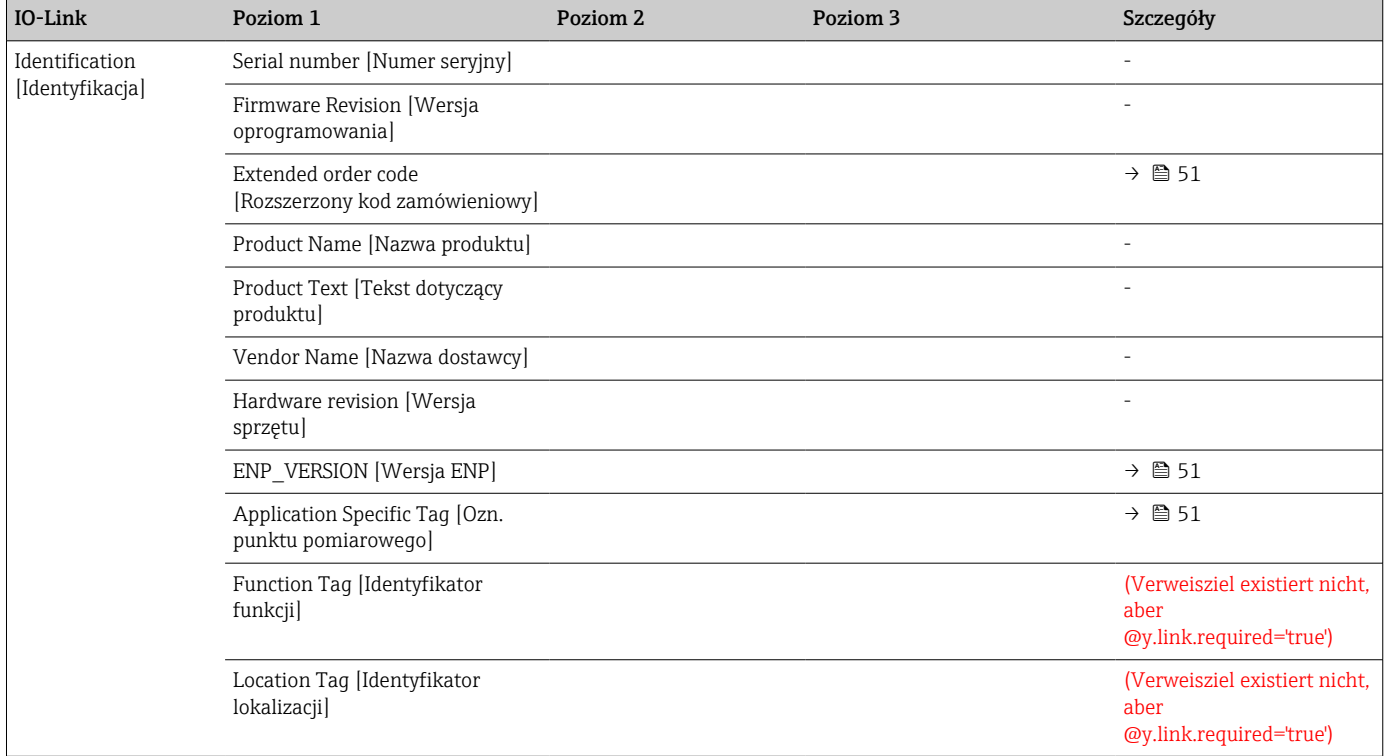

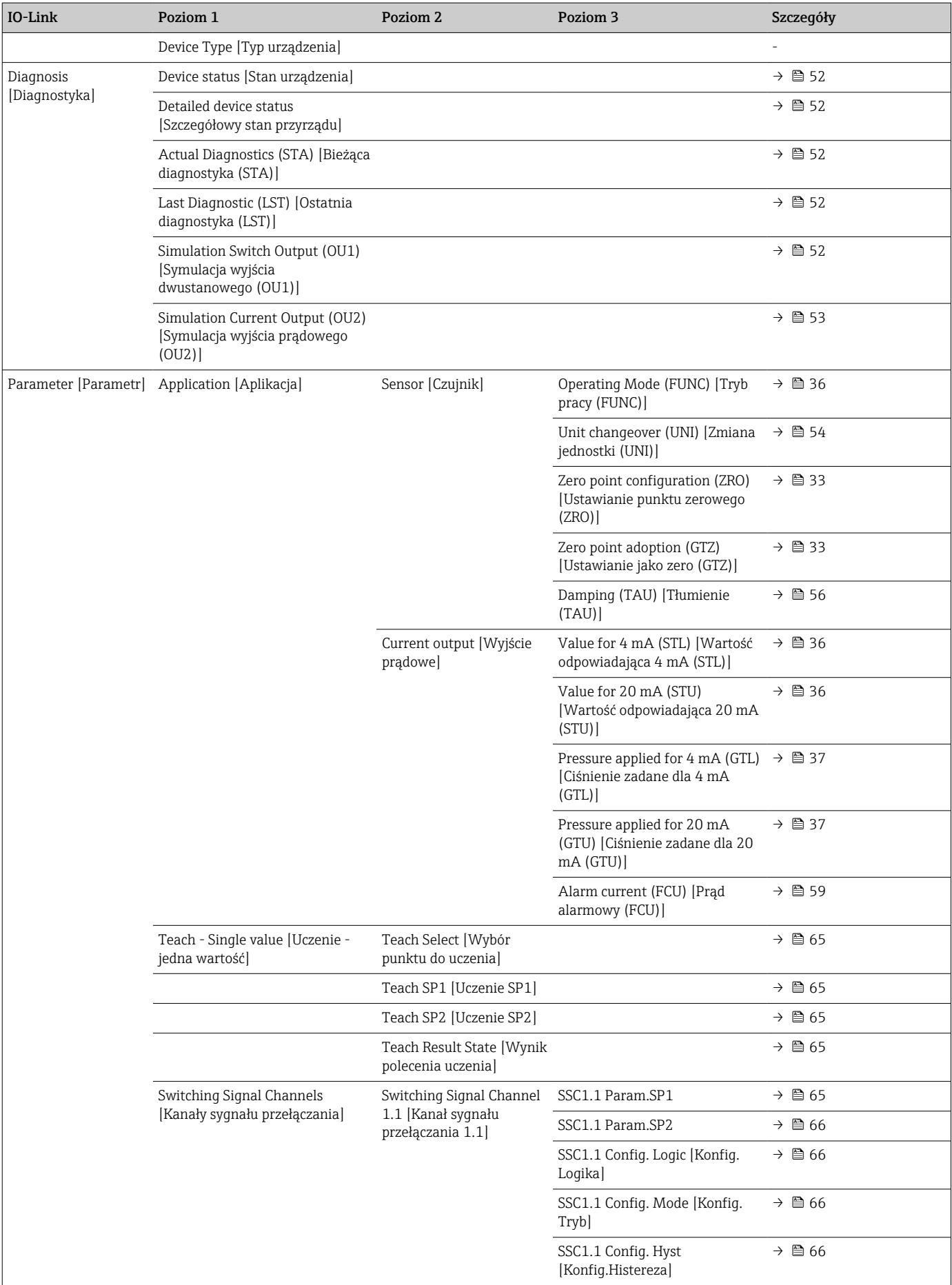

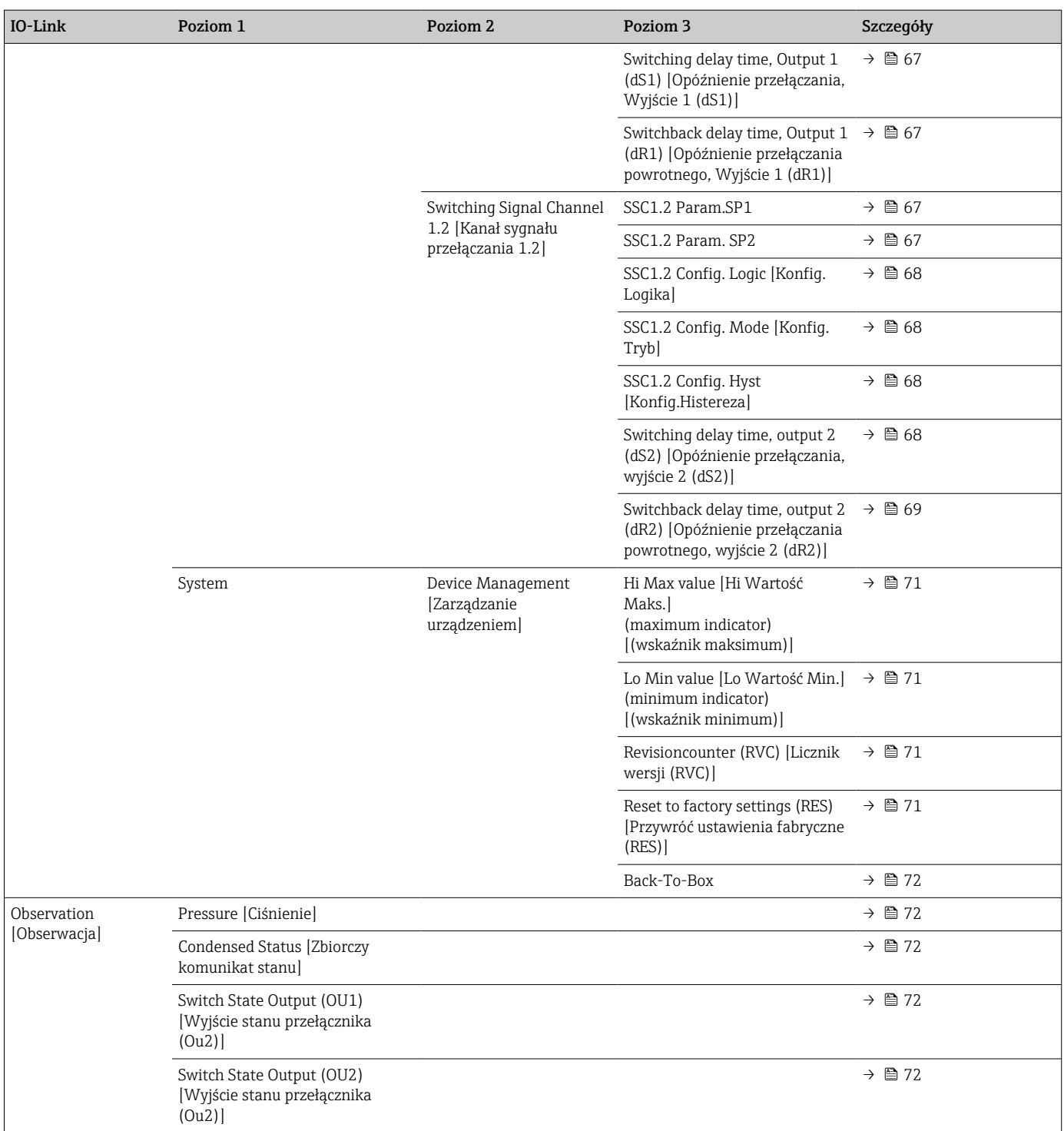

# 14 Parametryzacja urządzenia

# 14.1 Identification [Identyfikacja]

<span id="page-50-0"></span>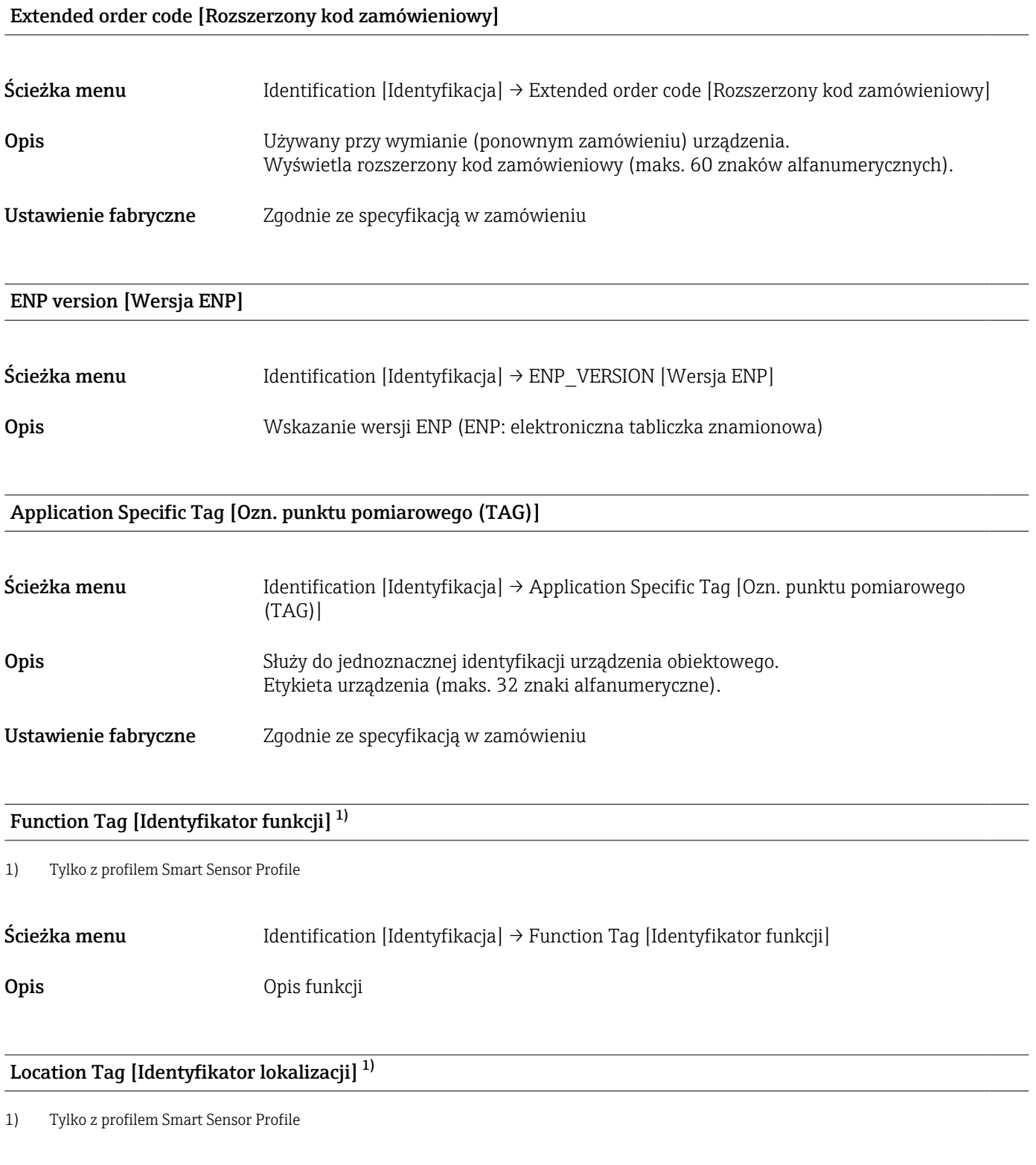

Ścieżka menu *Identification [Identyfikacja] → Location Tag [Identyfikator lokalizacji]* 

<span id="page-51-0"></span>Opis Identyfikator lokalizacji

# 14.2 Diagnosis [Diagnostyka]

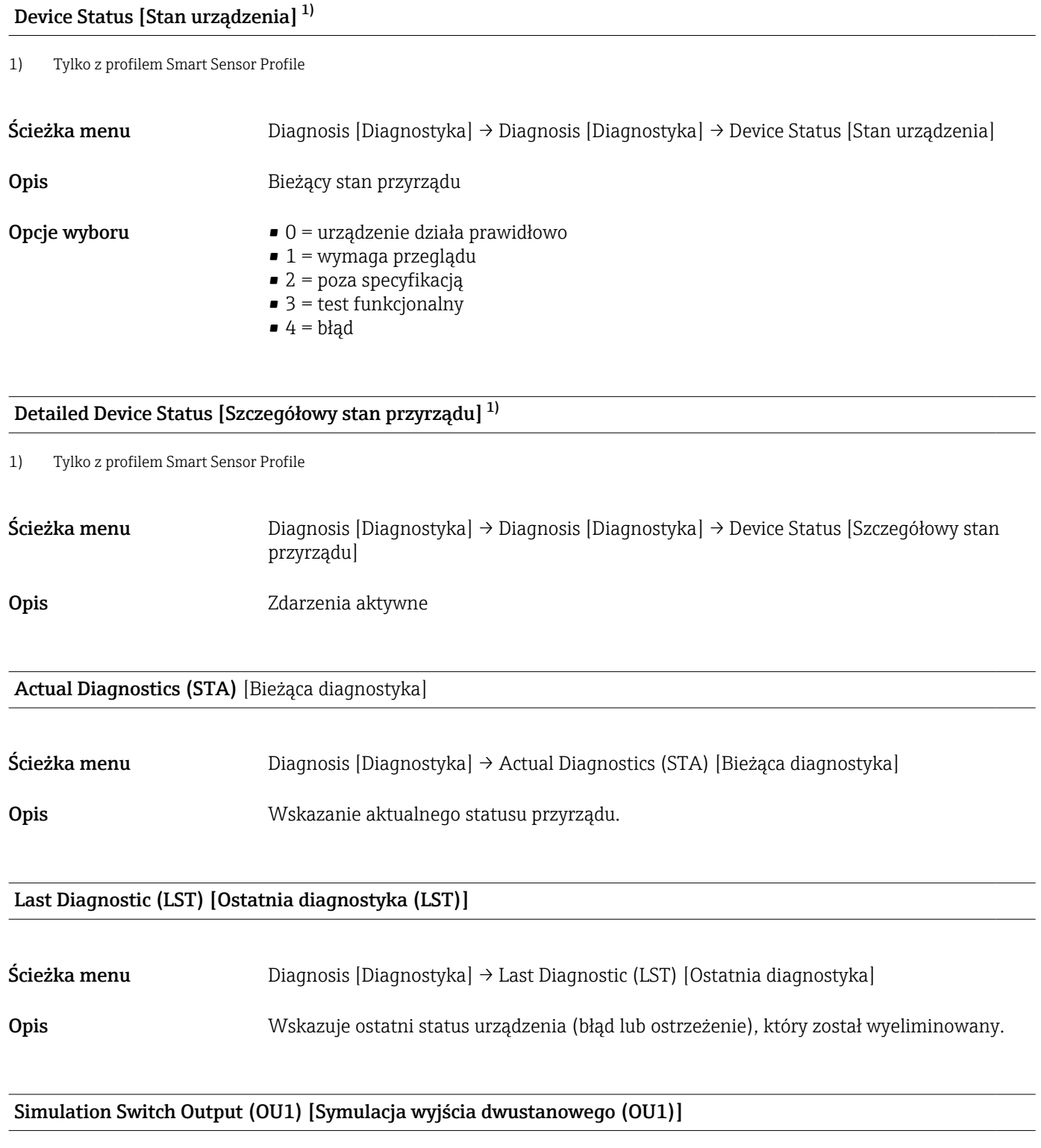

Ścieżka menu Diagnosis [Diagnostyka] → Simulation Switch Output (OU1) [Symulacja wyjścia dwustanowego]

<span id="page-52-0"></span>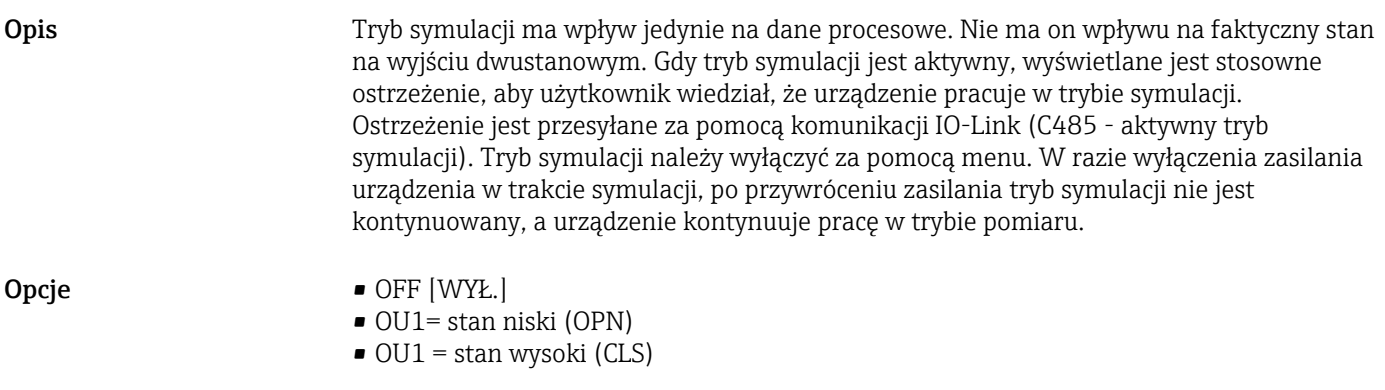

## Simulation Current Output (OU2) [Symulacja wyjścia prądowego (OU2)]

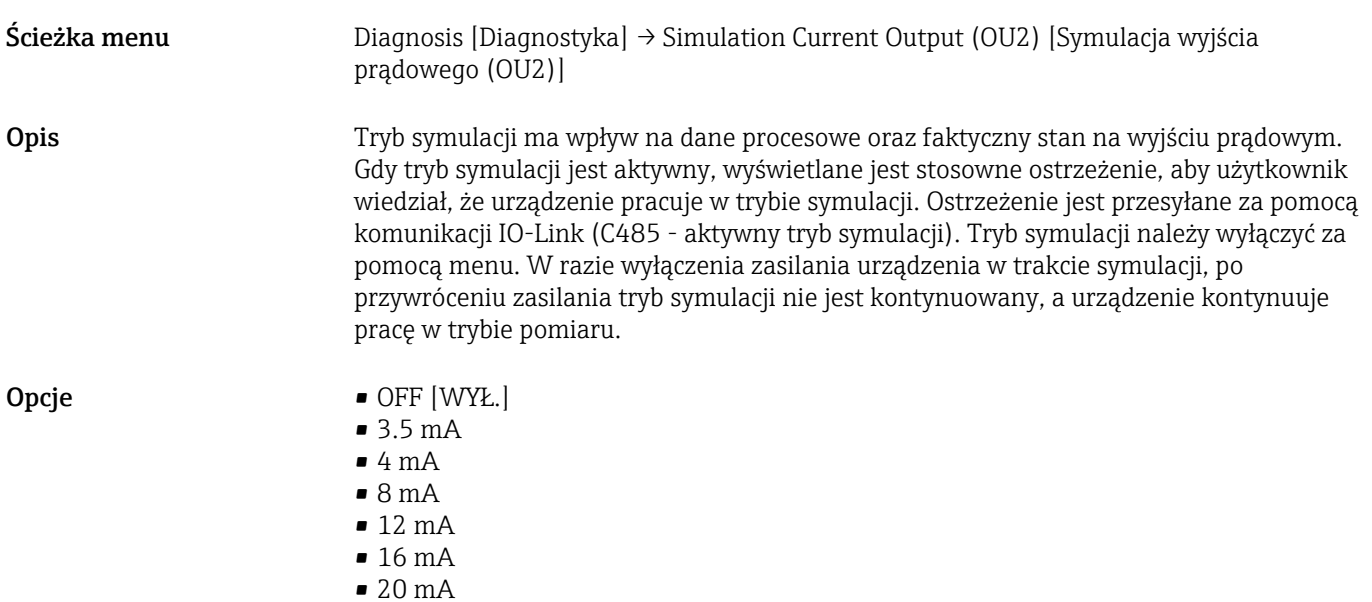

• 21.95 mA

# <span id="page-53-0"></span>14.3 Parameter [Parametr]

# 14.3.1 Application [Aplikacja]

Sensor [Czujnik]

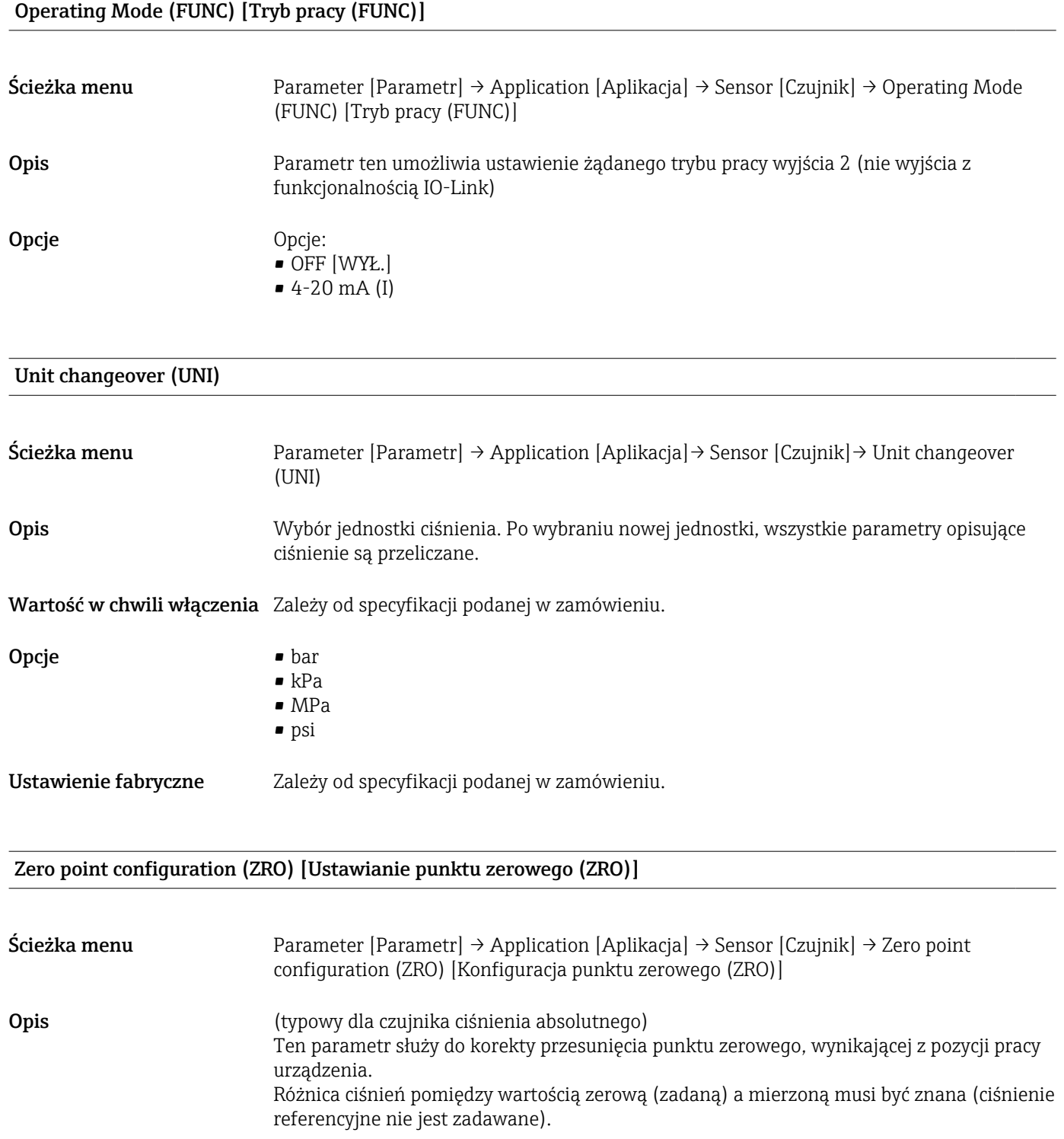

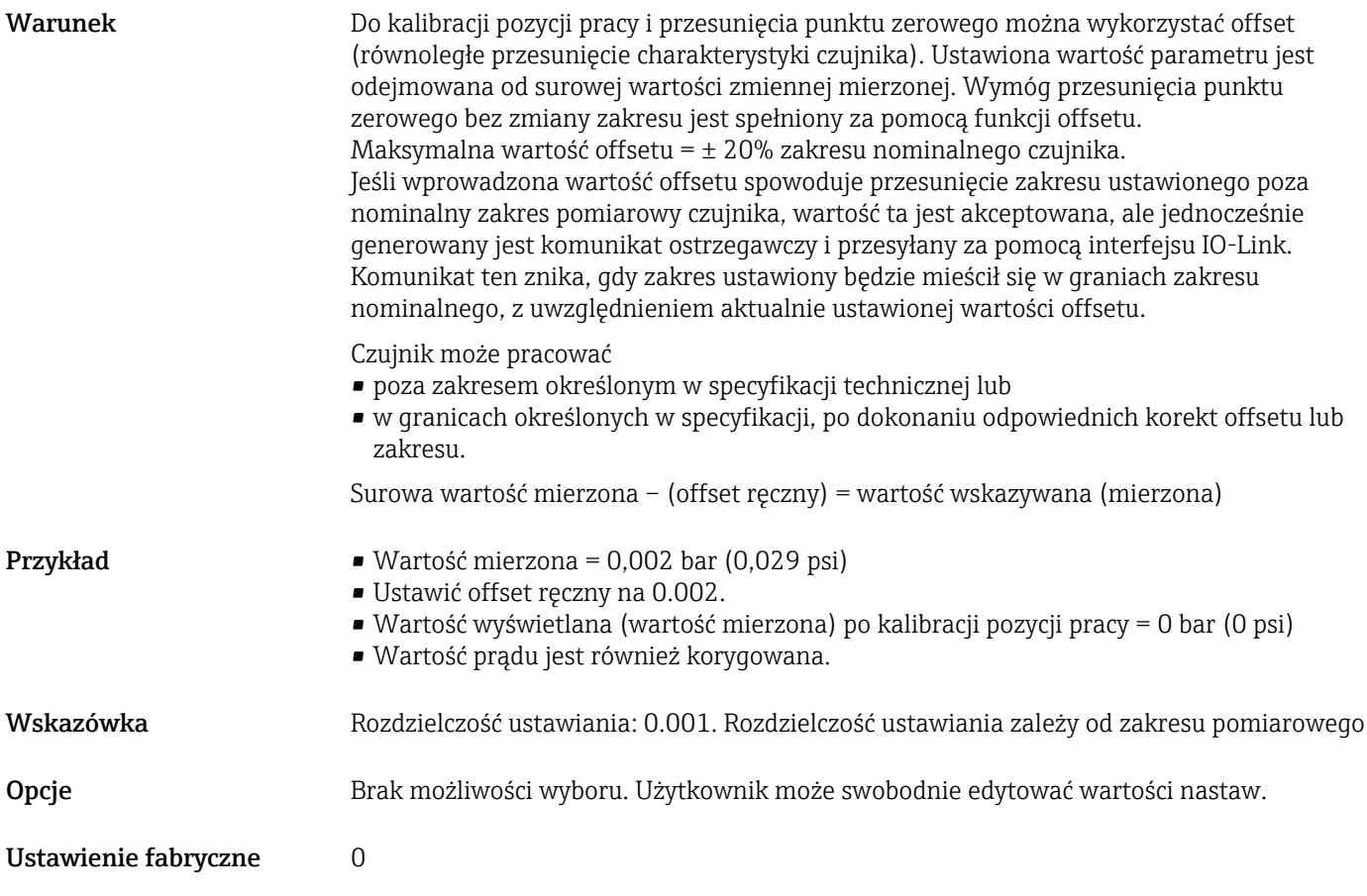

## Zero point adoption (GTZ) [Ustawianie jako zero (GTZ)]

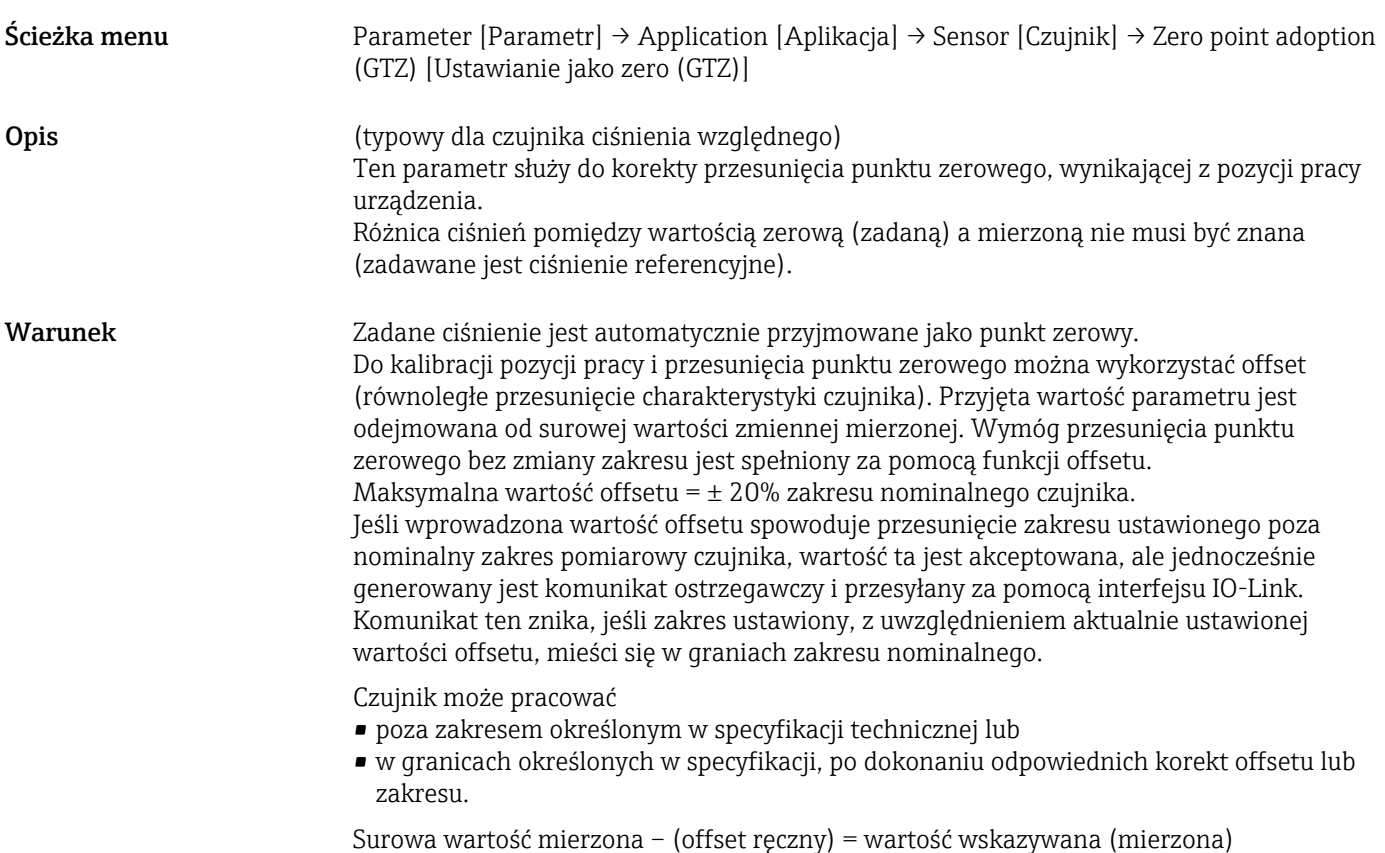

<span id="page-55-0"></span>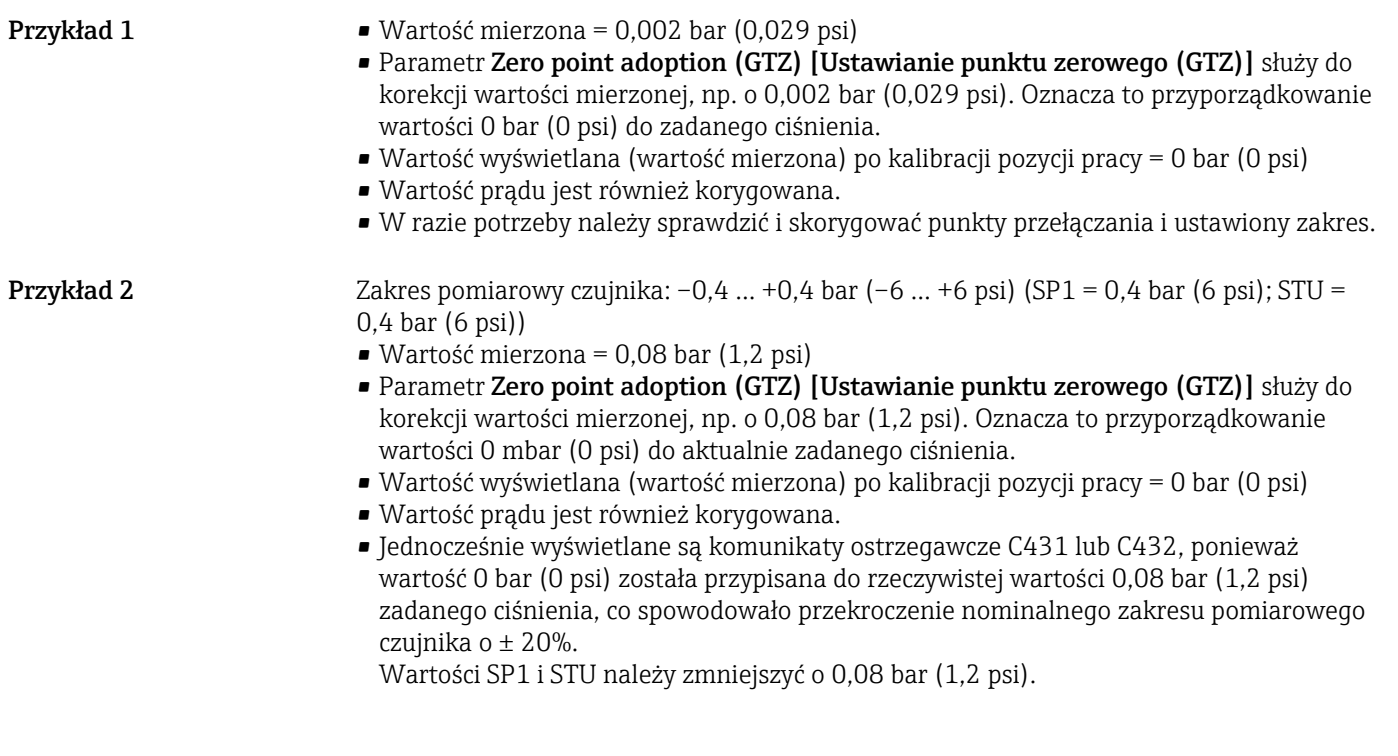

## Damping (TAU) [Tłumienie (TAU)]

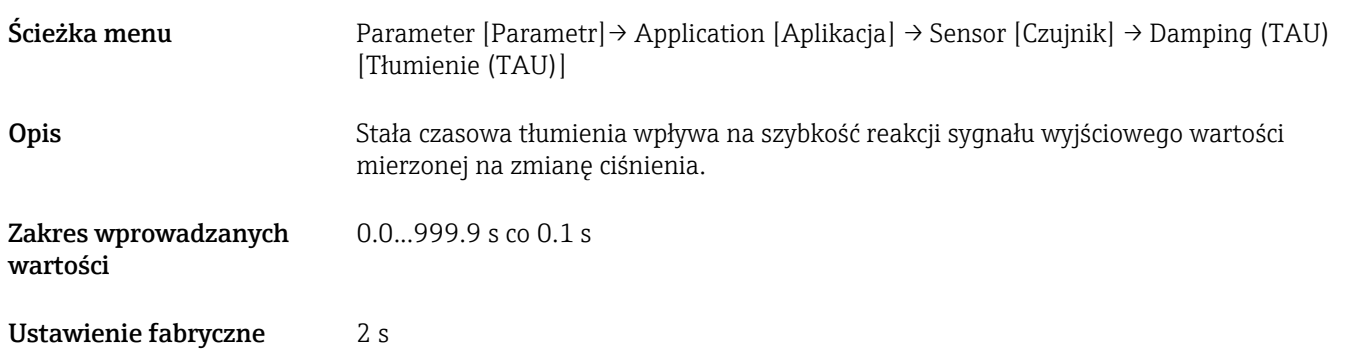

## Current output [Wyjście prądowe]

#### Value for 4 mA (STL) [Wartość odpowiadająca 4 mA (STL)]

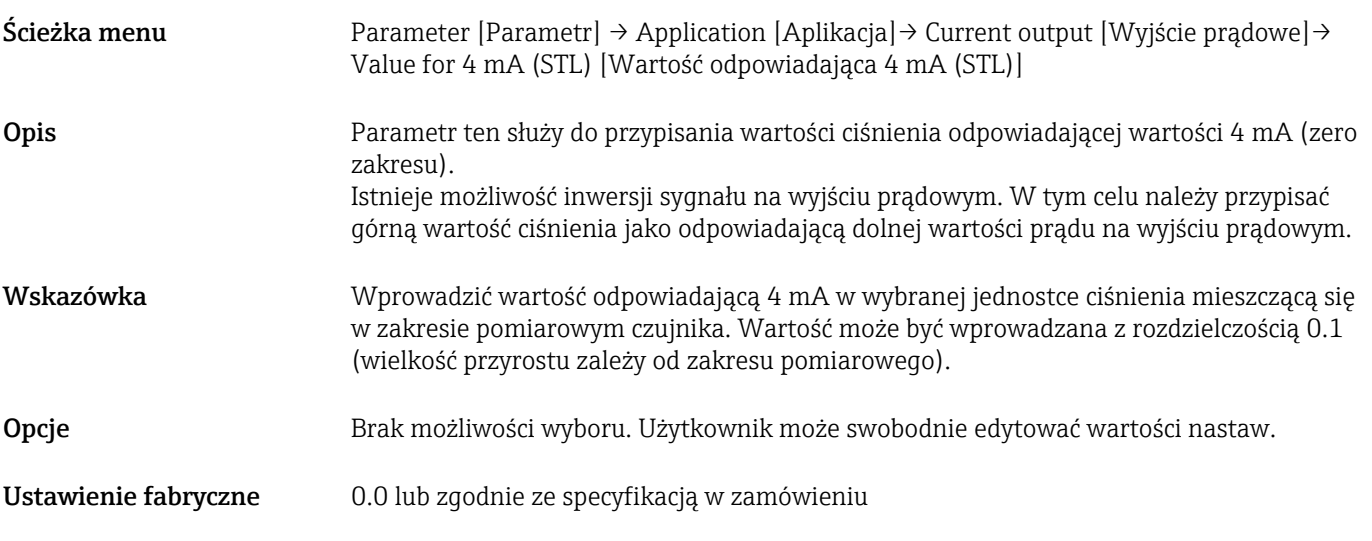

#### Value for 20 mA (STU) [Wartość odpowiadająca 20 mA (STU)]

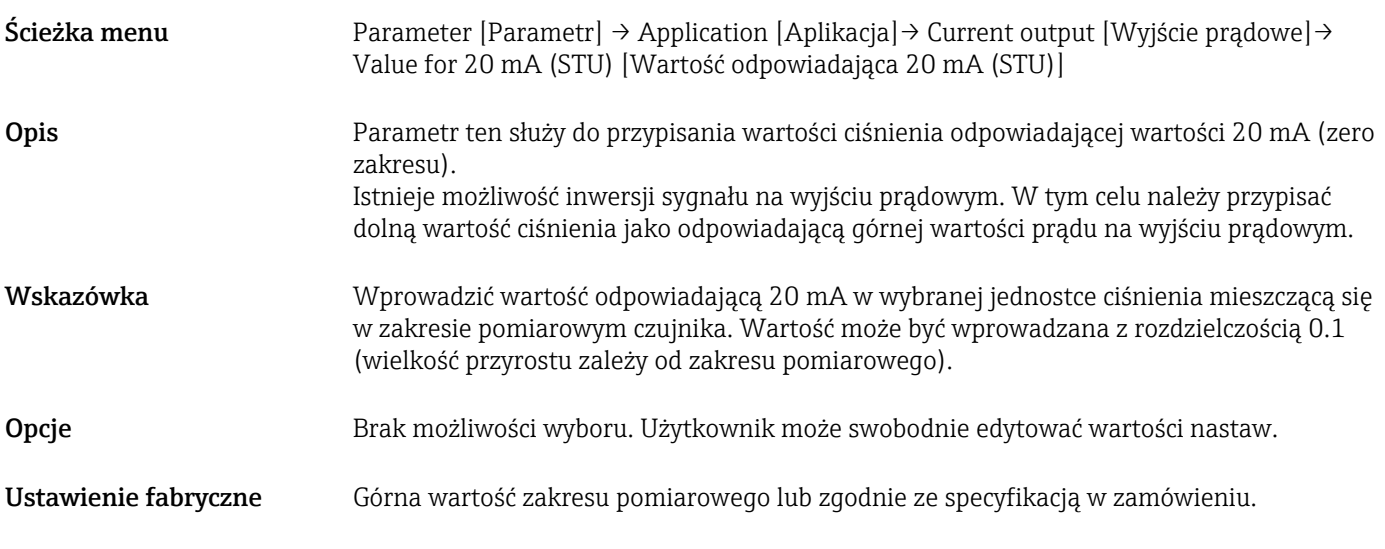

#### Pressure applied for 4mA (GTL) [Ciśnienie zadane, odpowiadające 4 mA (GTL)]

#### Ścieżka menu Parameter [Parametr] → Application [Aplikacja] → Current output [Wyjście prądowe] → Pressure applied for 4mA (GTL) [Ciśnienie zadane, odpowiadające 4 mA (GTL)]

Opis Zadane ciśnienie jest automatycznie przyjmowane jako odpowiadające sygnałowi prądowemu 4 mA na wyjściu. Dla tego parametru można ustawić dowolną wartość mieszczącą się w zakresie nominalnym. Dokonuje się tego przez przypisanie dolnej wartości zakresu do dolnej wartości prądu na wyjściu prądowym i górnej wartości zakresu do górnej wartości prądu na wyjściu prądowym. Dolną i górną wartość zakresu można konfigurować niezależnie od siebie, więc zakres pomiarowy ciśnienia nie jest stały. Wartości LRV i URV zakresu pomiaru ciśnienia można ustawiać w całym zakresie pomiarowym czujnika. Błędna wartość TD jest sygnalizowana komunikatem diagnostycznym S510. Błędna wartość korekcji przesunięcia zera jest sygnalizowana komunikatem diagnostycznym C431. Zmiana wartości ustawionych dolnej i górnej wartości zakresu pomiarowego nie może spowodować, że czujnik będzie pracował poza minimalną i maksymalną wartością graniczną zakresu nominalnego czujnika. Nieprawidłowo wprowadzone dane są odrzucane i przywracana jest ostatnia poprawna wartość sprzed zmiany. Jest to sygnalizowane następującymi komunikatami: • Parameter value above limit (0x8031) [Wartość parametru powyżej wartości granicznej] • Parameter value below limit (0x8032) [Wartość parametru poniżej wartości granicznej] Aktualna wartość mierzona w dowolnym punkcie zakresu pomiarowego jest przyjmowana jako odpowiadająca prądowi wyjściowemu 4 mA.

Następuje równoległe przesunięcie charakterystyki czujnika, więc zadane ciśnienie odpowiada zerowej wartości zakresu.

## Pressure applied for 20mA (GTU) [Ciśnienie zadane, odpowiadające 20 mA (GTU)]

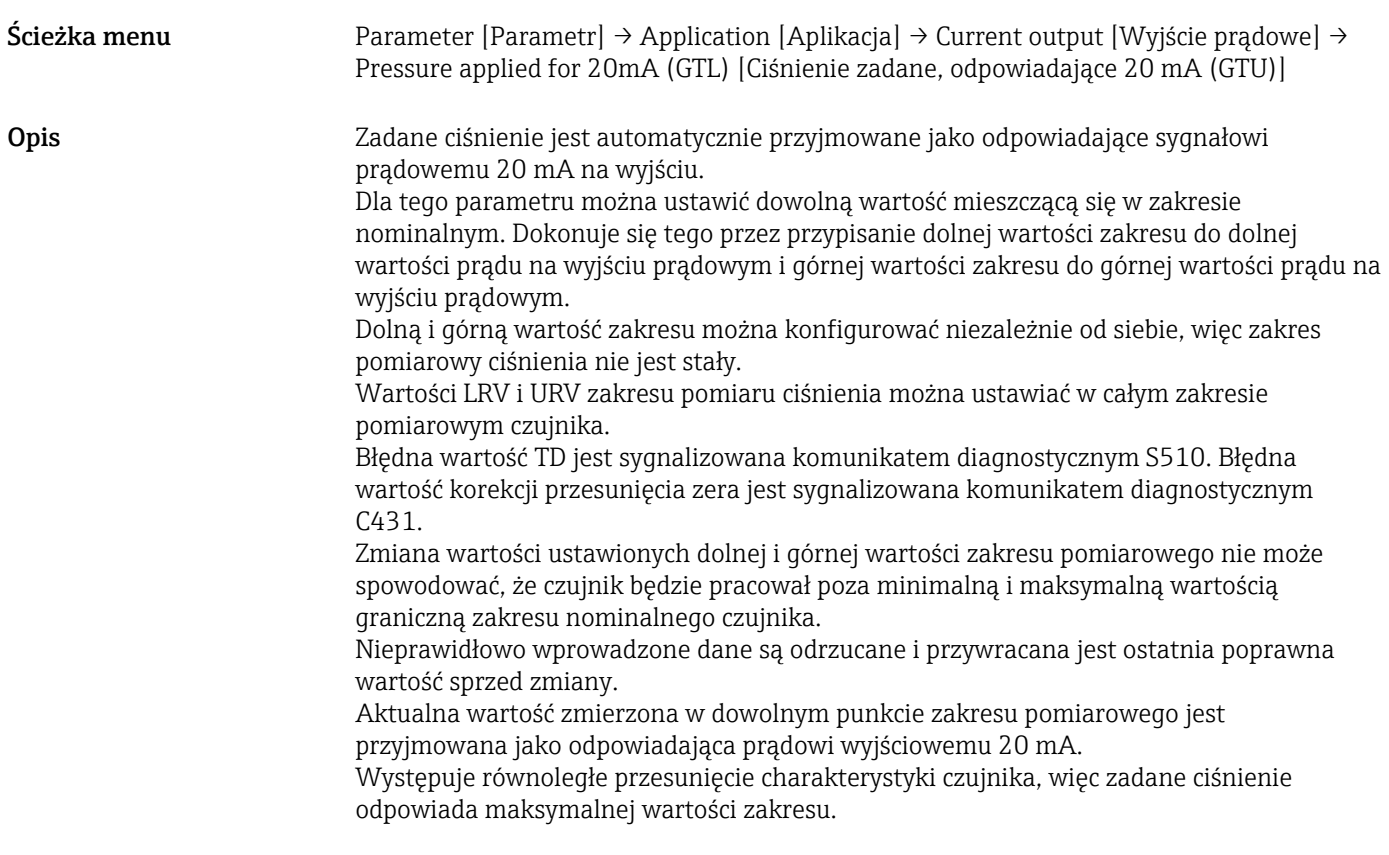

## <span id="page-58-0"></span>Alarm current (FCU) [Prąd alarmowy (FCU)]

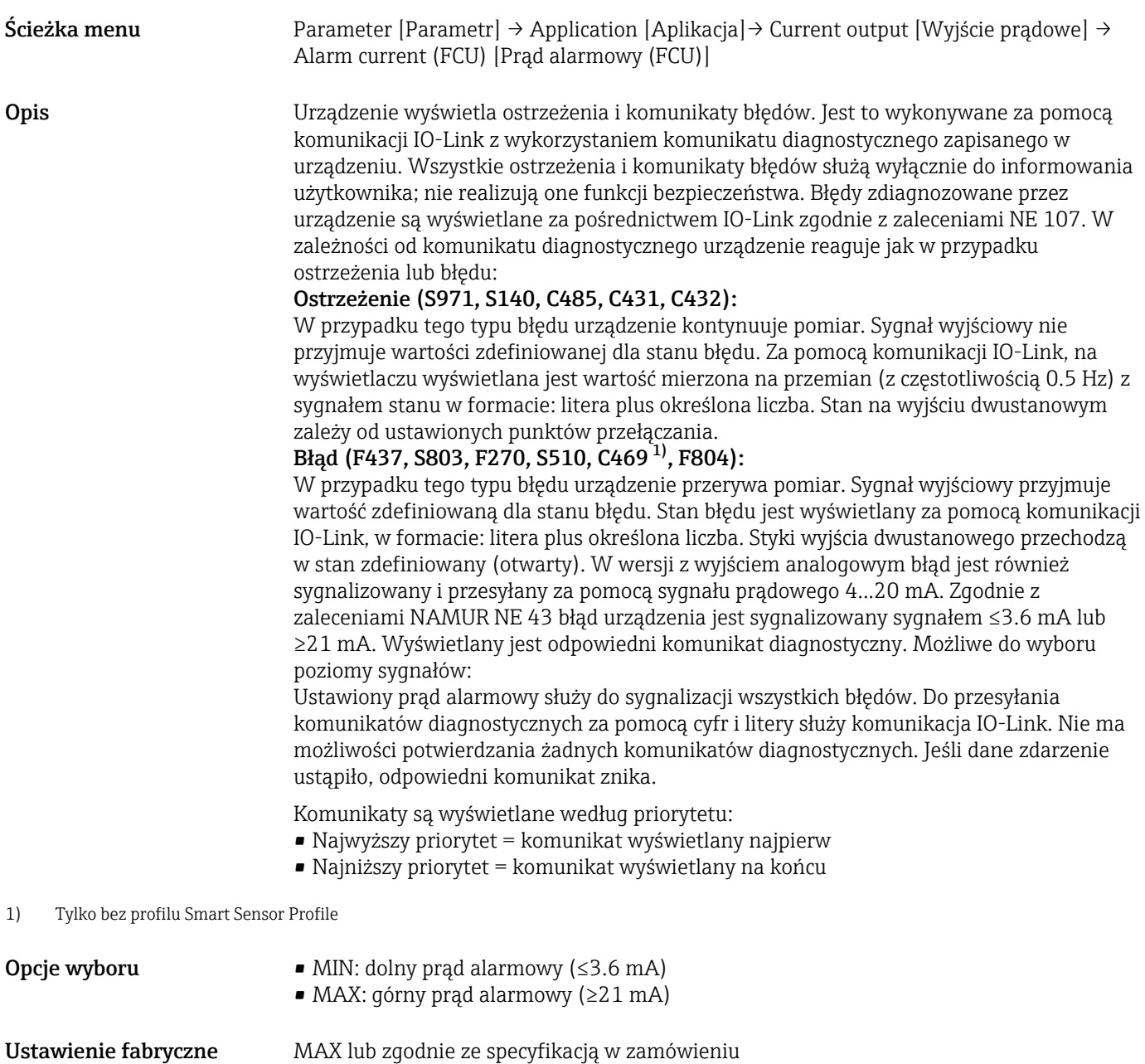

#### Switch output 1 [Wyjście dwustanowe 1]

*Reakcja wyjścia dwustanowego*

<span id="page-59-0"></span>Switch point value/Upper value for pressure window, output 1 (SP1/FH1) [Wartość progu przełączania/ Górna granica okna ciśnienia, wyjście 1 (SP1/FH1)]  $^{\rm 1)}$ Switchback point value/Lower value for pressure window, output 1 (RP1/FL1) [Wartość progu przełączania powrotnego/Dolna granica okna ciśnienia, wyjście 1 (RP1/FL1)] 1)

<sup>1)</sup> Bez profilu Smart Sensor Profile

| Ścieżka menu            | Parameter [Parametr] $\rightarrow$ Application [Aplikacja] $\rightarrow$ Switch output 1 [Wyjście dwustanowe<br>1 → Switch point value [Punkt przełączania]/Switchback point value[Punkt<br>przełączania powrotnego                                                                                                    |
|-------------------------|----------------------------------------------------------------------------------------------------|
| Warunek                 | Poniższe parametry są dostępne tylko po skonfigurowaniu funkcji histerezy dla wyjścia<br>dwustanowego (wyjście 1 (Ou1)).                                                                                                    |
| Opis parametrów SP1/RP1 | Do konfiguracji funkcji histerezy służą parametry SP1 i RP1. Parametry te są wzajemnie<br>zależne od siebie, więc opis jest wspólny.<br>Parametry te służą do zdefiniowania progu przełączania "SP1" i progu przełączania<br>powrotnego "RP1" (np. w celu sterowania pracą pomp). Gdy ustawiony próg przełączania<br>"SP1" zostanie osiągnięty (wskutek wzrostu ciśnienia), na wyjściu dwustanowym następuje<br>zmiana stanu sygnału elektrycznego. Zmiana stanu sygnału elektrycznego na wyjściu<br>dwustanowym następuje także po osiągnięciu ustawionego progu przełączania<br>powrotnego "RP1" (wskutek spadku ciśnienia). Histereza to różnica pomiędzy wartością<br>odpowiadającą progowi przełączania "SP1" i progowi przełączania powrotnego "RP1".<br>Ustawiona wartość progu przełączania "SP1" musi być większa niż wartość progu<br>przełączania powrotnego "RP1"! Jeśli wprowadzona wartość progu przełączania "SP1" jest ≤<br>od wartości proqu przełączania powrotnego "RP1", wyświetlany jest komunikat<br>diagnostyczny. Taką wartość można wprowadzić, ale zostanie ona odrzucona przez<br>urządzenie. Wprowadzone wartości trzeba skorygować! |

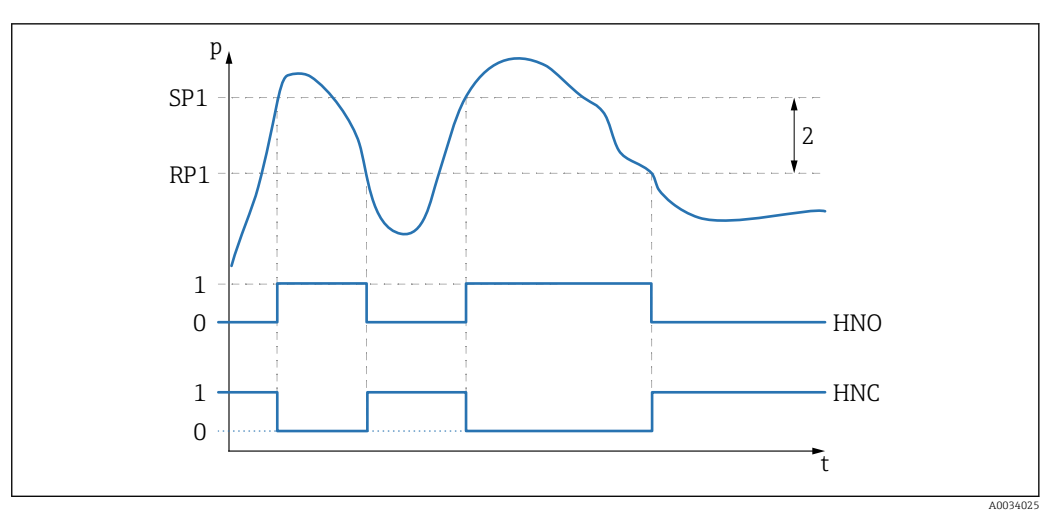

*0 Sygnał "0". Zestyk wyjścia otwarty w stanie spoczynkowym.*

*1 Sygnał "1". Zestyk wyjścia zamknięty w stanie spoczynkowym.*

*2 Histereza*

*SP1 Próg przełączania*

*RP1 Próg przełączania powrotnego*

*HNO Zestyk NO (normalnie otwarty)*

*HNC Zestyk NC (normalnie zamknięty)*

Aby zapobiec wielokrotnemu włączaniu i wyłączaniu zestyków, gdy wartość ciśnienia R oscyluje wokół progu przełączania "SP1" i progu przełączania powrotnego "RP1", należy ustawić opóźnienie dla obu progów. Patrz opis parametrów: Switching delay time, output 1 [Opóźnienie przełączania, wyjście 1] (dS1)] i Switchback delay time, output 1 [Opóźnienie przełączania powrotnego, wyjście 1] (dR1).

Warunek **Warunek** Poniższe parametry są dostępne tylko po skonfigurowaniu funkcji okna dla wyjścia dwustanowego (wyjście 1 (Ou1)).

Opis parametrów FH1/FL1 Do konfiguracji funkcji okna służą parametry FH1 i FL1. Parametry te są wzajemnie zależne od siebie, więc opis jest wspólny.

> Parametry te służą do zdefiniowania górnej "FH1" i dolnej "FL1" granicy okna ciśnienia (np. w celu monitorowania zadanego zakresu ciśnień). Po osiągnięciu dolnej granicy okna ciśnienia "FL1" (wskutek wzrostu lub spadku ciśnienia) na wyjściu dwustanowym następuje zmiana stanu sygnału elektrycznego. Zmiana stanu sygnału elektrycznego na wyjściu dwustanowym następuje także po osiągnięciu górnej granicy okna ciśnienia "FH1" (wskutek wzrostu lub spadku ciśnienia). Różnica między górną "FH1" a dolną "FL1" granicą okna ciśnienia jest nazywana oknem ciśnienia. Wartość górnej granicy okna ciśnienia "FH1" musi być większa niż wartość dolnej granicy okna ciśnienia "FL1"! Gdy wartość górnej granicy okna ciśnienia "FH1" jest mniejsza niż wartość dolnej granicy okna ciśnienia "FL1", wyświetlany jest komunikat diagnostyczny. Taką wartość można wprowadzić, ale zostanie ona odrzucona przez urządzenie. Wprowadzone wartości trzeba skorygować!

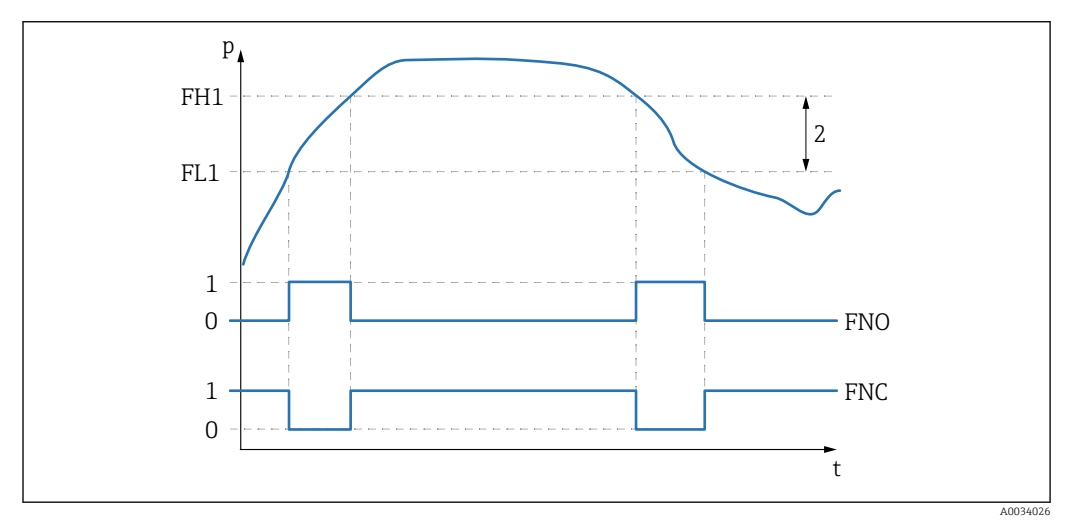

*0 Sygnał "0". Zestyk wyjścia otwarty w stanie spoczynkowym.*

*1 Sygnał "1". Zestyk wyjścia zamknięty w stanie spoczynkowym.*

- *2 Okno ciśnienia (różnica pomiędzy górną wartością graniczną "FH1" a dolną wartością graniczną "FL1" okna ciśnienia)*
- *FNO Zestyk NO (normalnie otwarty)*
- *FNC Zestyk NC (normalnie zamknięty)*
- *FH1 Górna wartość okna ciśnienia*
- *FL1 Dolna wartość okna ciśnienia*

Opcje wyboru Brak opcji wyboru. Użytkownik może swobodnie edytować wartości.

Ustawienie fabryczne Ustawienie fabryczne (jeśli klient nie określi inaczej w zamówieniu): Próg przełączania SP1/FH1: 90%; próg przełączania powrotnego RP1/FL1: 10% *Wartość opóźnienia zadziałania przekaźnika*

## <span id="page-62-0"></span>Switching delay time, output 1 (dS1) [Opóźnienie przełączania, wyjście 1 (dS1)] Switchback delay time, output 1 (dR1) [Opóźnienie przełączania zwrotnego, wyjście 1 (dR1)]

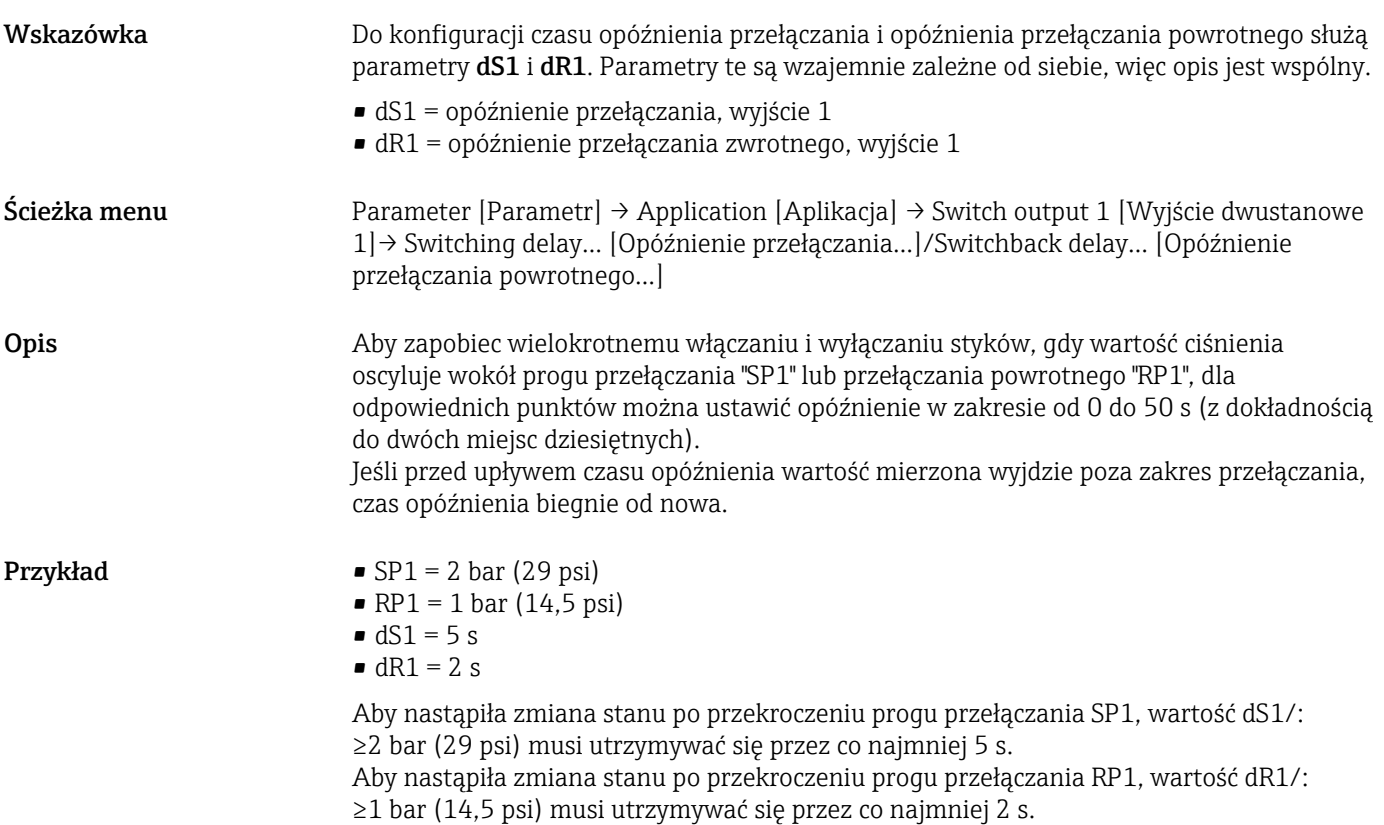

<span id="page-63-0"></span>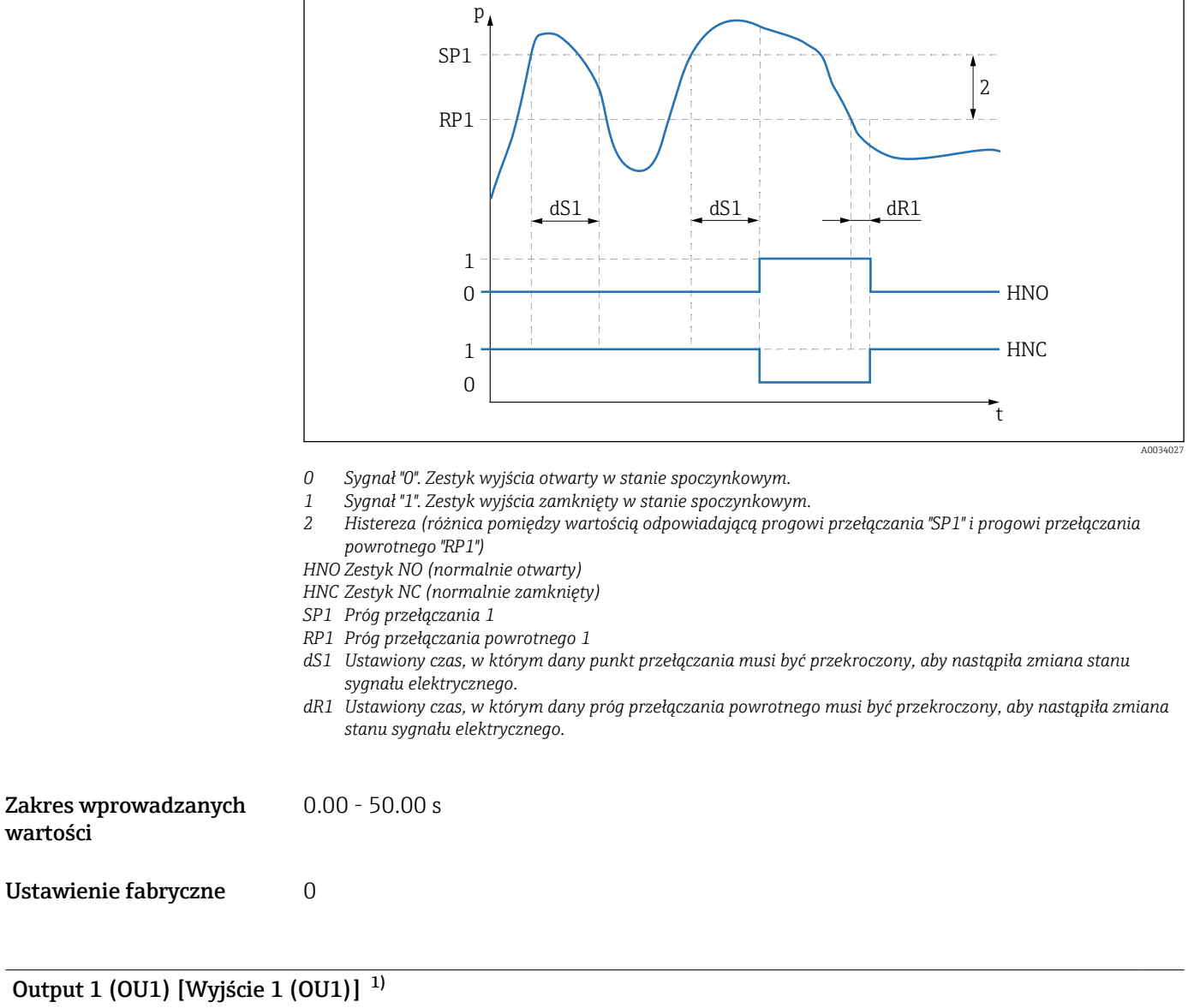

1) Bez profilu Smart Sensor Profile

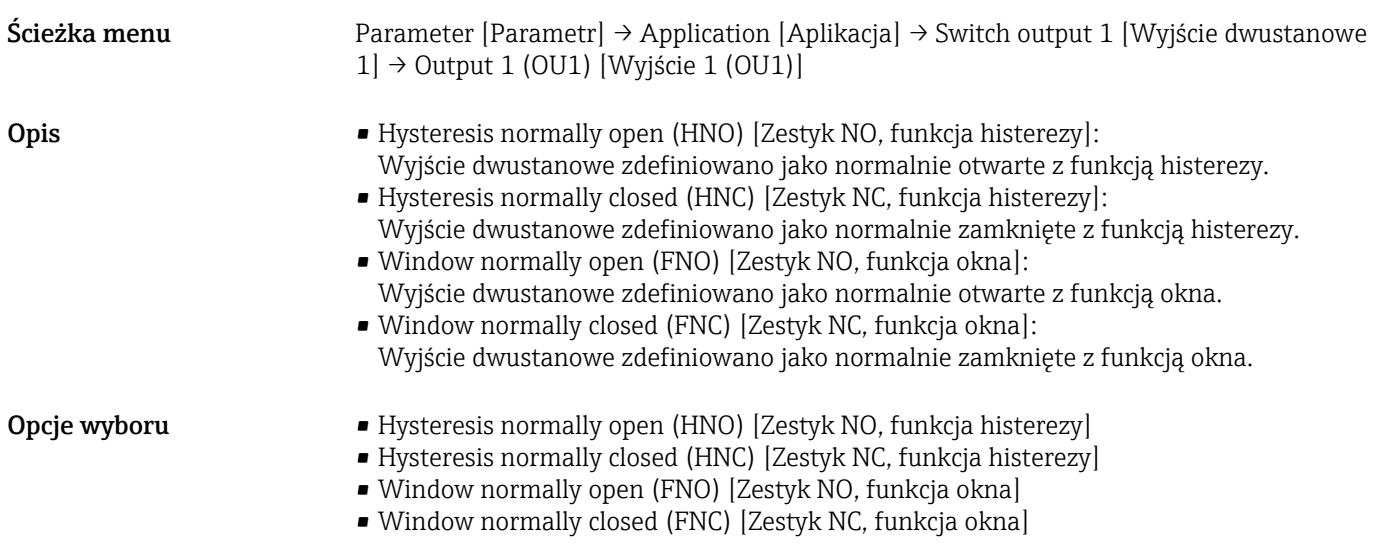

## <span id="page-64-0"></span>Ustawienie fabryczne Hysteresis normally open (HNO) [Zestyk NO, funkcja histerezy] lub zgodnie ze specyfikacją w zamówieniu *Tylko z profilem Smart Sensor Profile Teach - Single value [Uczenie - jedna wartość]*

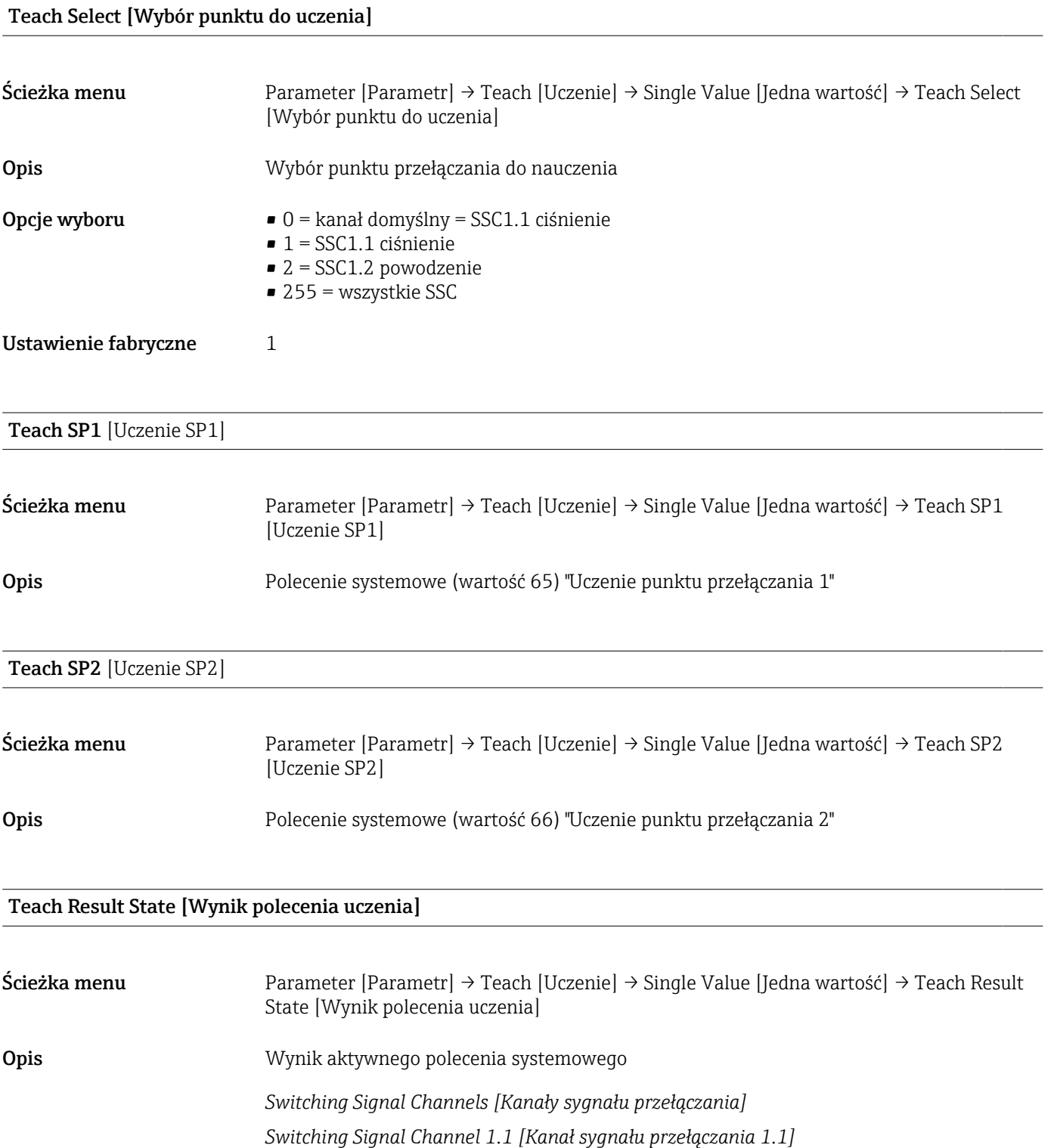

#### SSC1.1 Param.SP1

<span id="page-65-0"></span>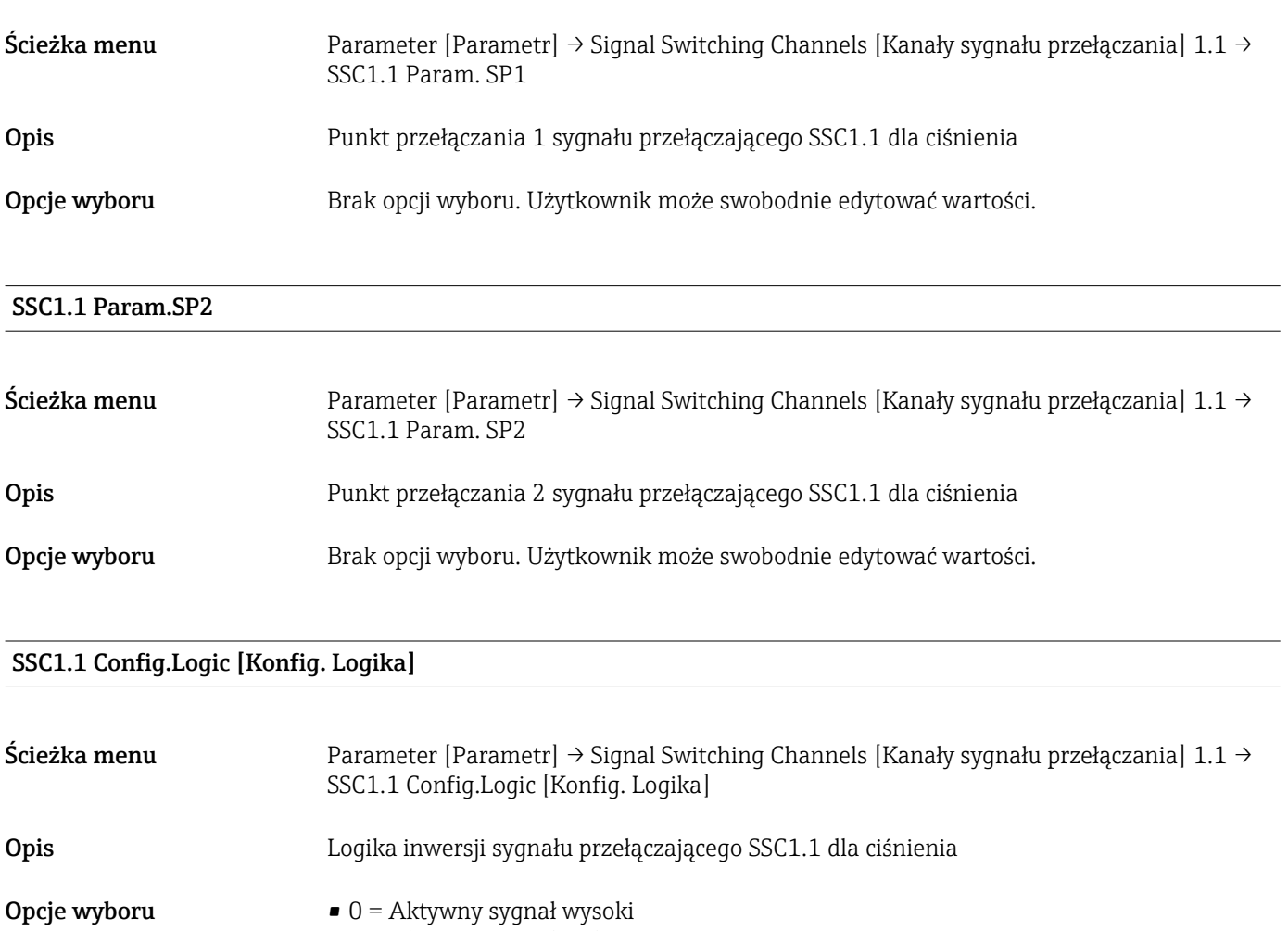

- $\blacksquare$  1 = Aktywny sygnał niski
- Ustawienie fabryczne 0

## SSC1.1 Config. Mode [Konfig. Tryb]

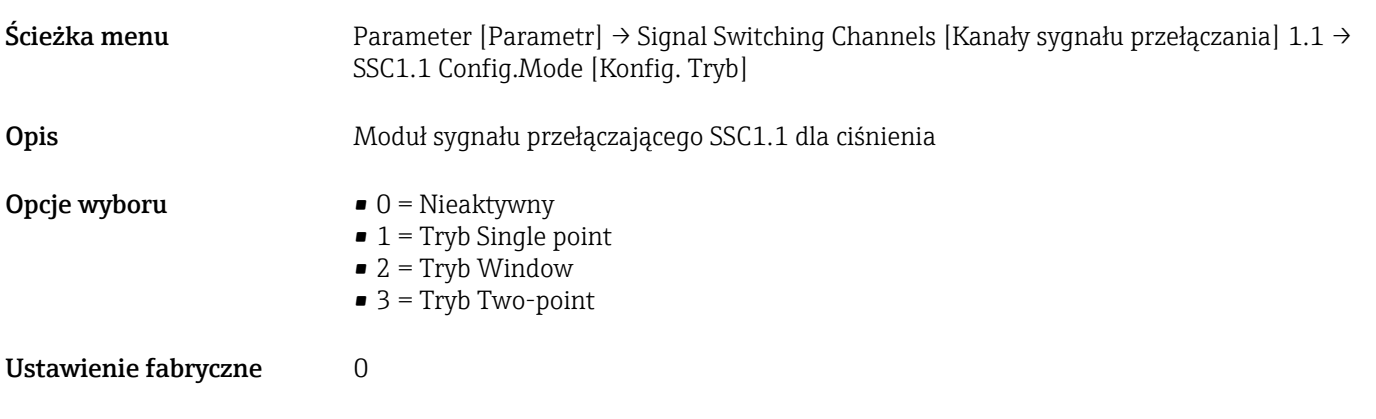

## SSC1.1 Config. Hyst [Konfig.Histereza]

Ścieżka menu Parameter [Parametr] → Signal Switching Channels [ Kanały sygnału przełączania] 1.1 → SSC1.1 Config.Hyst. [Konfig. Histereza]

# <span id="page-66-0"></span>Opis Histereza sygnału przełączającego SSC1.1 dla ciśnienia Opcje wyboru Brak opcji wyboru. Użytkownik może swobodnie edytować wartości.

## Switching delay time, output 1 (dS1) [Opóźnienie przełączania, wyjście 1 (dS1)]

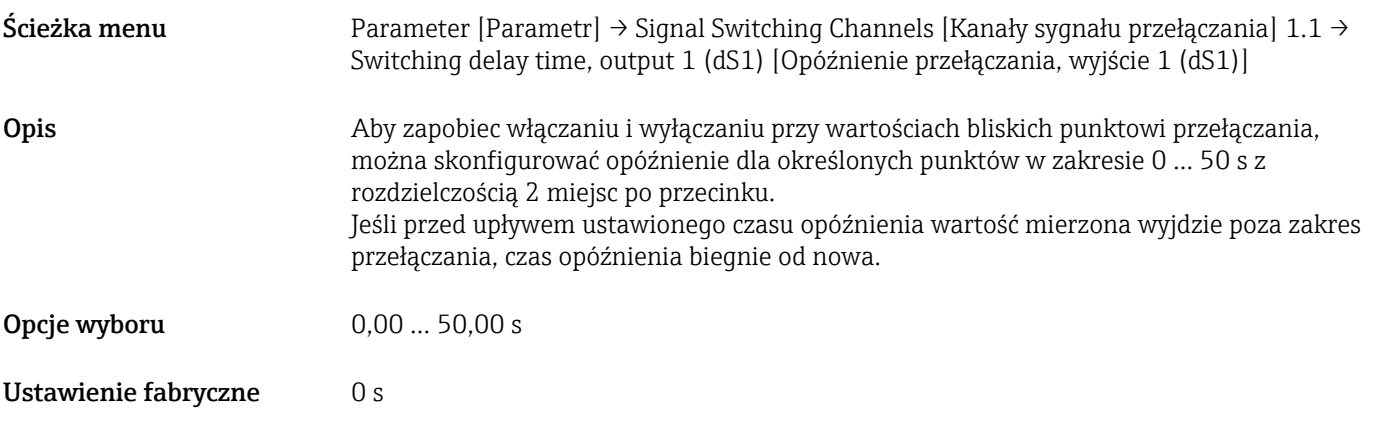

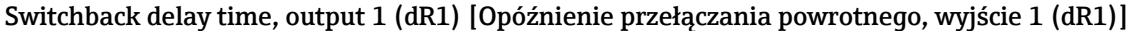

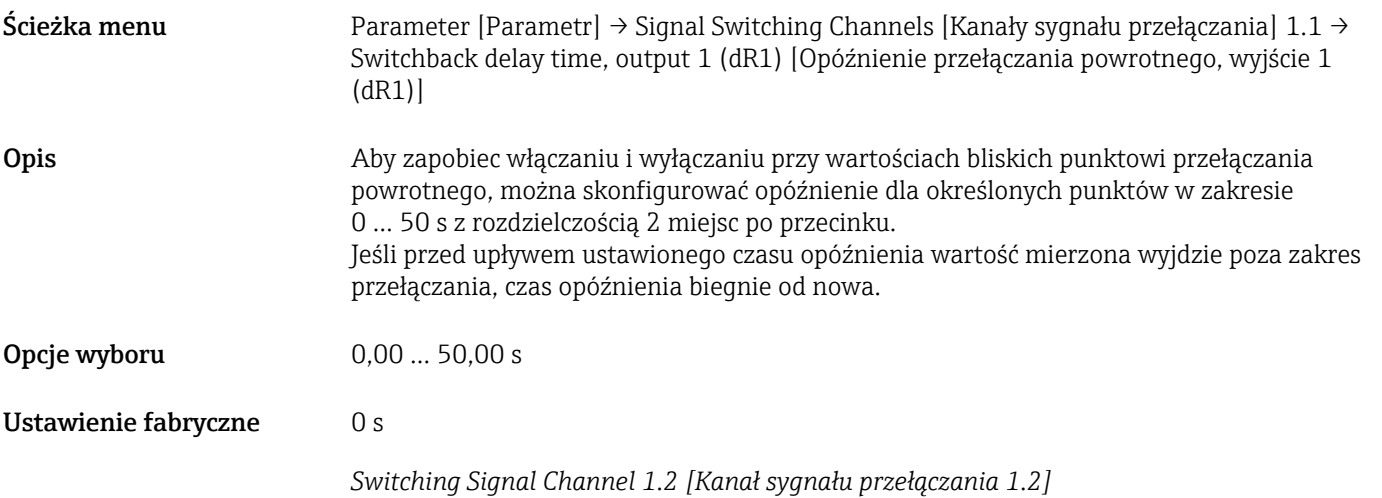

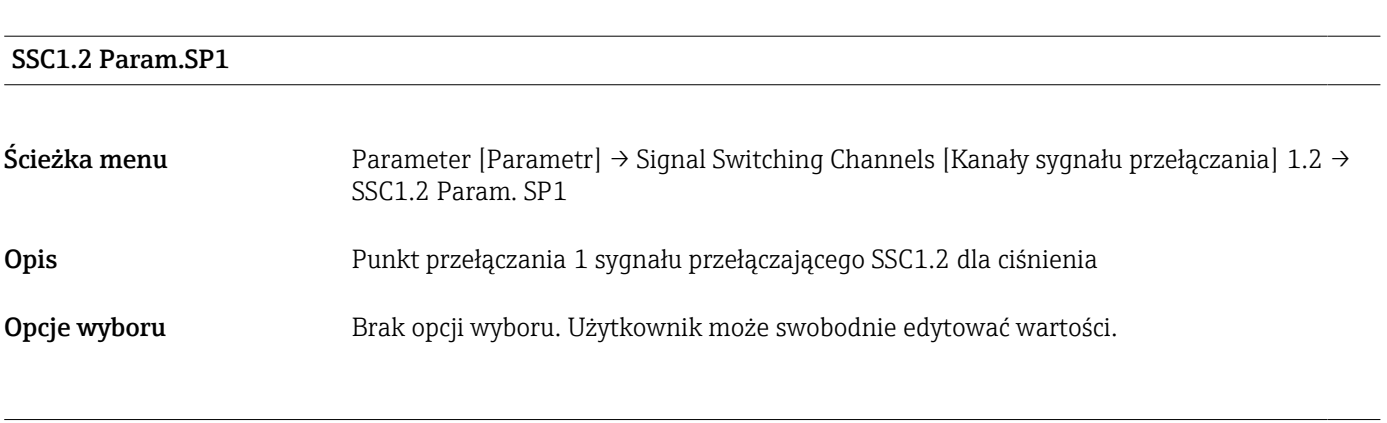

SSC1.2 Param.SP2

<span id="page-67-0"></span>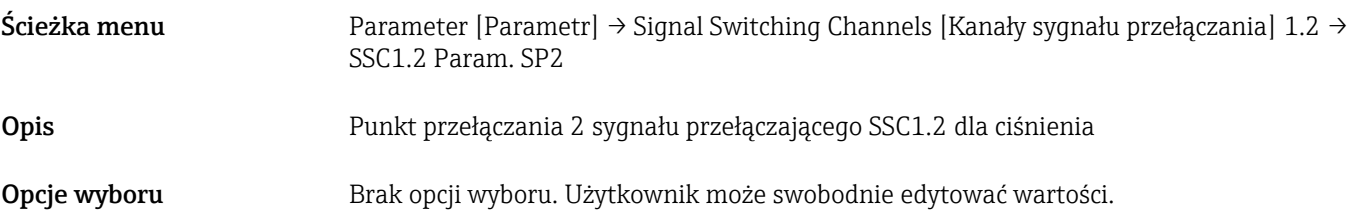

#### SSC1.2 Config.Logic [Konfig. Logika]

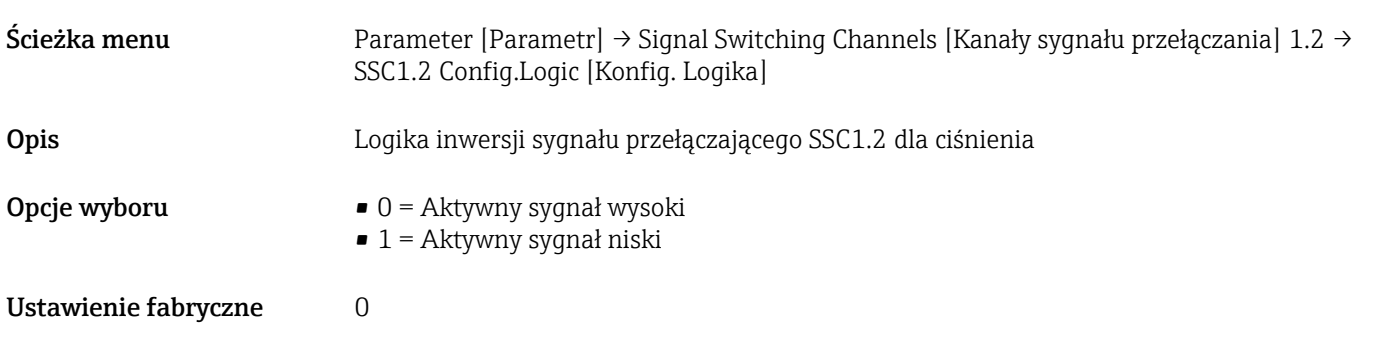

## SSC1.2 Config. Mode [Konfig. Tryb]

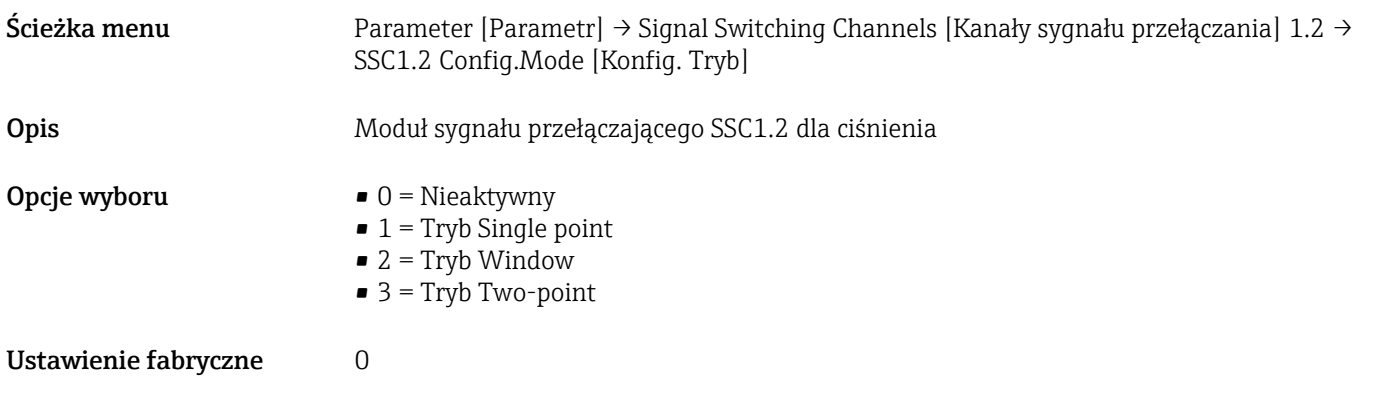

## SSC1.2 Config. Hyst [Konfig.Histereza]

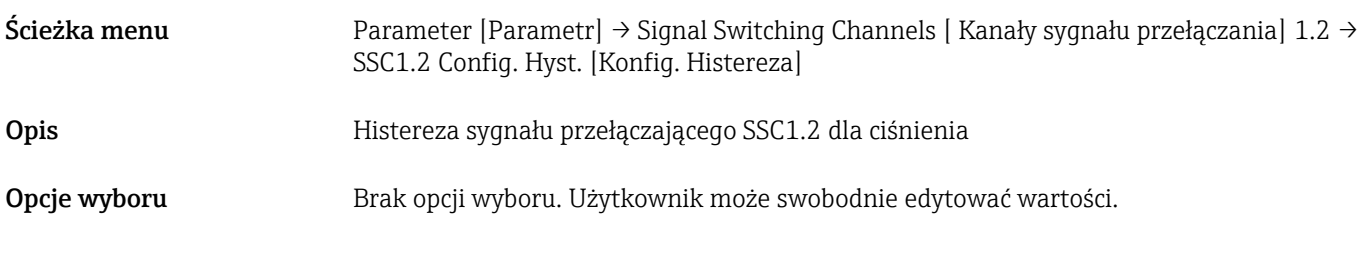

## Switching delay time, output 2 (dS2) [Opóźnienie przełączania, wyjście 2 (dS2)]

Ścieżka menu Parameter [Parametr] → Signal Switching Channels [ Kanały sygnału przełączania] 1.2 → Switching delay time, output 2 (dS2) [Opóźnienie przełączania, wyjście 2 (dS2)]

<span id="page-68-0"></span>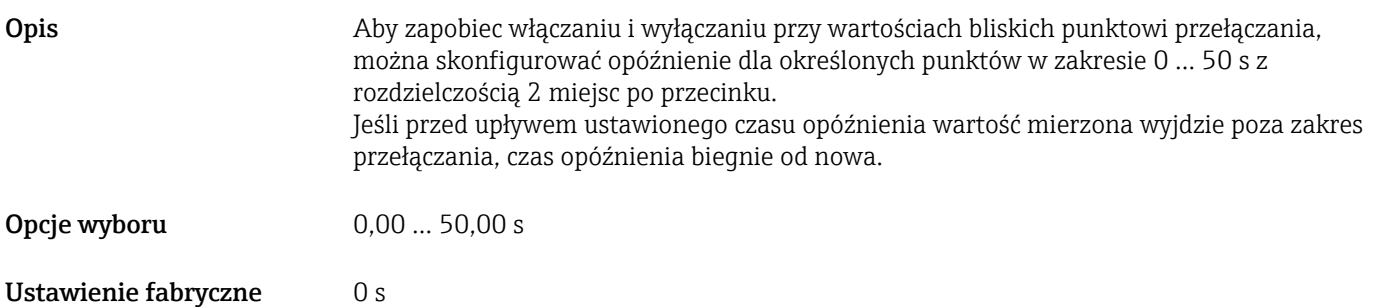

## Switchback delay time, output 2 (dR2) [Opóźnienie przełączania powrotnego, wyjście 2 (dR2)]

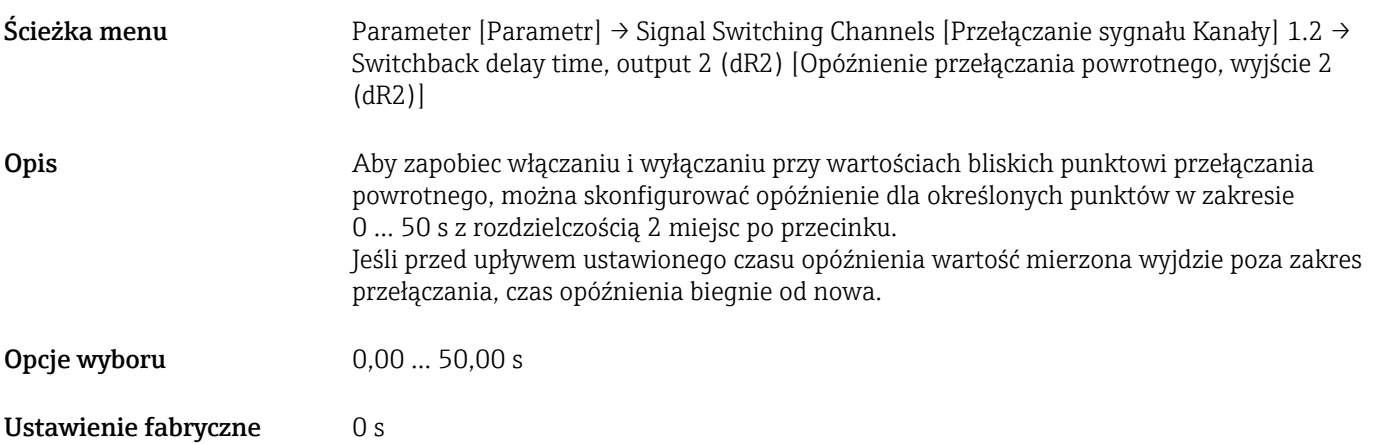

## Teach - Single value [Uczenie - jedna wartość]

## Teach Select [Wybór punktu do uczenia]

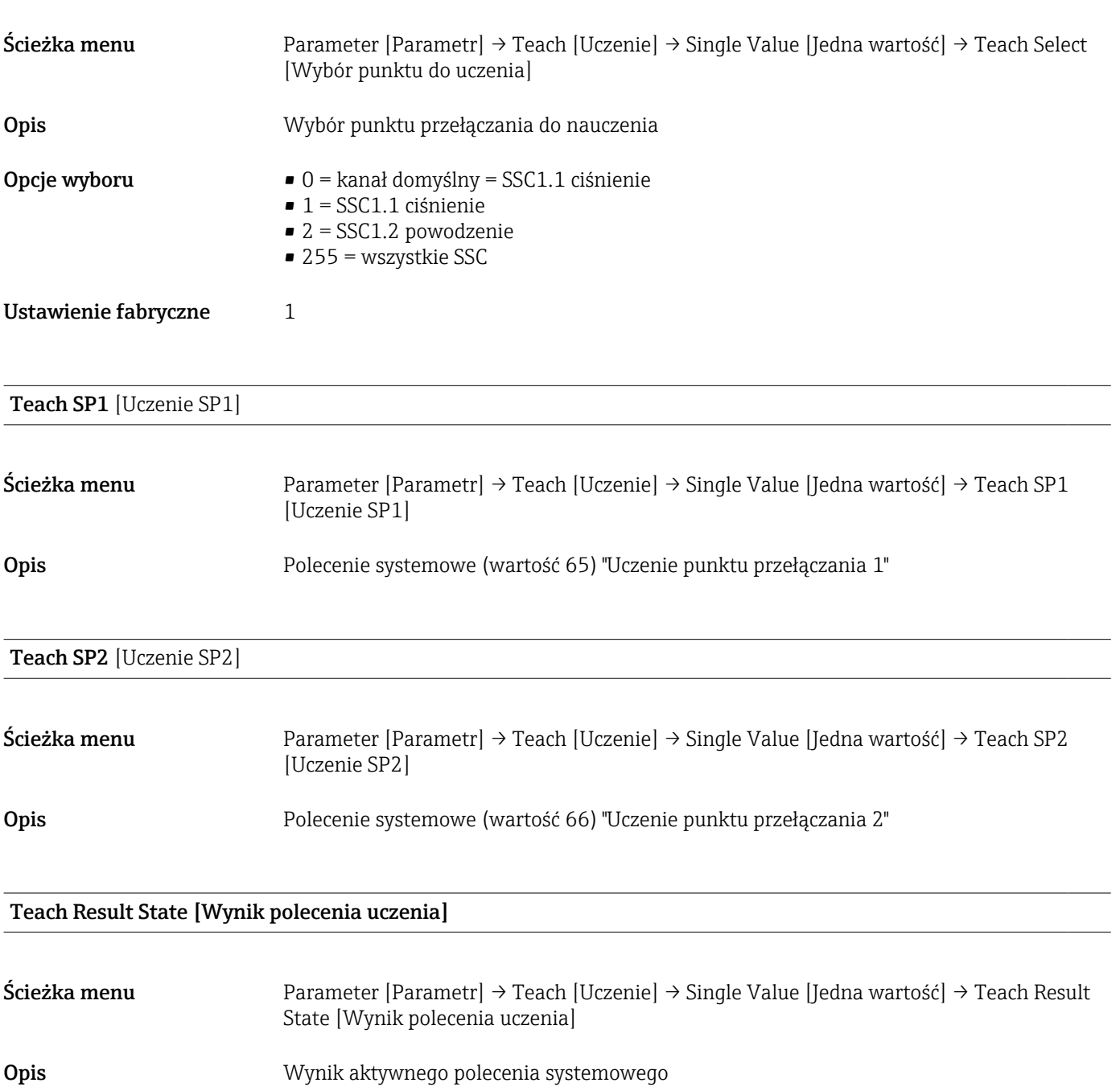

## 14.3.2 System

## <span id="page-70-0"></span>HI Wartość MAX (wskaźnik maksimum)

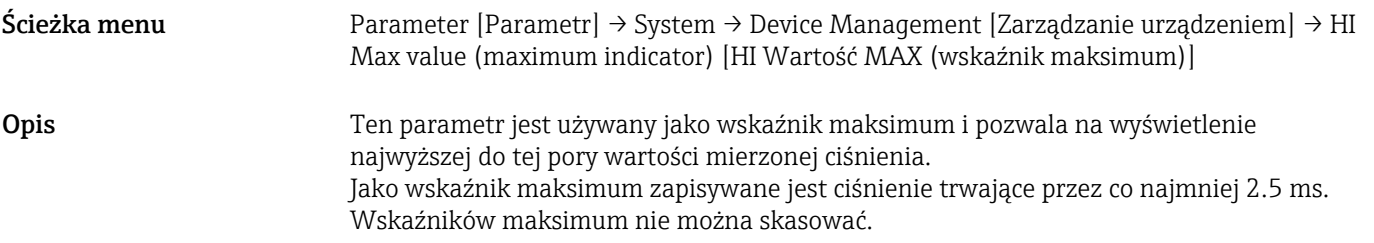

### LO Min value (minimum indicator) [LO Wartość Min (wskaźnik minimum)]

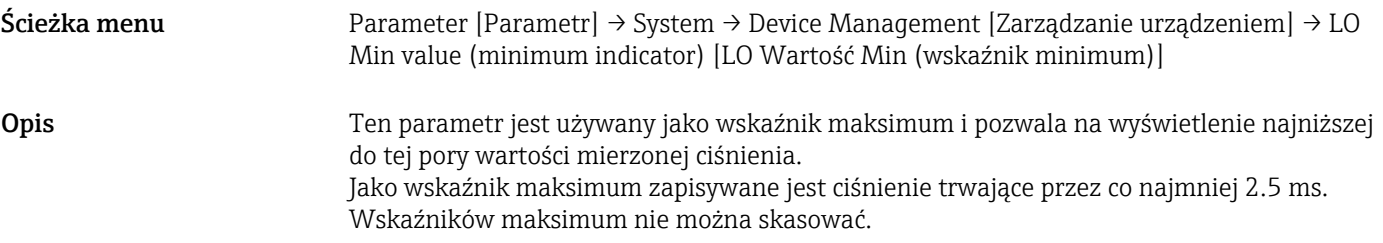

Reset to factory settings (RES) [Przywróć ustawienia fabryczne (RES)]

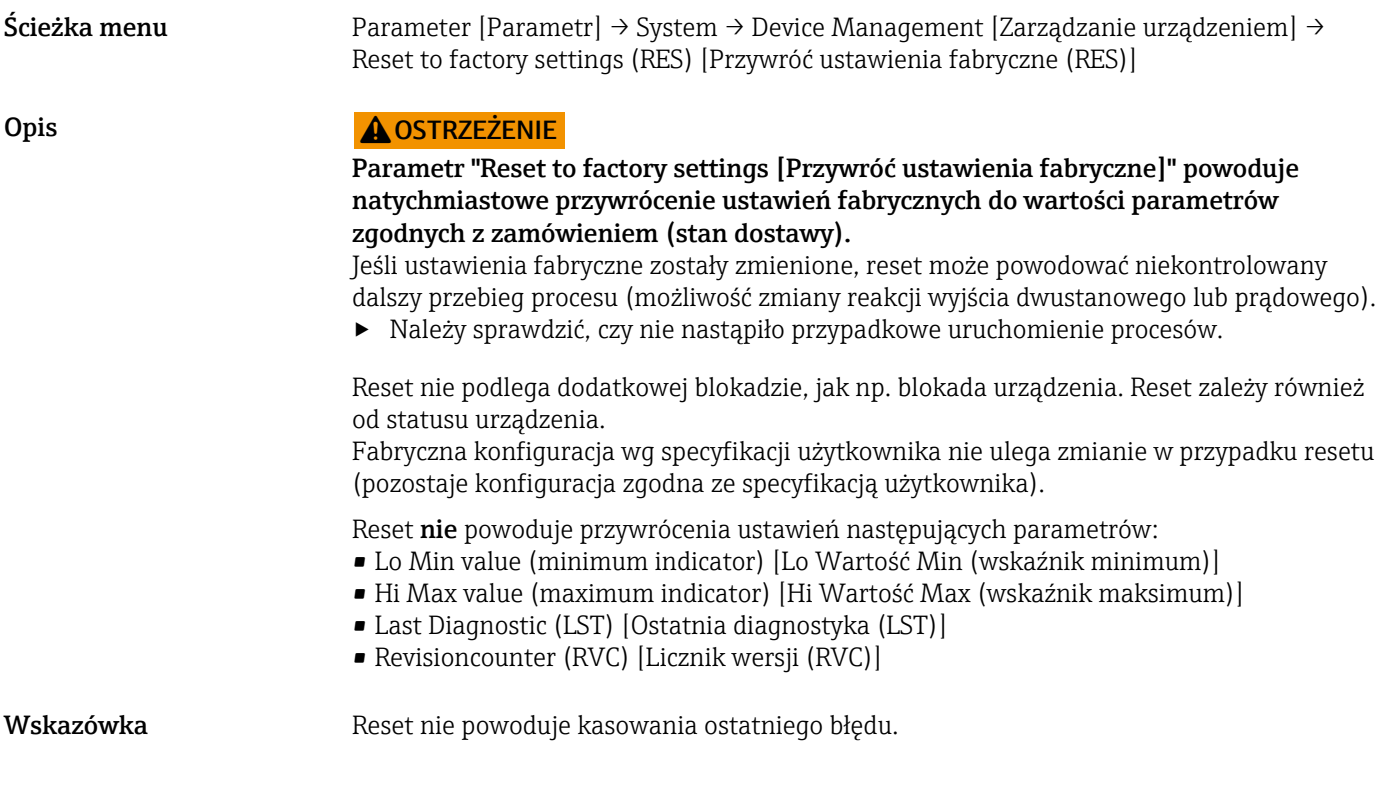

Revisioncounter (RVC) [Licznik wersji (RVC)]

<span id="page-71-0"></span>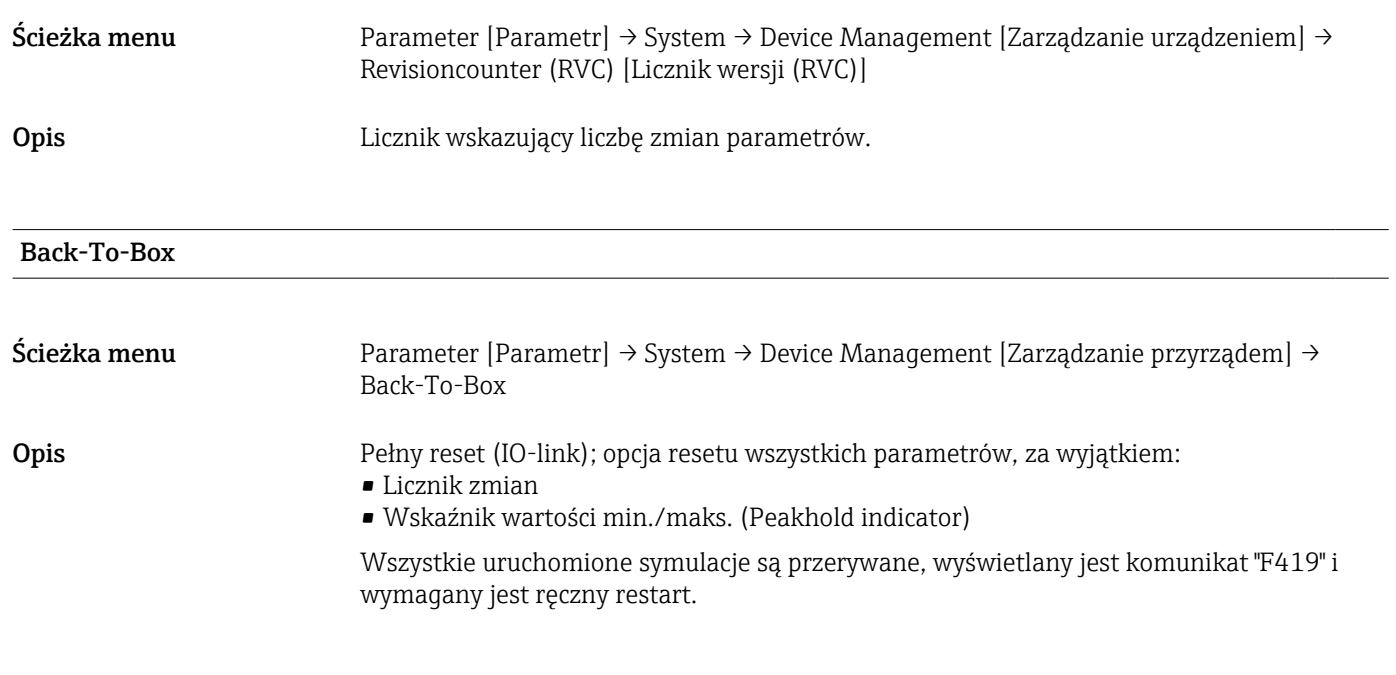

# 14.4 Observation [Obserwacja]

Dane procesowe są przesyłane acyklicznie.
## 15 Akcesoria

## 15.1 Adapter do wspawania

W celu zainstalowania urządzenia w zbiorniku lub rurociągu dostępne są adaptery spawane w różnych wersjach.

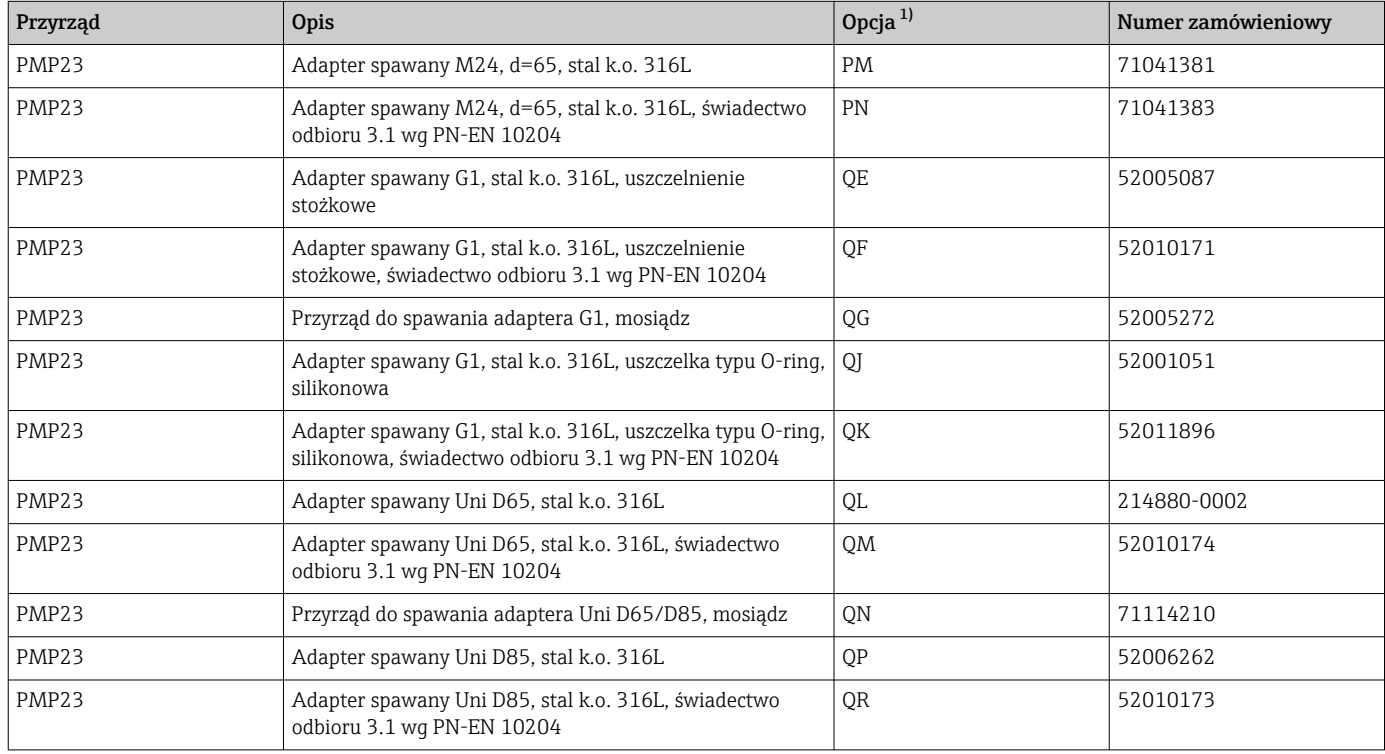

1) Pozycja kodu zam. "Akcesoria załączone" w konfiguratorze produktu

W przypadku montażu czujnika w pozycji poziomej i zastosowania adaptera spawanego z otworem kontrolnym przecieków, otwór ten powinien być skierowany w dół. Pozwala to na jak najszybsze wykrywanie przecieków.

## 15.2 Adapter procesowy M24

Do przyłączy procesowych (pozycja kodu zam. X2J i X3J) można zamówić następujące adaptery procesowe:

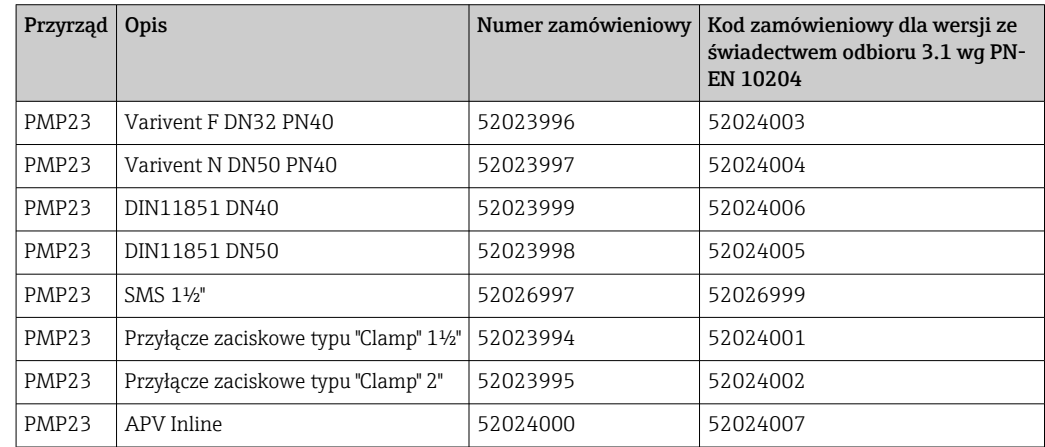

## 15.3 Adaptery rurowe do montażu czołowego przetwornika, M24

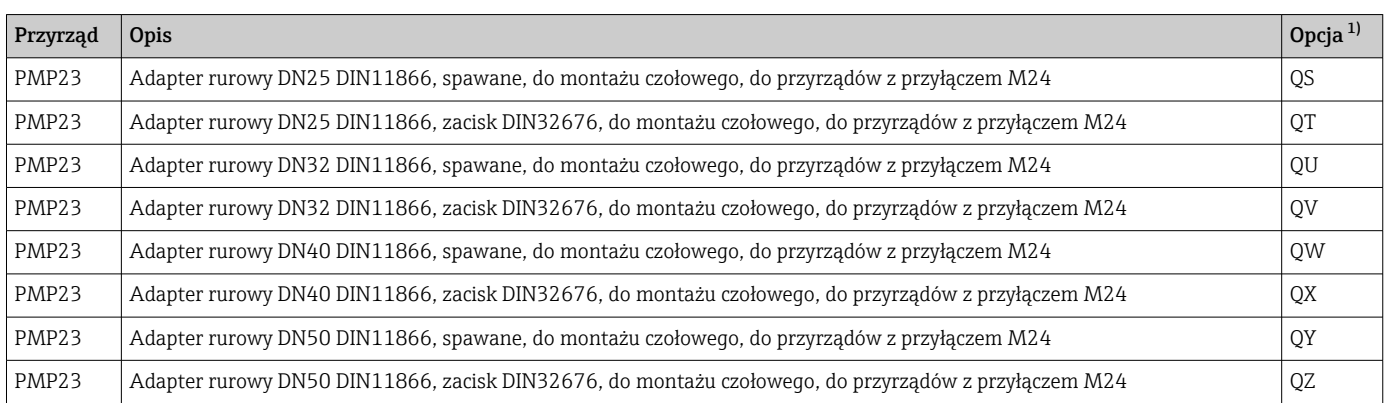

1) Pozycja kodu zam. "Akcesoria załączone" w konfiguratorze produktu

## 15.4 Gniazdo wtykowe M12

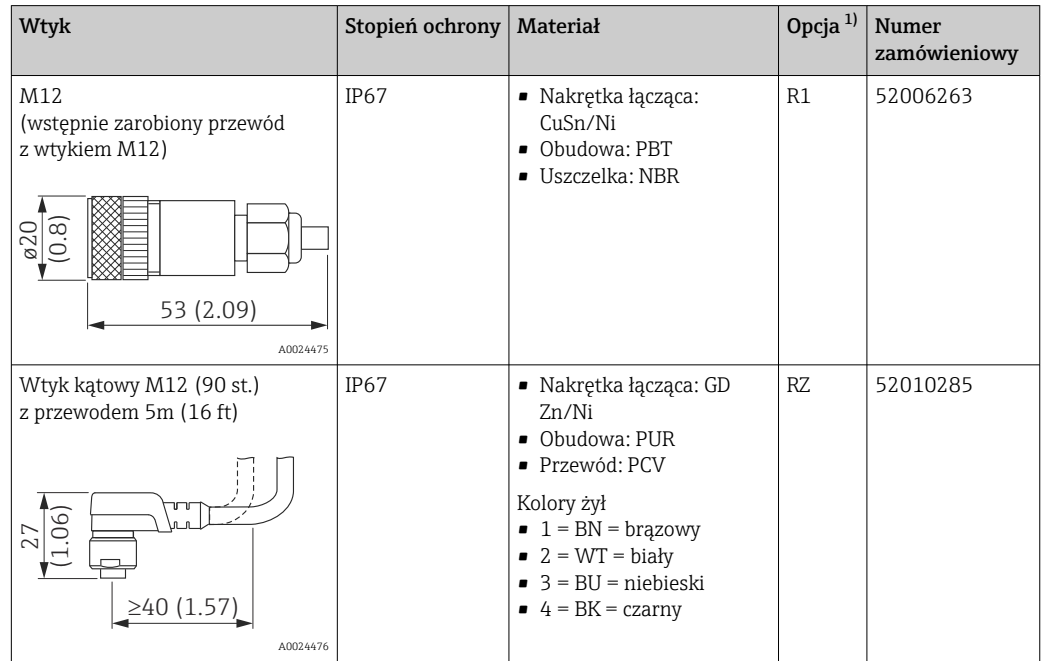

<span id="page-74-0"></span>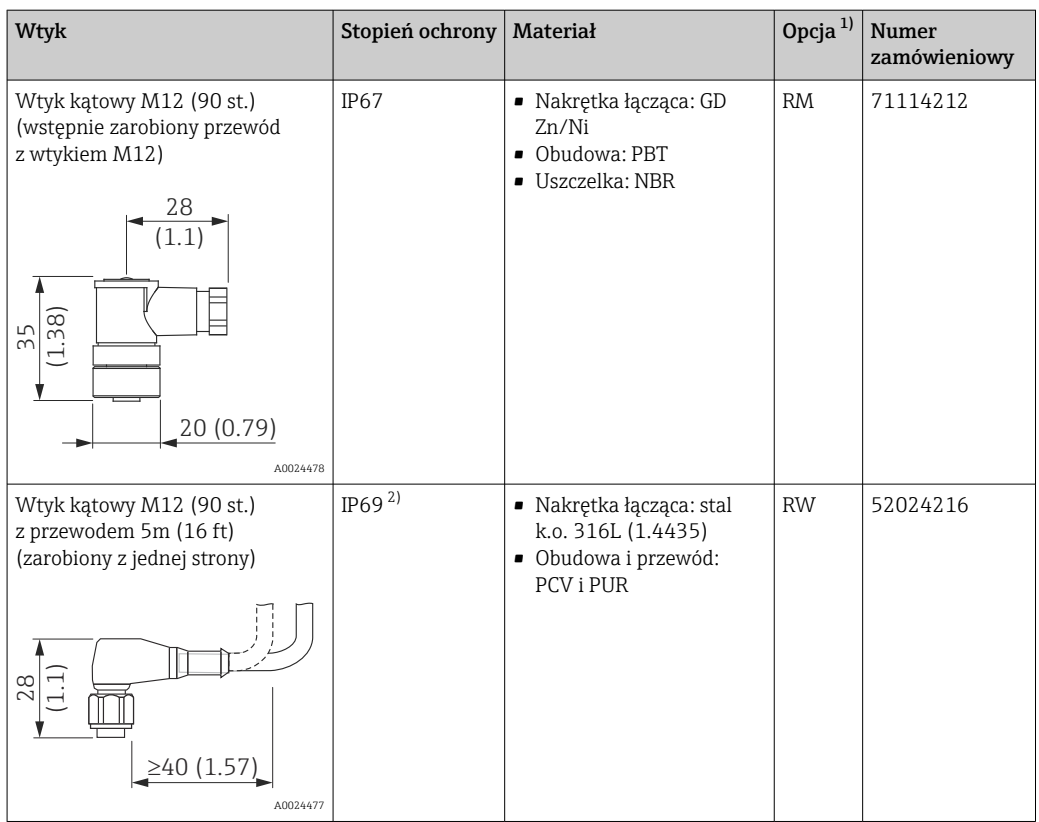

1) Pozycja kodu zam. "Akcesoria załączone" w konfiguratorze produktu

2) Oznaczenie stopnia ochrony IP wg PN-EN 60529. Poprzednie oznaczenie "IP69K" wg DIN 40050 część 9 jest nieaktualne (norma wycofana 1 listopada 2012r). Testy wymagane przez obie normy są identyczne.

# Spis haseł

## A

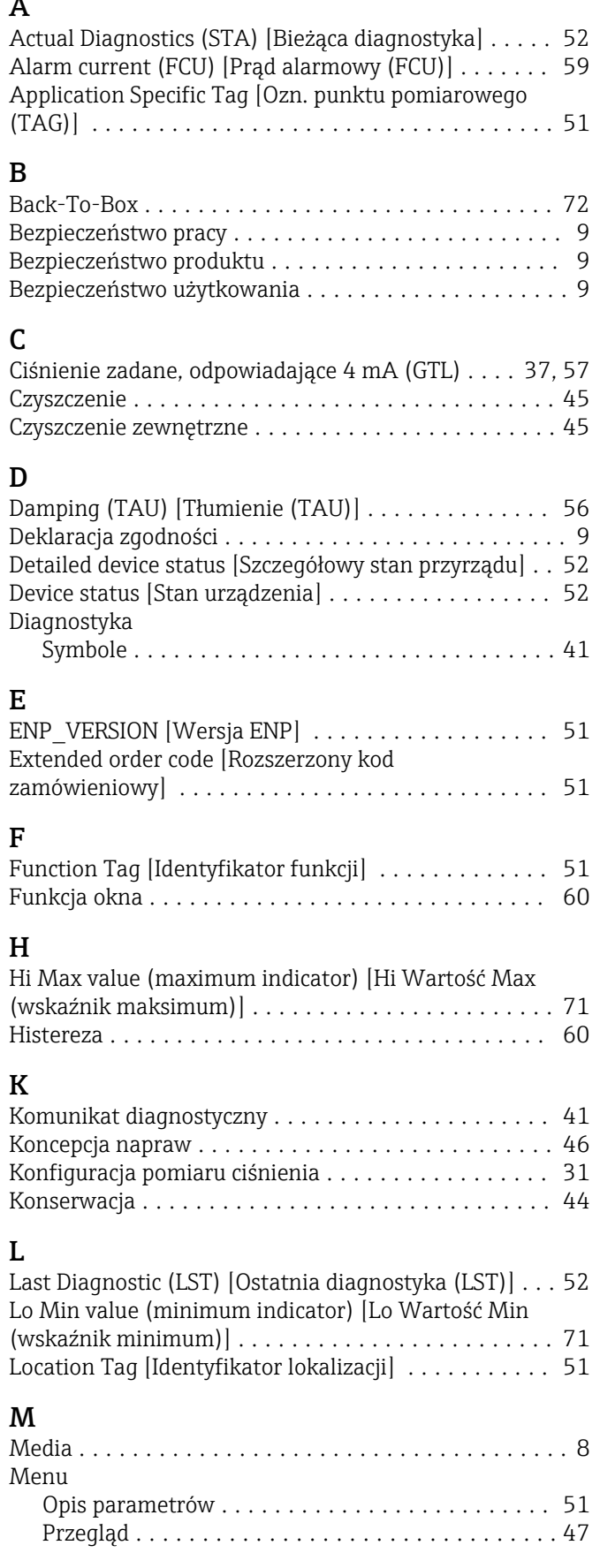

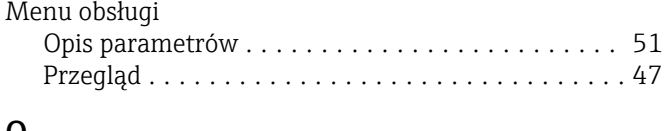

## $\frac{0}{0}$

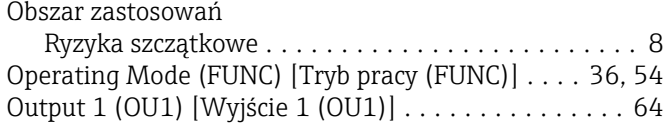

#### P Personel

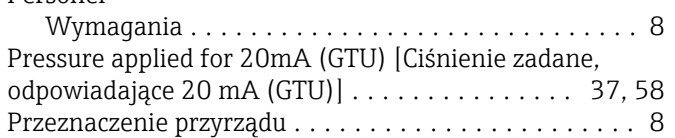

### R

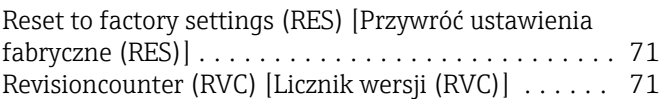

### S

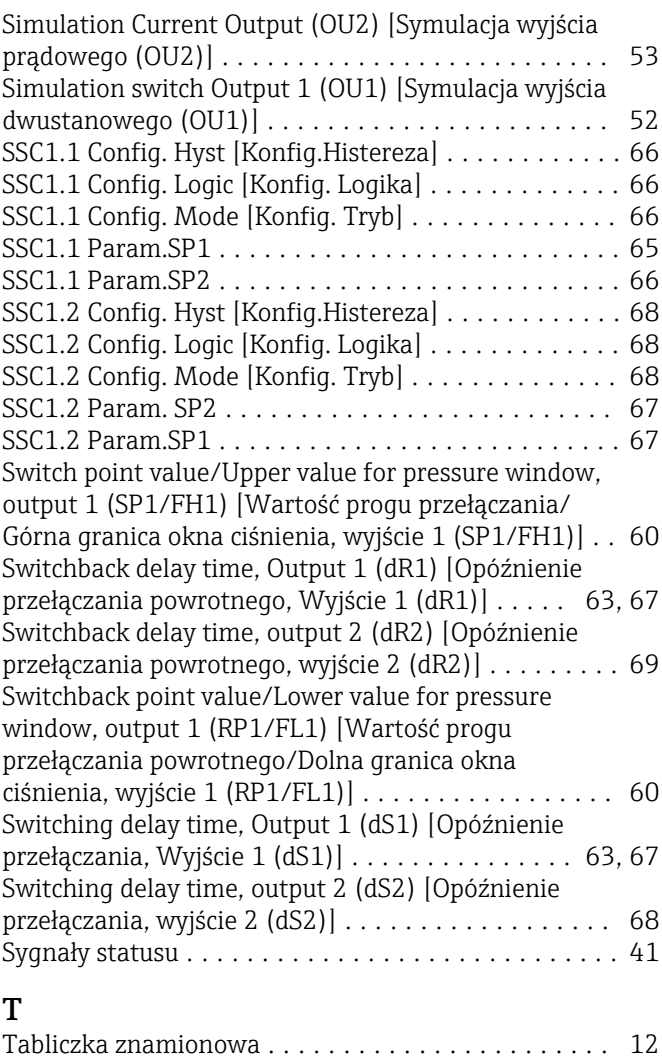

Teach Result State [Wynik polecenia uczenia] .... [65](#page-64-0), [70](#page-69-0)

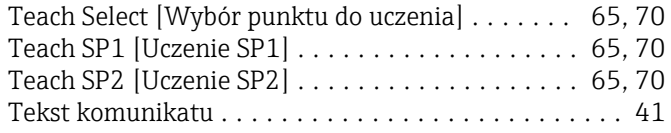

## U

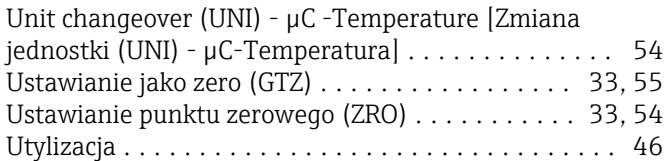

### V

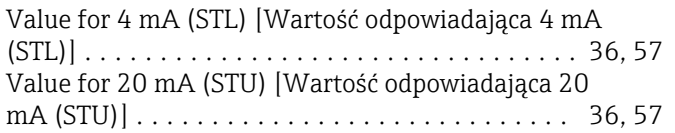

## W

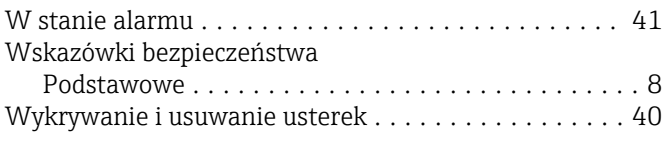

## Z

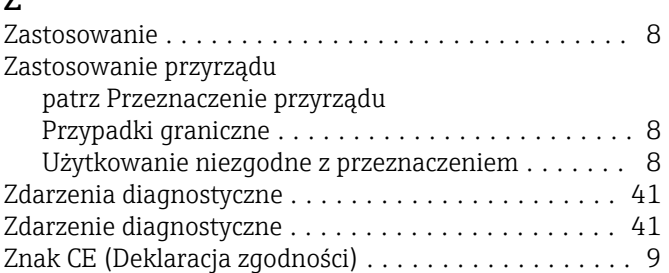

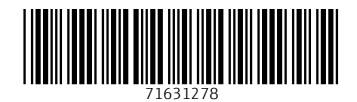

www.addresses.endress.com

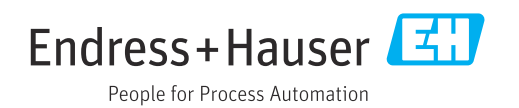